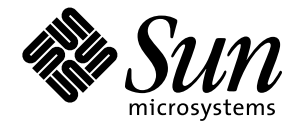

Solaris<sup>™</sup> Reference Manual for SMCC-Specific Software

**Solaris 2.6 Hardware: 5/98**

Sun Microsystems, Inc. 901 San Antonio Road Palo Alto, CA 94303 U.S.A. 650-960-1300

> Part No. 805-4360-10 May 1998, Revision A

Copyright 1998 Sun Microsystems, Inc., 901 San Antonio Road, Palo Alto, CA 94303 U.S.A. All rights reserved.

This product or document is protected by copyright and distributed under licenses restricting its use, copying, distribution, and decompilation. No part of this product or document may be reproduced in any form by any means without prior written authorization of Sun and its licensors, if any. Third-party software, including font technology, is copyrighted and licensed from Sun suppliers.

Parts of the product may be derived from Berkeley BSD systems, licensed from the University of California. UNIX is a registered trademark in the U.S. and other countries, exclusively licensed through X/Open Company, Ltd.

Sun, Sun Microsystems, the Sun logo, SunSoft, SunDocs, SunExpress, Solstice, Solstice SyMON, SunVTS, Sun MediaCenter, and Solaris are trademarks, registered trademarks, or service marks of Sun Microsystems, Inc. in the U.S. and other countries. All SPARC trademarks are used under license and are trademarks or registered trademarks of SPARC International, Inc. in the U.S. and other countries. Products bearing SPARC trademarks are based upon an architecture developed by Sun Microsystems, Inc.

The OPEN LOOK and Sun™ Graphical User Interface was developed by Sun Microsystems, Inc. for its users and licensees. Sun acknowledges the pioneering efforts of Xerox in researching and developing the concept of visual or graphical user interfaces for the computer industry. Sun holds a non-exclusive license from Xerox to the Xerox Graphical User Interface, which license also covers Sun's licensees who implement OPEN LOOK GUIs and otherwise comply with Sun's written license agreements.

**RESTRICTED RIGHTS**: Use, duplication, or disclosure by the U.S. Government is subject to restrictions of FAR 52.227-14(g)(2)(6/87) and FAR 52.227-19(6/87), or DFAR 252.227-7015(b)(6/95) and DFAR 227.7202-3(a).

DOCUMENTATION IS PROVIDED "AS IS" AND ALL EXPRESS OR IMPLIED CONDITIONS, REPRESENTATIONS AND WARRANTIES, INCLUDING ANY IMPLIED WARRANTY OF MERCHANTABILITY, FITNESS FOR A PARTICULAR PURPOSE OR NON-INFRINGEMENT, ARE DISCLAIMED, EXCEPT TO THE EXTENT THAT SUCH DISCLAIMERS ARE HELD TO BE LEGALLY INVALID.

Copyright 1998 Sun Microsystems, Inc., 901 San Antonio Road, Palo Alto, Californie 94303 Etats-Unis. Tous droits réservés.

Ce produit ou document est protégé par un copyright et distribué avec des licences qui en restreignent l'utilisation, la copie, la distribution, et la décompilation. Aucune partie de ce produit ou document ne peut être reproduite sous aucune forme, par quelque moyen que ce soit, sans l'autorisation préalable et écrite de Sun et de ses bailleurs de licence, s'il y en a. Le logiciel détenu par des tiers, et qui comprend la technologie relative aux polices de caractères, est protégé par un copyright et licencié par des fournisseurs de Sun.

Des parties de ce produit pourront être dérivées des systèmes Berkeley BSD licenciés par l'Université de Californie. UNIX est une marque déposée aux Etats-Unis et dans d'autres pays et licenciée exclusivement par X/Open Company, Ltd.

Sun, Sun Microsystems, le logo Sun, SunSoft, SunDocs, SunExpress, Solstice, Solstice SyMON, SunVTS, Sun MediaCenter, et Solaris sont des marques de fabrique ou des marques déposées, ou marques de service, de Sun Microsystems, Inc. aux Etats-Unis et dans d'autres pays. Toutes les marques SPARC sont utilisées sous licence et sont des marques de fabrique ou des marques déposées de SPARC International, Inc. aux Etats-Unis et dans d'autres pays. Les produits portant les marques SPARC sont basés sur une architecture développée par Sun Microsystems, Inc.

L'interface d'utilisation graphique OPEN LOOK et Sun™ a été développée par Sun Microsystems, Inc. pour ses utilisateurs et licenciés. Sun reconnaît les efforts de pionniers de Xerox pour la recherche et le développement du concept des interfaces d'utilisation visuelle ou graphique pour l'industrie de l'informatique. Sun détient une licence non exclusive de Xerox sur l'interface d'utilisation graphique Xerox, cette licence couvrant également les licenciés de Sun qui mettent en place l'interface d'utilisation graphique OPEN LOOK et qui en outre se conforment aux licences écrites de Sun.

CETTE PUBLICATION EST FOURNIE "EN L'ETAT" ET AUCUNE GARANTIE, EXPRESSE OU IMPLICITE, N'EST ACCORDEE, Y COMPRIS DES GARANTIES CONCERNANT LA VALEUR MARCHANDE, L'APTITUDE DE LA PUBLICATION A REPONDRE A UNE UTILISATION PARTICULIERE, OU LE FAIT QU'ELLE NE SOIT PAS CONTREFAISANTE DE PRODUIT DE TIERS. CE DENI DE GARANTIE NE S'APPLIQUERAIT PAS, DANS LA MESURE OU IL SERAIT TENU JURIDIQUEMENT NUL ET NON AVENU.

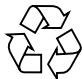

Please Recycle

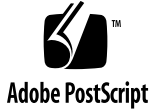

# **Contents**

### **Preface v**

### **1. User Commands (1) 1-1**

smc\_copy 1-1 smc\_ls 1-3 smc\_rm 1-4 smc\_tar 1-5 symon 1-7

### **2. Maintenance Commands (1M) 1M-10**

afbconfig 1M-10 cfgadm 1M-18 cvcd 1M-28 dr\_daemon 1M-29 ffbconfig 1M-31 luxadm 1M-39 sm\_configd 1M-50 sm\_confsymon 1M-51 sm\_control 1M-53 sm\_egd 1M-54 sm\_krd 1M-56

sm\_logscand 1M-57 sm\_symond 1M-58 smc\_ftpd 1M-60 smc\_gettacl 1M-64 smc\_settacl 1M-65 ssp-config 1M-67 ssp-unconfig 1M-68 sunvts 1M-69 vtsk 1M-70 vtsprobe 1M-71 vtstty 1M-74 vtsui 1M-76 vtsui.ol 1M-77

### **3. Miscellaneous Library Functions (3) 3-78**

config\_admin 3-78

#### **4. File Formats (4) 4-85**

auth\_checker.tcl 4-85 auth\_list.tcl 4-86 event\_gen.tcl 4-87 libcfgadm 4-88 logscan.tcl 4-89 rules.tcl 4-90 sm\_symond.conf 4-91

### **5. Devices and Network Interfaces (7) 7-92**

afb 7-92 cvc 7-93 cvcredir 7-94 dr 7-95

**iv** Solaris Reference Manual for SMCC-Specific Software • May 1998

idn 7-96 qfe 7-99

**vi** Solaris Reference Manual for SMCC-Specific Software • May 1998

# Preface

The *Solaris Reference Manual for SMCC-Specific Software* contains manual pages (man pages) for software provided to SMCC customers with the Solaris 2.6 Hardware: 5/98 product. These supplement the man pages provided in the general *Solaris 2.6 Reference Manual*.

Before you can access some of the information published in this book through the man command, you may need to install software from the SMCC Supplement CD for your Solaris release. In most cases, when you install a software cluster from the SMCC Supplement CD, man pages about the software in that cluster will be automatically installed. For information about installing the man page software, refer to the *Vendor Value-Added Software* section of the *Solaris Information Library* for your Solaris release*.*

# How This Book Is Organized

This manual contains manual pages in alphabetical order within each man page category. Supplemental man pages are included for the following categories:

- User Commands (1)
- Maintenance Commands (1M)
- Miscellaneous Library Functions (3)
- File Formats (4)
- Device and Network Interfaces (7)

# Ordering Sun Documents

SunDocs<sup>SM</sup> is a distribution program for Sun Microsystems technical documentation. Contact SunExpress for easy ordering and quick delivery. You can find a listing of available Sun documentation on the World Wide Web.

| Country               | <b>Telephone</b>                               | Fax                  |
|-----------------------|------------------------------------------------|----------------------|
| Belgium               | 02-720-09-09                                   | $02 - 725 - 88 - 50$ |
| Canada                | 1-800-873-7869                                 | 1-800-944-0661       |
| France                | 0800-90-61-57                                  | 0800-90-61-58        |
| Germany               | $01-30-81-61-91$                               | $01-30-81-61-92$     |
| Holland               | 06-022-34-45                                   | $06-022-34-46$       |
| Japan                 | 0120-33-9096                                   | 0120-33-9097         |
| Luxembourg            | 32-2-720-09-09                                 | 32-2-725-88-50       |
| Sweden                | 020-79-57-26                                   | 020-79-57-27         |
| Switzerland           | 0800-55-19-26                                  | 0800-55-19-27        |
| <b>United Kingdom</b> | 0800-89-88-88                                  | 0800-89-88-87        |
| <b>United States</b>  | 1-800-873-7869                                 | 1-800-944-0661       |
|                       | World Wide Web: http://www.sun.com/sunexpress/ |                      |

**TABLE P-1** SunExpress Contact Information

# Sun Documentation on the Web

The docs.sun.com web site enables you to access Sun technical documentation on the World Wide Web. You can browse the docs.sun.com archive or search for a specific book title or subject at http://docs.sun.com.

# Sun Welcomes Your Comments

We are interested in improving our documentation and welcome your comments and suggestions. You can email your comments to us at smcc-docs@sun.com. Please include the part number of your document in the subject line of your email.

**x** Solaris Reference Manual for SMCC-Specific Software • May 1998

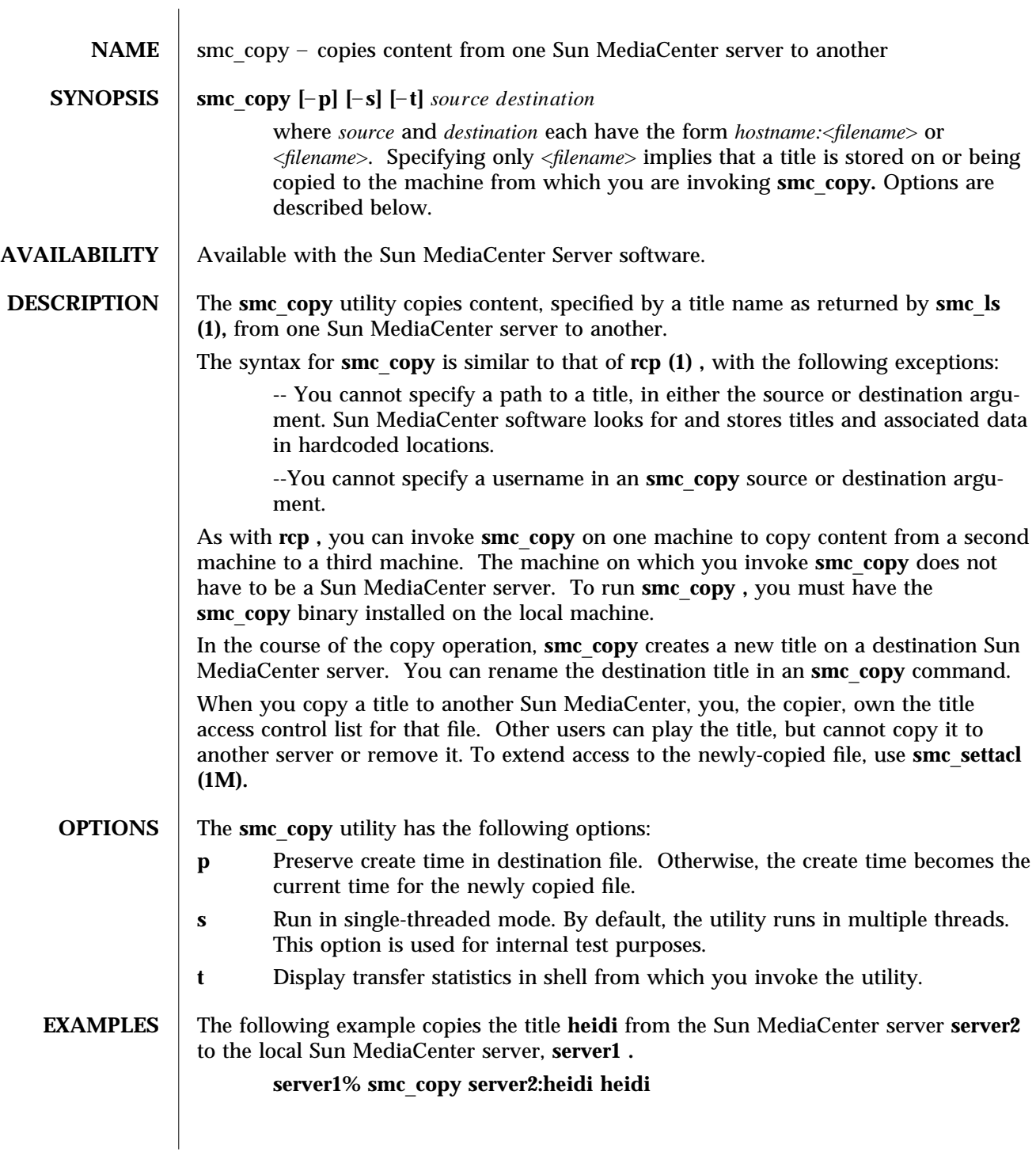

modified 2 June 1997 Solaris 2.6 Hardware: 5/98 1-1

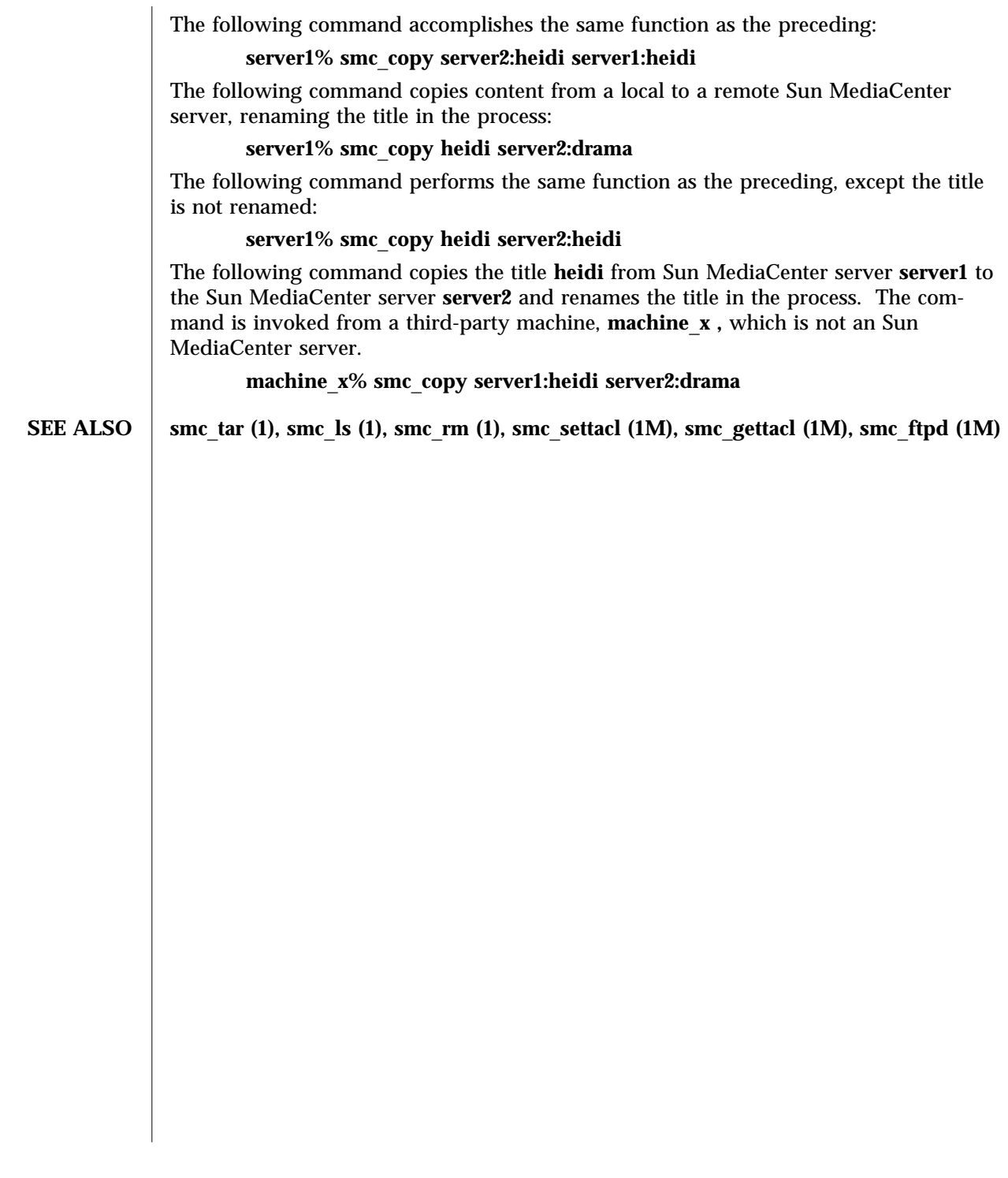

1-2 Solaris 2.6 Hardware: 5/98 modified 2 June 1997

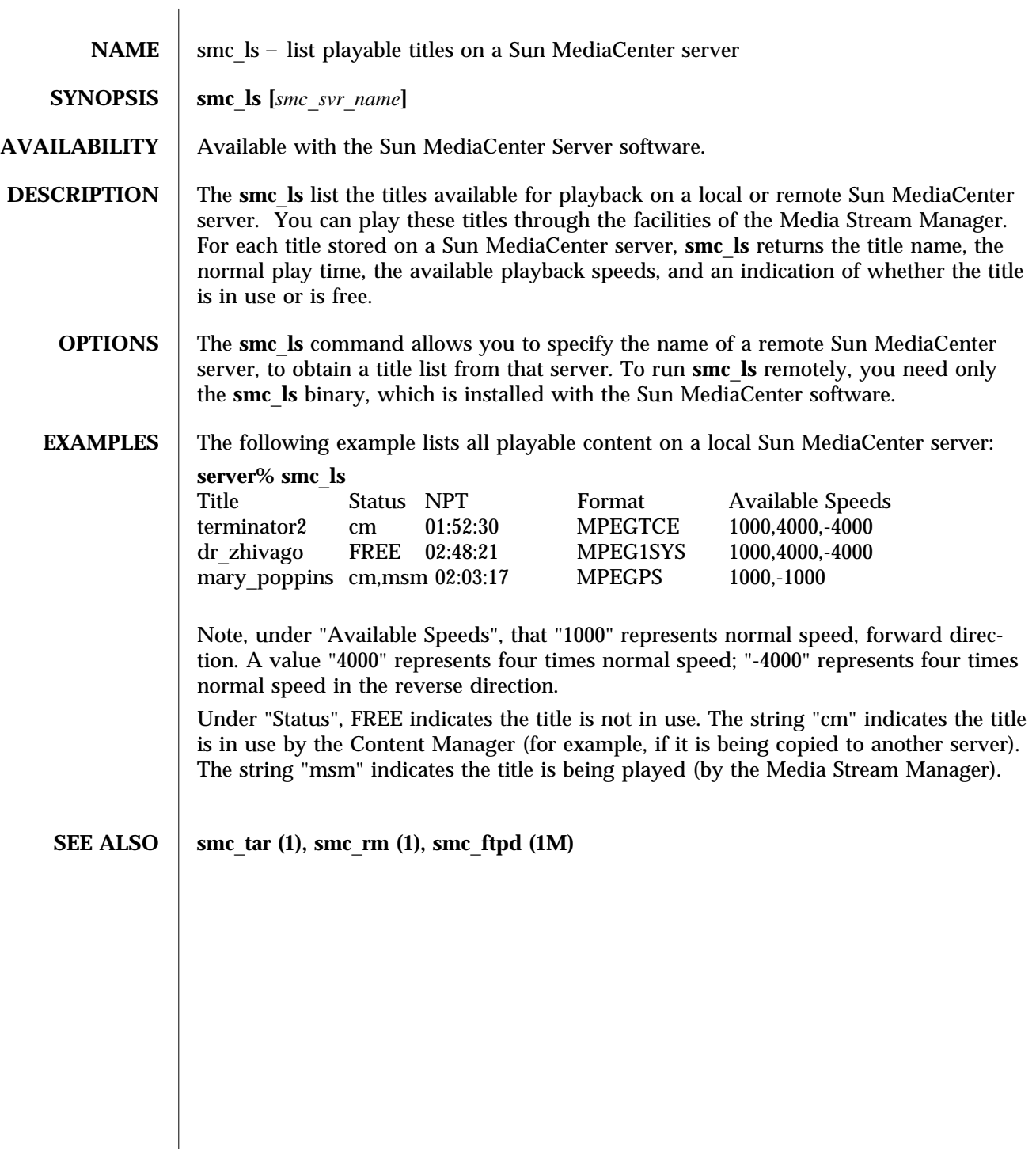

modified 14 April 1997 Solaris 2.6 Hardware: 5/98 1-3

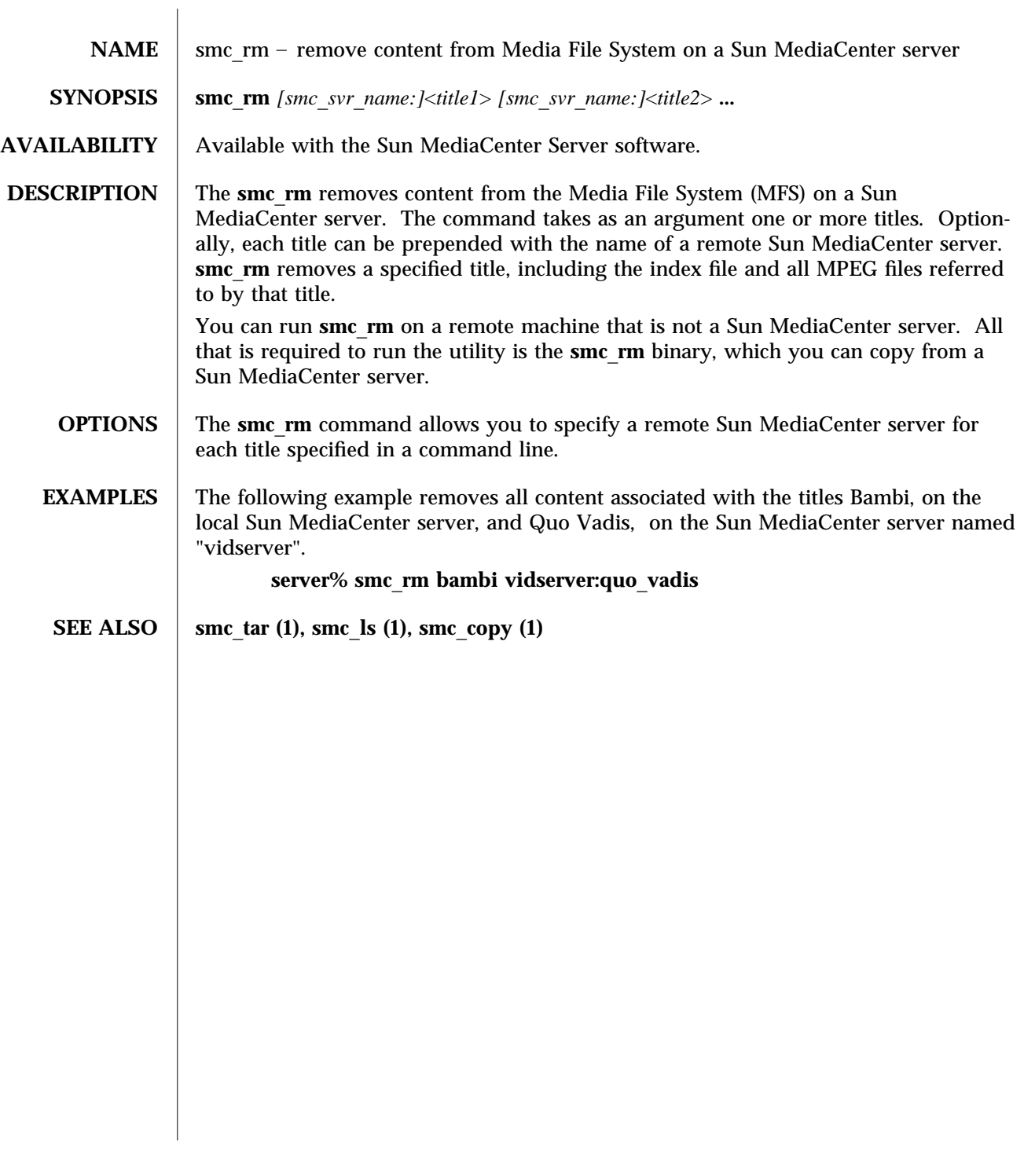

1-4 Solaris 2.6 Hardware: 5/98 modified 14 April 1997

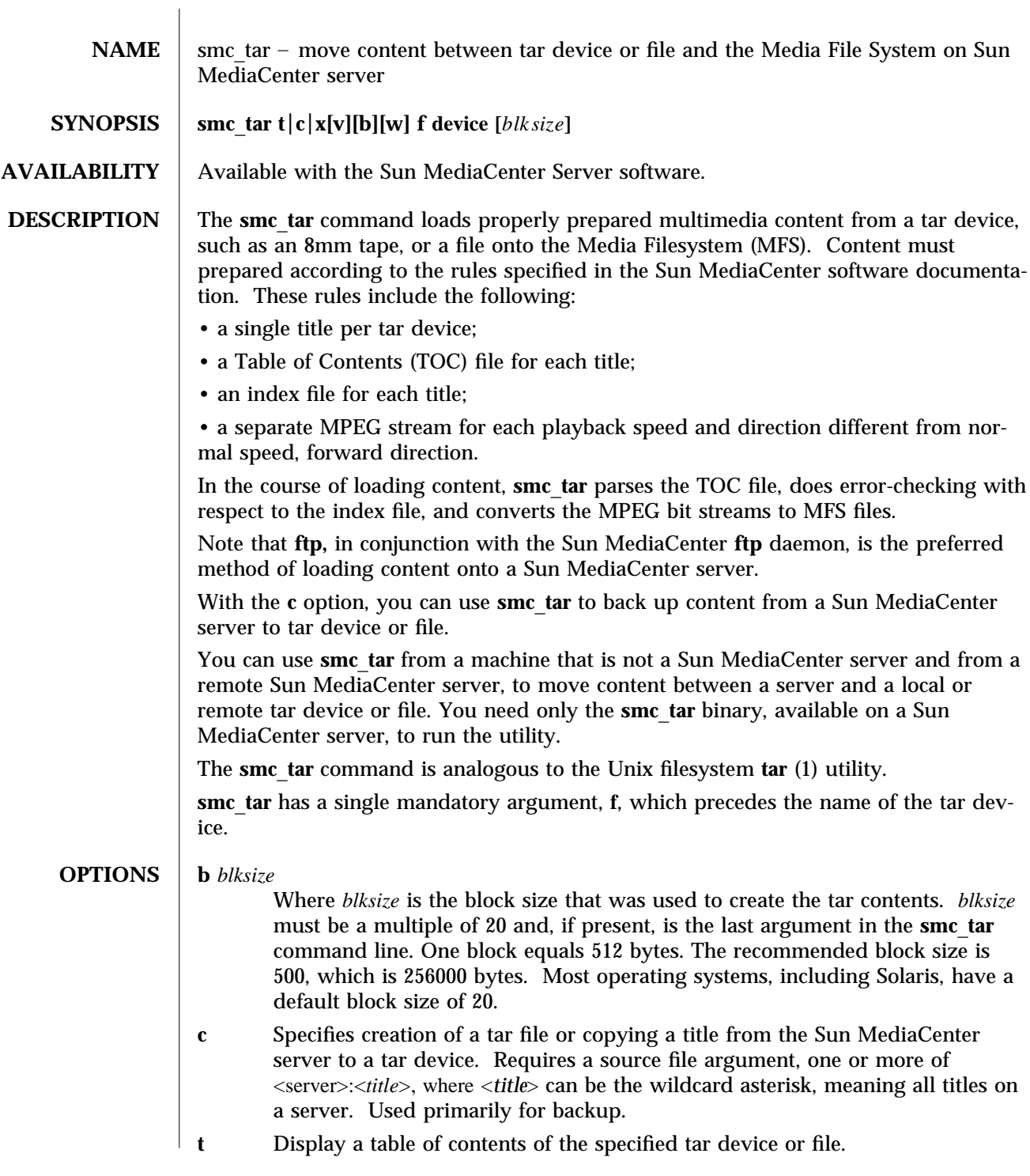

modified 15 April 1997 Solaris 2.6 Hardware: 5/98 1-5

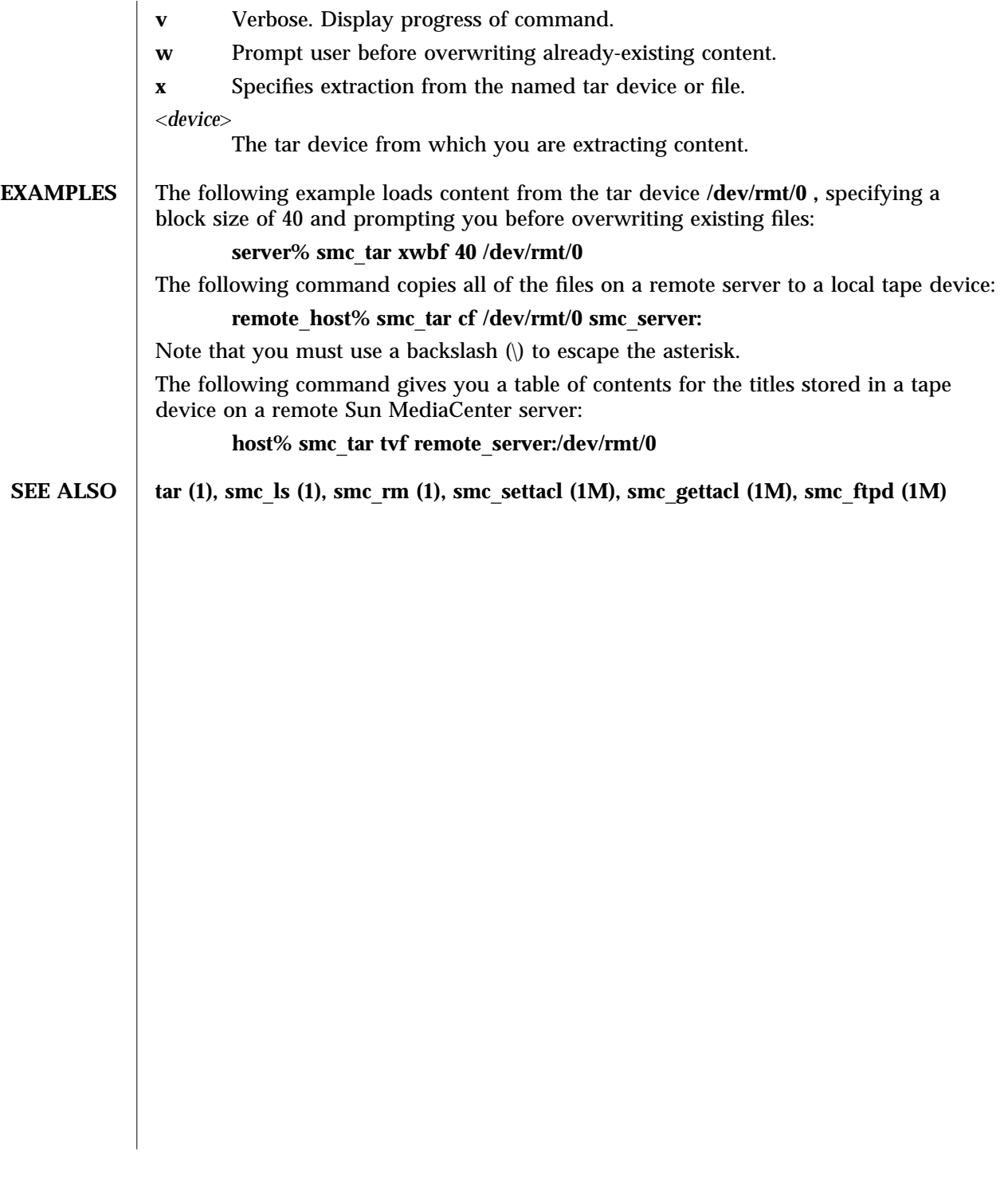

1-6 Solaris 2.6 Hardware: 5/98 modified 15 April 1997

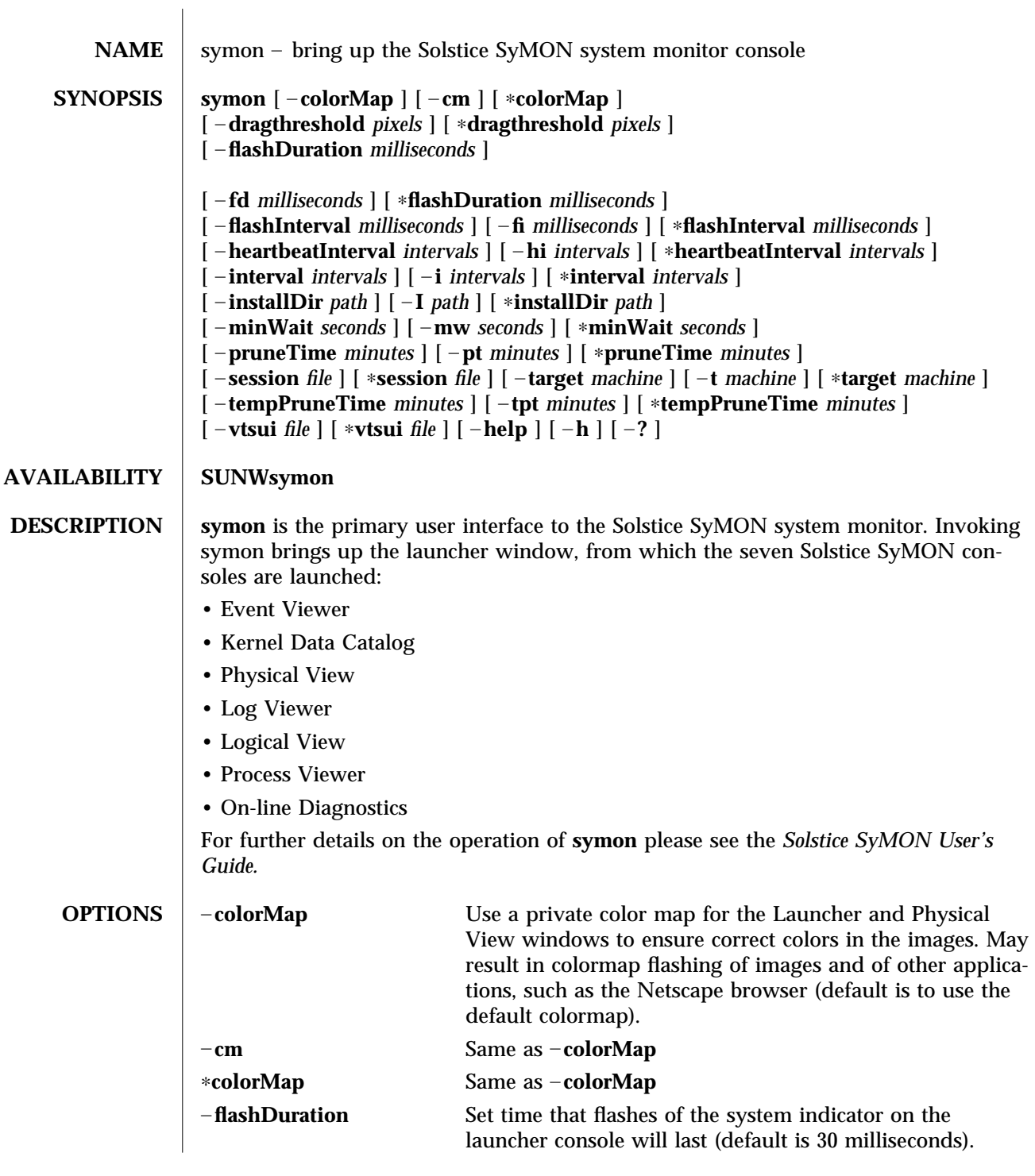

modified 31 Jan 1997 Solaris 2.6 Hardware: 5/98 1-7

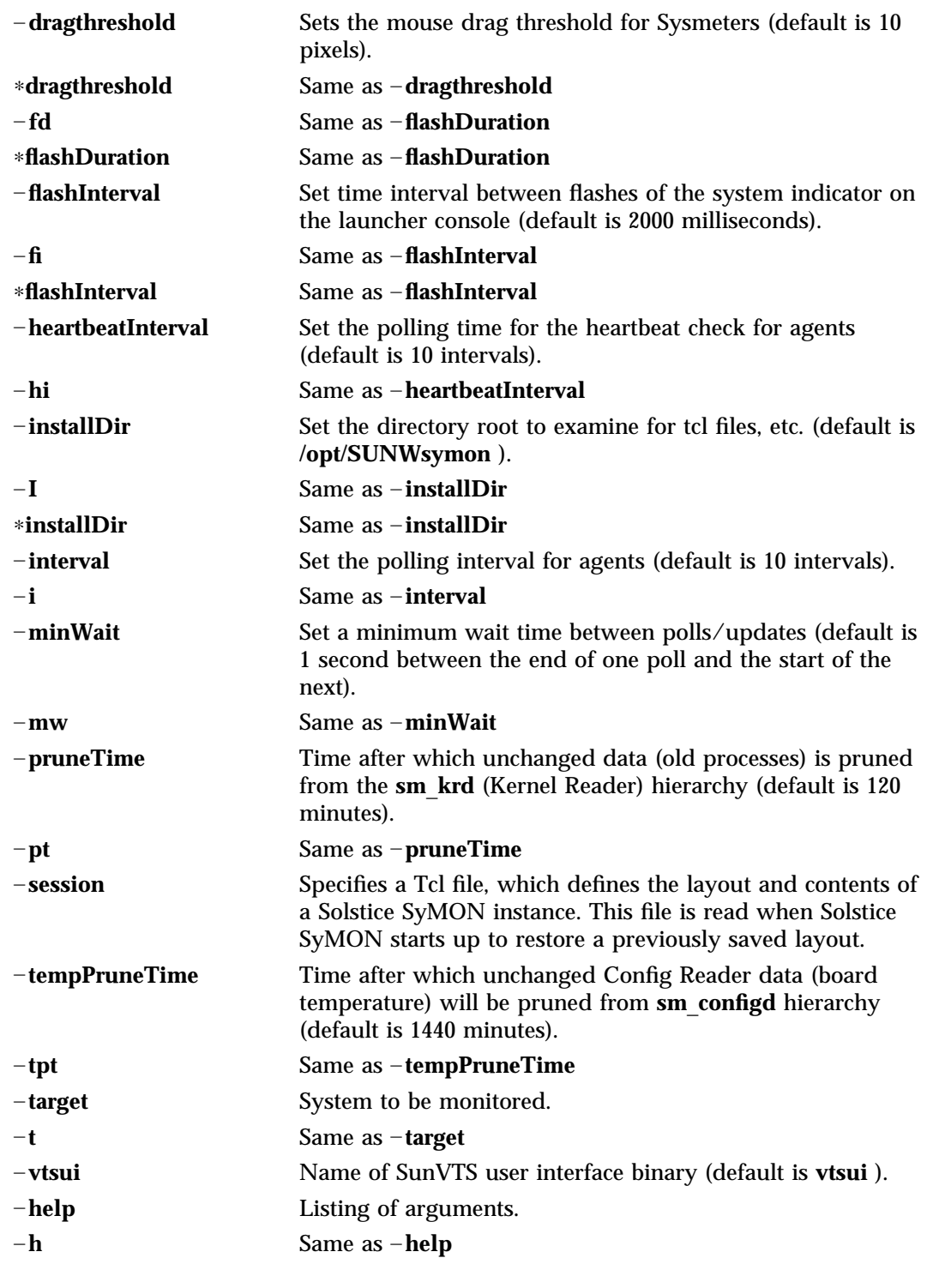

1-8 Solaris 2.6 Hardware: 5/98 modified 31 Jan 1997

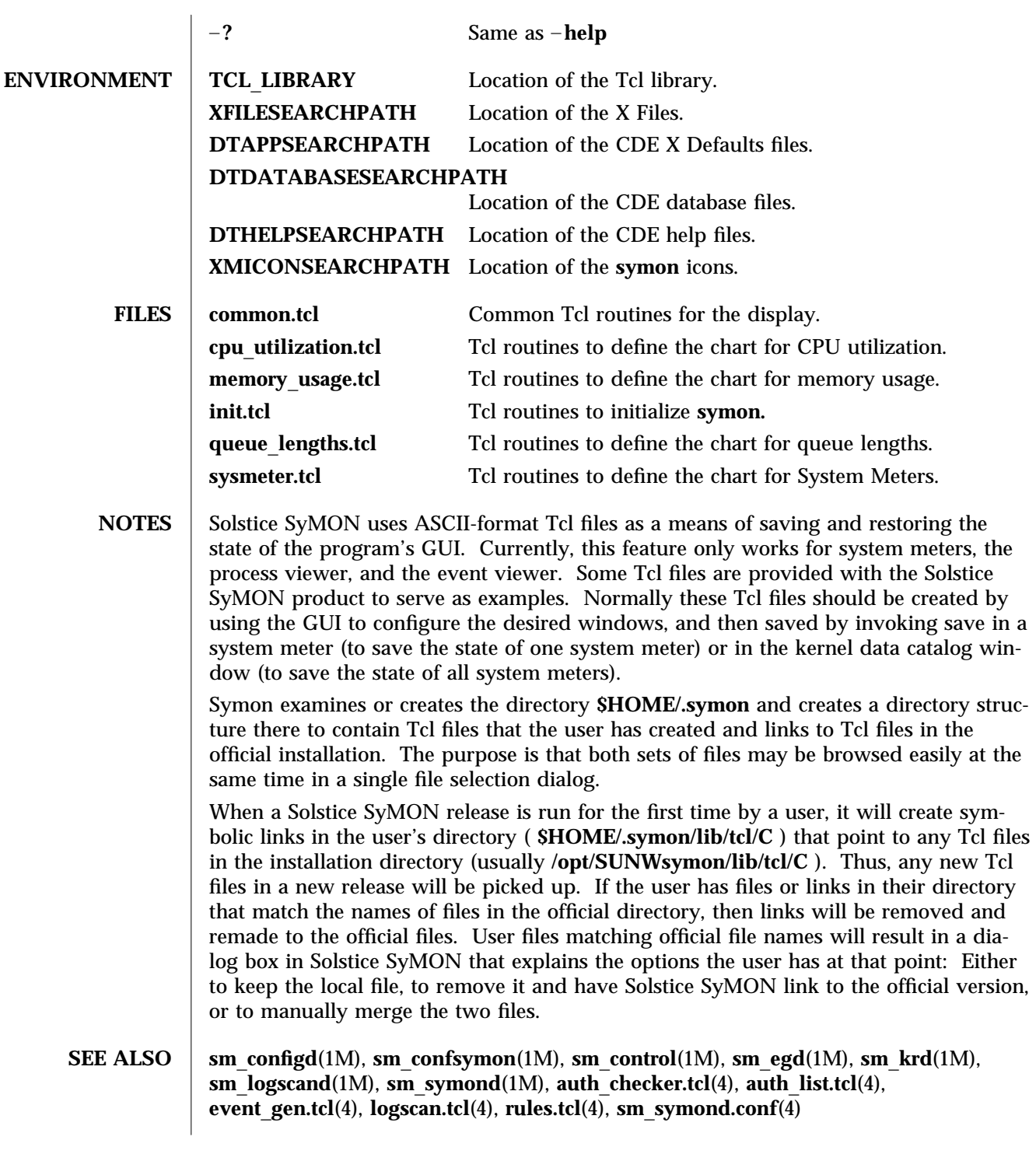

modified 31 Jan 1997 Solaris 2.6 Hardware: 5/98 1-9

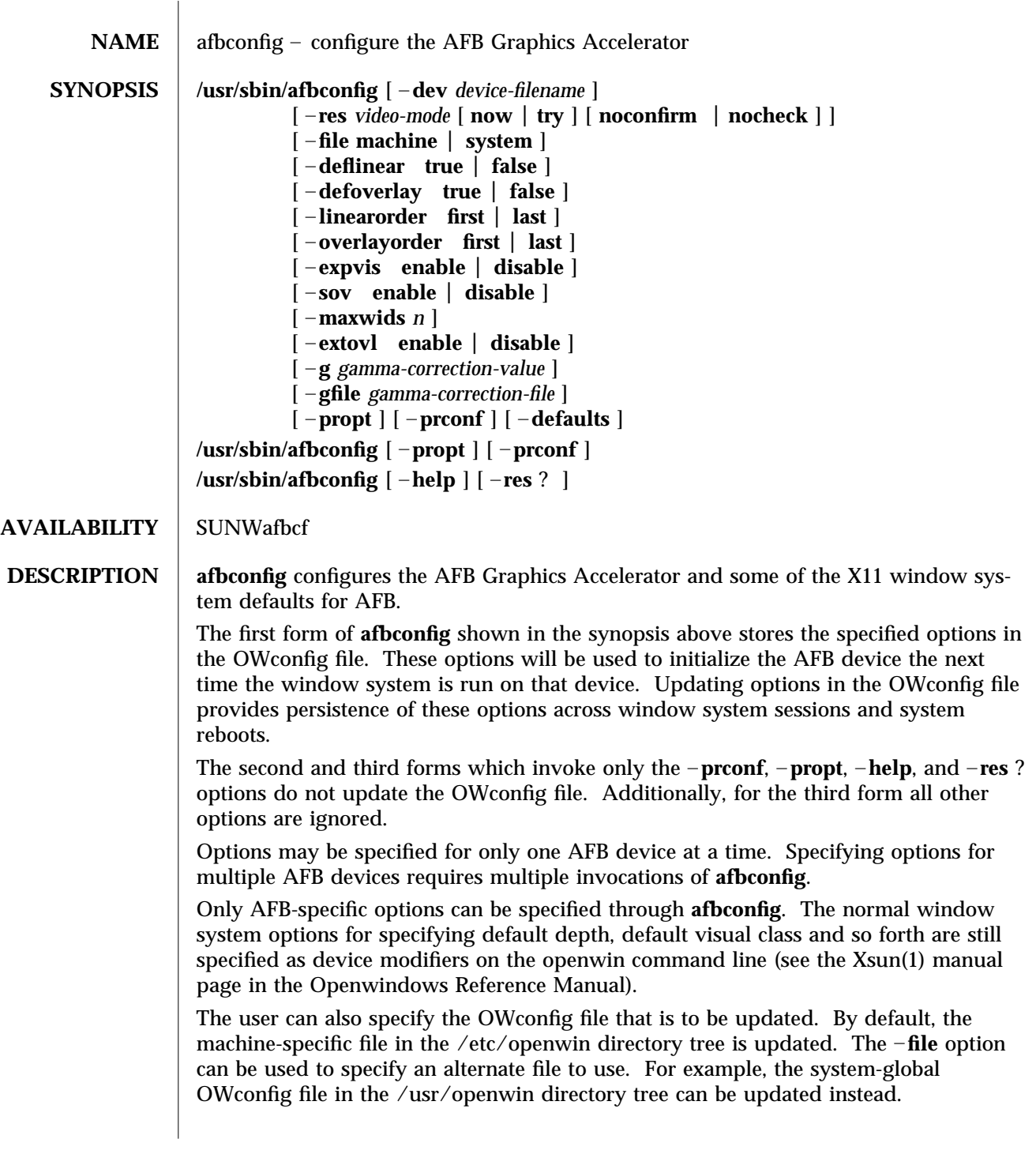

1M-10 Solaris 2.6 Hardware: 5/98 modified 28 Mar 1996

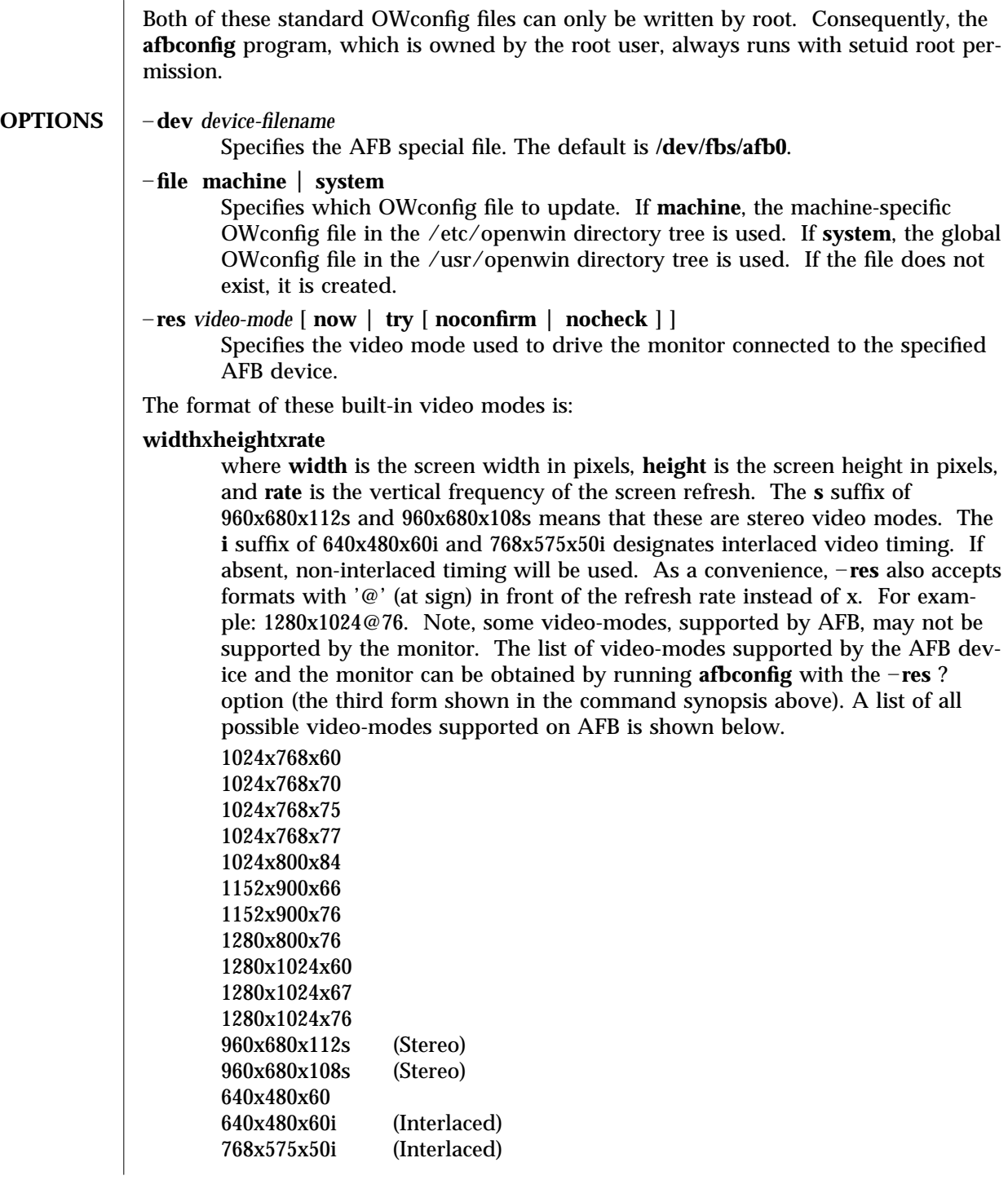

modified 28 Mar 1996 Solaris 2.6 Hardware: 5/98 1M-11

#### Symbolic names

For convenience, some of the above video modes have symbolic names defined for them. Instead of the form **width** x **height** x **rate**, one of these names may be supplied as the argument to – **res**. The meaning of the symbolic name **none** is that when the window system is run the screen resolution will be the video mode that is currently programmed in the device.

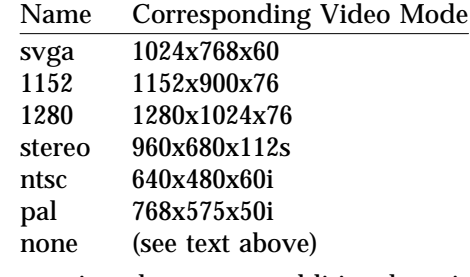

The – **res** option also accepts additional, optional arguments immediately following the video mode specification. Any or all of these may be present.

- **now** If present, not only will the video mode be updated in the OWconfig file, but the AFB device will be immediately programmed to display this video mode. (This is useful for changing the video mode before starting the window system).
	- Note It is inadvisable to use this suboption with **afbconfig** while the configured device is being used (e.g. while running the window system); unpredictable results may occur. To run **afbconfig** with the now suboption, first bring the window system down. If the now suboption is used within a window system session, the video mode will be changed immediately, but the width and height of the affected screen won't change until the window system is exited and reentered again. In addition, the system may not recognize changes in stereo mode. Consequently, this usage is strongly discouraged.
- **noconfirm** Using the **res** option, the user could potentially put the system into an usable state, a state where there is no video output. This can happen if there is ambiguity in the monitor sense codes for the particular code read. To reduce the chance of this, the default behavior of **afbconfig** is to print a warning message to this effect and to prompt the user to find out if it is okay to continue. The noconfirm option instructs **afbconfig** to bypass this confirmation and to program the requested video mode anyway. This option is useful when **afbconfig** is being run from a shell script.
- **nocheck** If present, the normal error checking based on the monitor sense code (described above) will be suspended. The video mode specified by the user will be accepted regardless of whether it is

1M-12 Solaris 2.6 Hardware: 5/98 modified 28 Mar 1996

appropriate for the currently attached monitor. (This option is useful if a different monitor is to be connected to the AFB device). *Use of this option implies noconfirm well*.

**try** If present, the specified video mode will be programmed on a trial basis. The user will be asked to confirm the video mode by typing 'y' within 10 seconds. Or the user may terminate the trial before 10 seconds are up by typing any character. Any character other than 'y' or carriage return is considered a no and the previous video mode will be restored and **afbconfig** will not change the video mode in the OWconfig file (other options specified will still take effect). If a carriage return is typed, the user is prompted for a yes or no answer on whether to keep the new video mode. This option implies the now suboption (see the warning note on the now suboption).

#### **AFB possesses two types of visuals: linear and nonlinear. Linear visuals are**

gamma corrected and nonlinear visuals are not. There are two visuals that have both linear and nonlinear versions: 24-bit TrueColor and 8-bit StaticGray. If true, the default visual is set to the linear visual that satisfies other specified default visual selection options (specifically, the Xsun(1) defdepth and defclass options described in the OpenWindows Reference Manual).

If false, or if there is no linear visual that satisfies the other default visual selection options, the non-linear visual specified by these other options will be chosen to be the default.

This option cannot be used when the –**defoverlay** option is present, because AFB doesn't possess a linear overlay visual.

#### –**defoverlay true false**

The AFB provides an 8-bit PseudoColor visual whose pixels are disjoint from the rest of the AFB visuals. This is called the overlay visual. Windows created in this visual will not damage windows created in other visuals. The converse, however, is not true. Windows created in other visuals will damage overlay windows. The number of colors available to the windows created using this visual depends on the settings for the extovl option. If the extovl is enabled, extended overlay with 256 opaque color values is available. (refer to the – **extovl** option). If extovl is disabled, extended overlay is not available and this visual has (256 – maxwids) number of opaque color values (refer to the –**maxwids** option).

If the value of this option is true, the overlay visual will be made the default visual.

If false, the nonoverlay visual that satisfies the other default visual selection options, such as defdepth and defclass, will be chosen as the default visual. See the Xsun(1) manual page in the OpenWindows Reference Manual.

Whenever –**defoverlay true** is used, the default depth and class chosen on the openwin command line must be 8-bit PseudoColor. If not, a warning message will be printed and the –**defoverlay** option will be treated as false.

modified 28 Mar 1996 Solaris 2.6 Hardware: 5/98 1M-13

This option cannot be used when the –**deflinear** option is present, because AFB doesn't possess a linear overlay visual.

#### – **linearorder first last**

If true, linear visuals will come before their non-linear counterparts on the X11 screen visual list for the AFB screen. If false, the nonlinear visuals will come before the linear ones.

– **overlayorder** first last

If true, the depth 8 PseudoColor Overlay visual will come before the nonoverlay visual on the X11 screen visual list for the AFB screen. If false, the non-overlay visual will come before the overlay one.

– **expvis** enable disable

If enabled, OpenGL Visual Expansion will be activated. Multiple instances of selected visual groups (8-bit PseudoColor, 24-bit TrueColor ... etc) can be found in the screen visual list.

– **sov** enable disable

If enabled, the root window's SERVER\_OVERLAY\_VISUALS property will be advertised. SOV visuals will be exported and their transparent types, values and layers can be retrieved through this property. If disabled, the SERVER\_OVERLAY\_VISUALS property will not be defined. SOV visuals will not be exported.

### –**maxwids** *n*

This option is available only if extovl is disabled. It specifies the maximum number of AFB X channel pixel values that are reserved for use as window IDs (WIDs). The remainder of the pixel values in overlay colormaps are used for normal X11 opaque color pixels.

The reserved WIDs are allocated on a first-come first-serve basis by 3D graphics windows (such as XGL), MBX windows, and windows that have a nondefault visual.

The X channel codes 0 to  $(255 - n)$  will be opaque color pixels. The X channel codes  $(255 - n + 1)$  to 255 will be reserved for use as WIDs. Legal values: 1, 2, 4, 8, 16, 32, 64

### – **extovl** enable disable

If enabled, extended overlay is available. The overlay visuals will have 256 opaque colors. The SOV visuals will have 255 opaque colors and 1 transparent color. Also, this option enables hardware supported transparency, thus provides better performance for windows using the SOV visuals.

## – **g** *gamma-correction value*

This option allows changing the gamma correction value. All linear visuals provide gamma correction. By default the gamma correction value is 2.22. Any value less than zero is illegal.

This option can be used while the window system is running. Changing the gamma correction value will affect all the windows being displayed using the linear visuals.

1M-14 Solaris 2.6 Hardware: 5/98 modified 28 Mar 1996

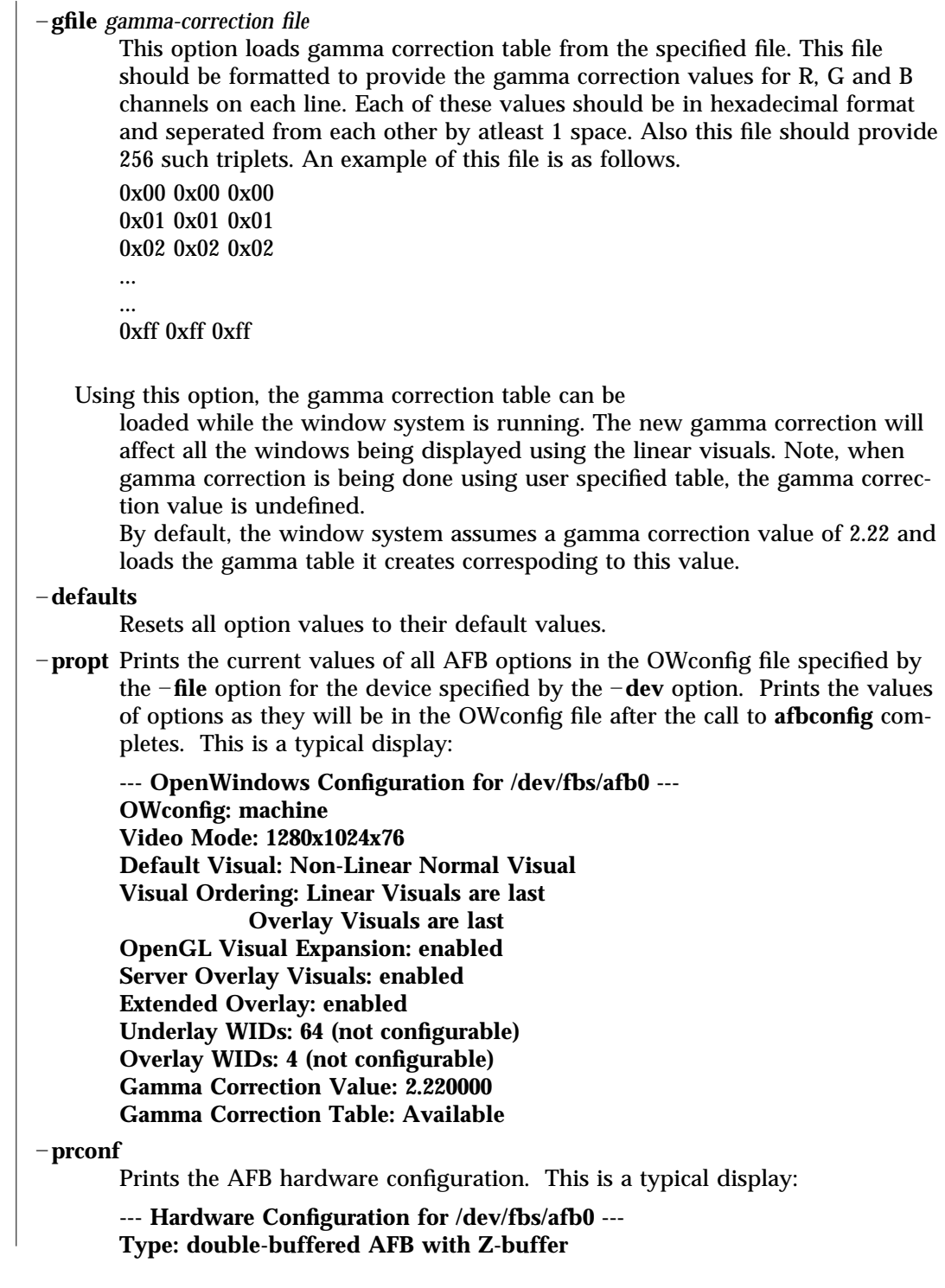

modified 28 Mar 1996 Solaris 2.6 Hardware: 5/98 1M-15

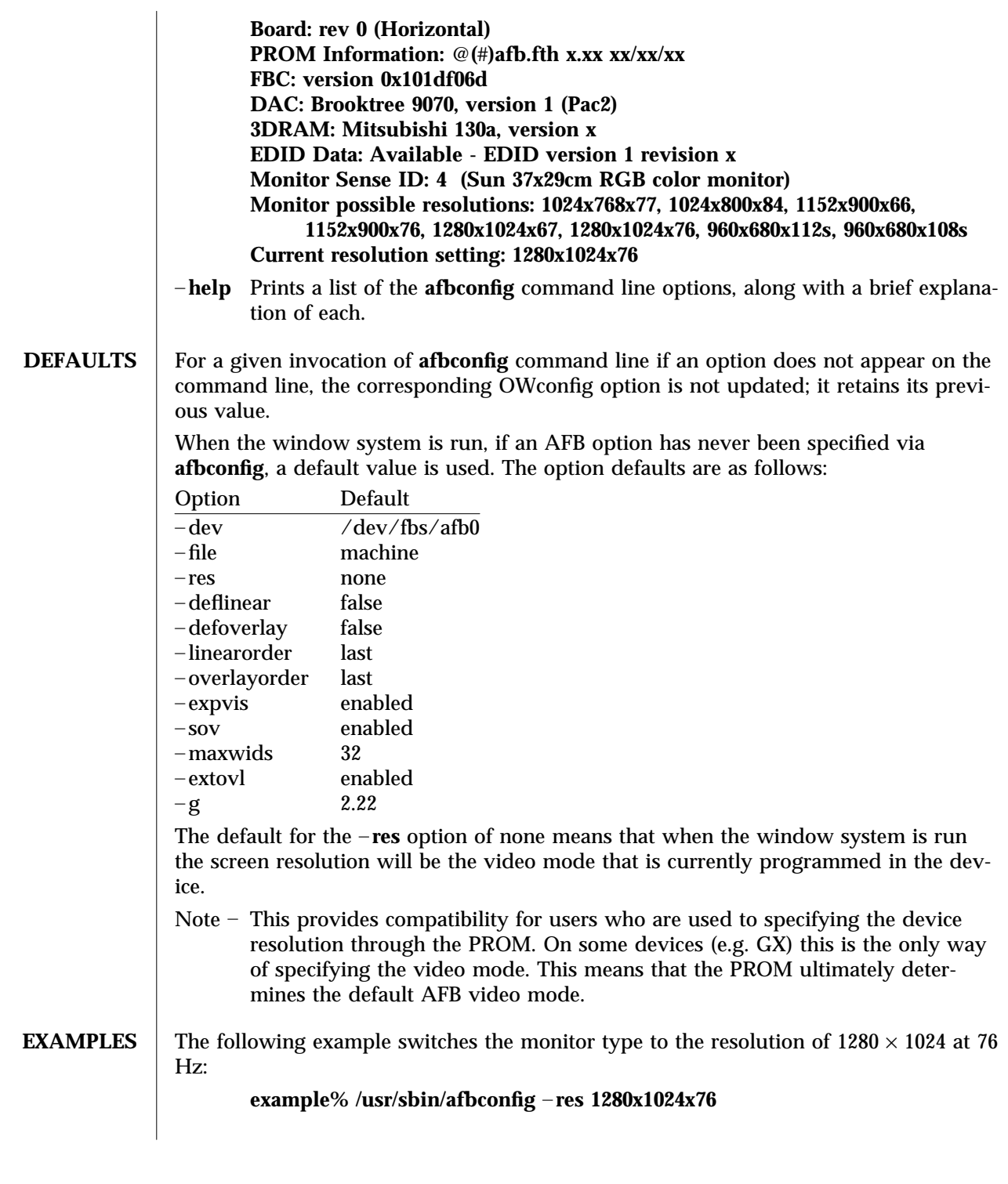

1M-16 Solaris 2.6 Hardware: 5/98 modified 28 Mar 1996

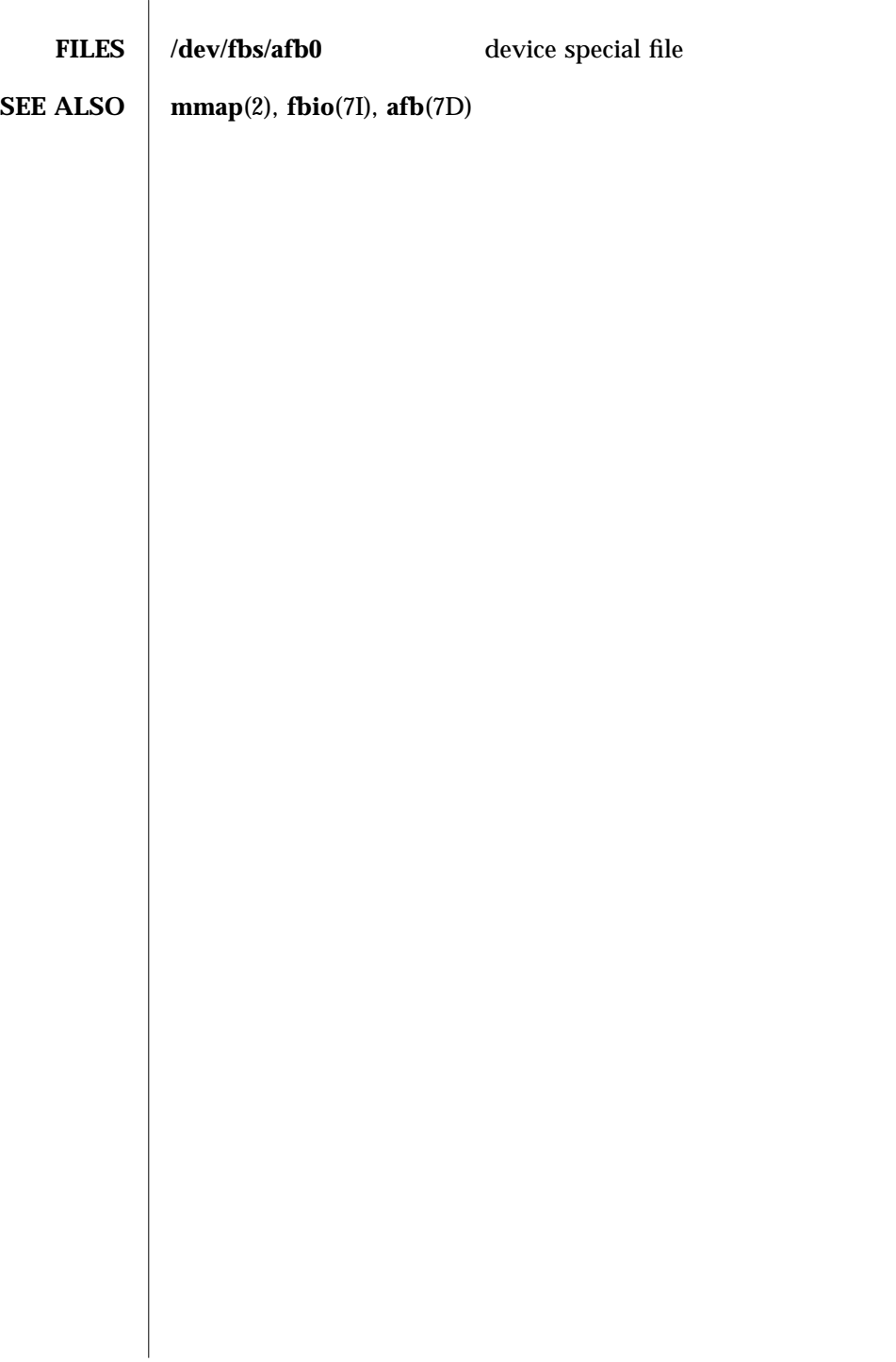

modified 28 Mar 1996 Solaris 2.6 Hardware: 5/98 1M-17

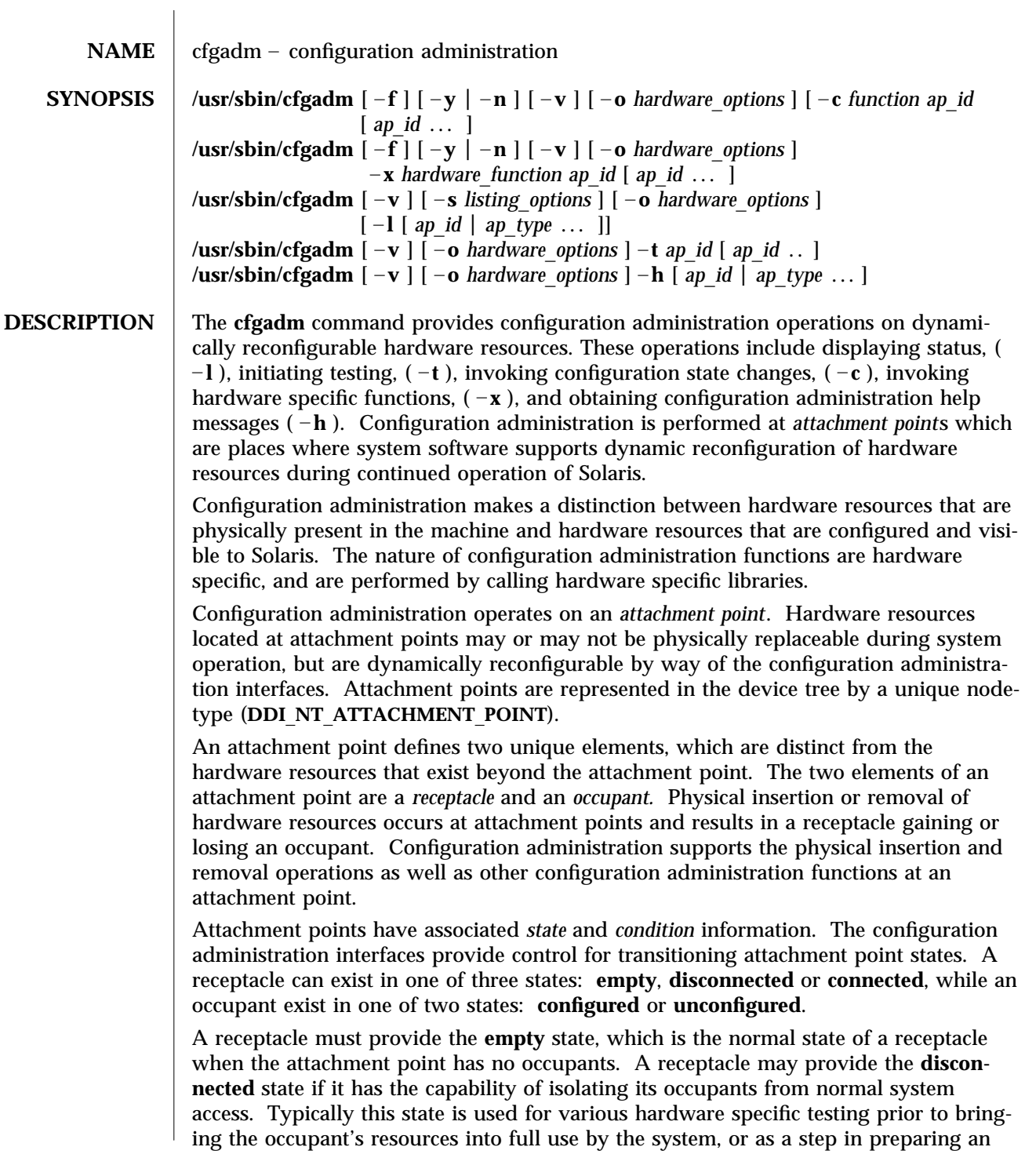

1M-18 Solaris 2.6 Hardware: 5/98 modified 17 Feb 1998

occupant for physical removal or reconfiguration. A receptacle in the disconnected state isolates its occupant from the system as much as its hardware allows, but may provide access for testing and setup. A receptacle must provide the **connected** state, which allows normal access to hardware resources contained on any occupants. The connected state is the normal state of a receptacle that contains an occupant and that is not currently undergoing configuration administration operations.

The hardware resources contained on an occupant in the **unconfigured** state are not represented by normal Solaris data structures (such as device tree nodes) and are thus not available for use by Solaris. Operations allowed on an unconfigured occupant are limited to configuration administration operations. The hardware resources of an occupant in the **configured** state are represented by normal Solaris data structures and thus some or all of those hardware resources may be in use by Solaris. An occupant is required to provide both the **configured** and **unconfigured** states,

An attachment point may be in one of five *condition*s: **unknown**, **ok**, **failing**, **failed**, or **unusable**. An attachment point can enter the system in any condition depending upon results of power-on tests and non-volatile record keeping.

An attachment point with an occupant in the **configured** state is in one of four conditions: **unknown**, **ok**, **failing**, or **failed**. If the condition is not **failing** or **failed** an attachment point may change to **failing** during the course of operation if a hardware dependent recoverable error threshold is exceeded. If the condition is not **failed** an attachment point may change to **failed** during operation as a result of an unrecoverable error.

An attachment point with an occupant in the **unconfigured** state can be in any of the defined conditions. The condition of an attachment point with an **unconfigured** occupant may decay from **ok** to **unknown** after a machine dependent time threshold. Initiating a test function changes the attachment point's condition to **ok**, **failing** or **failed** depending on the outcome of the test. An attachment point that does not provide a test function may leave the attachment point in the **unknown** condition. If a test is interrupted, the attachment point's condition may be set to the previous condition, **unknown** or **failed**. An attachment point in the **unknown**, **ok**, **failing**, or **failed** conditions can be re-tested.

An attachment point may exist in the **unusable** condition for a variety of reasons, such as inadequate power or cooling for the receptacle, an occupant that is unidentifiable, unsupported, incorrectly configured, etc. An attachment point in the **unusable** condition can never be used by the system. It typically remains in this condition until the physical cause is remedied.

An attachment point also maintains busy information that indicates when a state change is in progress or the condition is being reevaluated.

Attachment points are referred to using hardware specific identifiers (*ap*\_*id*) that are related to the type and location of the attachment points in the system device hierarchy. An *ap*\_*id* may not be ambiguous, it must identify a single attachment point. Two types of *ap*\_*id* specifications are supported: physical and logical. A physical *ap*\_*id* contains a fully specified pathname, while a logical *ap*\_*id* contains a shorthand notation to

modified 17 Feb 1998 Solaris 2.6 Hardware:  $5/98$  1M-19

identify an attachment point in a more user-friendly way. Both types of *ap*\_*id*s share a common format, with the name and instance forming the initial part followed by a colon (**:**) and the specific attachment point name. For example, a receptacle representing a system's backplane slot number **7** might have a physical *ap*\_*id* of **/central/fhc/sysctrl:slot7** while the logical *ap*\_*id* might be **system:slot7**. Another example, the third receptacle on the second PCI I/O bus on a system might have a logical *ap*\_*id* of **pci2:plug3**.

The **cfgadm** command parses an *ap*\_*id* and uses the name portion to locate and dynamically load the hardware specific library that supports that type of attachment point. The hardware specific libraries are located by searching the device tree for node of type **DDI**\_**NT**\_**ATTACHMENT**\_**POINT.** The nodename is used to search for a hardware specific library, named **lib\$**{**name**}**.so.1** first in **/usr/platform/\$**{**machine**}**/lib/cfgadm/**, then in **/usr/platform/\$**{**arch**}**/lib/cfgadm/**, and lastly in **/usr/lib/cfgadm/**. Failing that the same search is conducted using the driver name. The *ap*\_*id* is passed on to the hardware specific library to perform operations. The hardware specific library validates that the *ap*\_*id* is complete and identifies a single attachment point to operate on.

An *ap* type is a partial form of an *ap id* that may be ambiguous and not specify a particular attachment point. The *ap*\_*type* is used by the list function to allow listing of all attachment points of the same type, and by the help operation to request help on attachment points of that type. It consists of the name portion of an *ap*\_*id* and may omit the instance, the colon separator and the specific attachment point identifier. For example, an *ap*\_*type* of **pci** would show all attachment points whose nodenames or driver names contain **pci**.

The **cfgadm** command parses an *ap*\_*type* and uses the name portion to locate and dynamically load the hardware specific libraries that supports attachment points of that type. The *ap*\_*type* is passed to the hardware specific library to perform listing operations.

The **cfgadm** command interacts primarily with hardware dependent functions contained in hardware specific libraries and thus its behavior is hardware dependent.

For each configuration administration operation a service interruption may be required. Should the completion of the function requested require a noticeable service interruption to interactive users, a prompt is output on the standard error output for confirmation on the standard input before the function is started. Confirmation can be overridden using the – **y** or –**n** options to always answer yes or no respectively. Hardware specific options, such as test level, are supplied as sub-options using the – **o** option.

Operations that change the state of the system configuration are audited by the system log daemon **syslogd**(1M).

The arguments for this command conform to the **getopt**(3C) and **getsubopt**(3C) syntax convention.

1M-20 Solaris 2.6 Hardware: 5/98 modified 17 Feb 1998

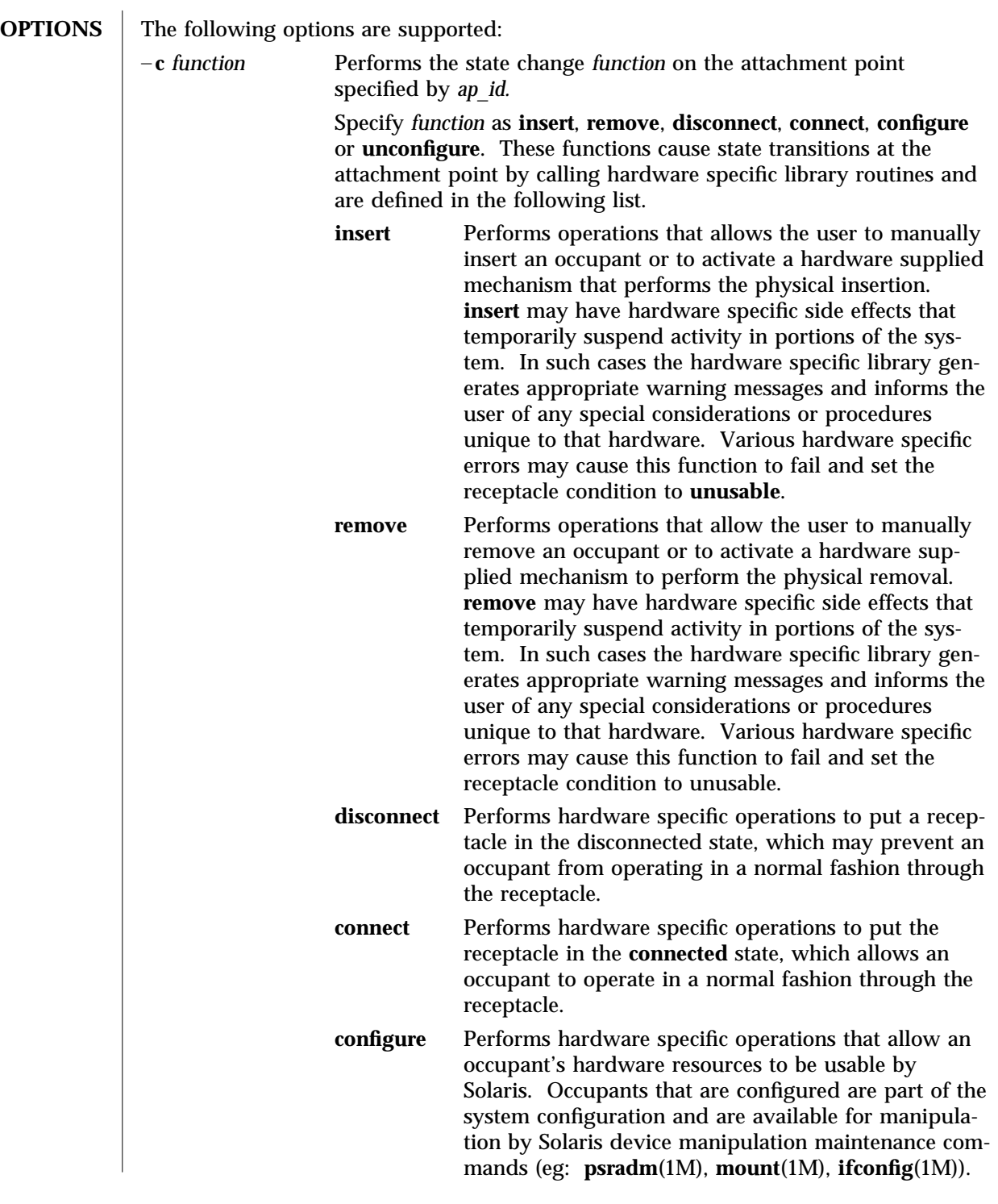

modified 17 Feb 1998 Solaris 2.6 Hardware: 5/98 1M-21

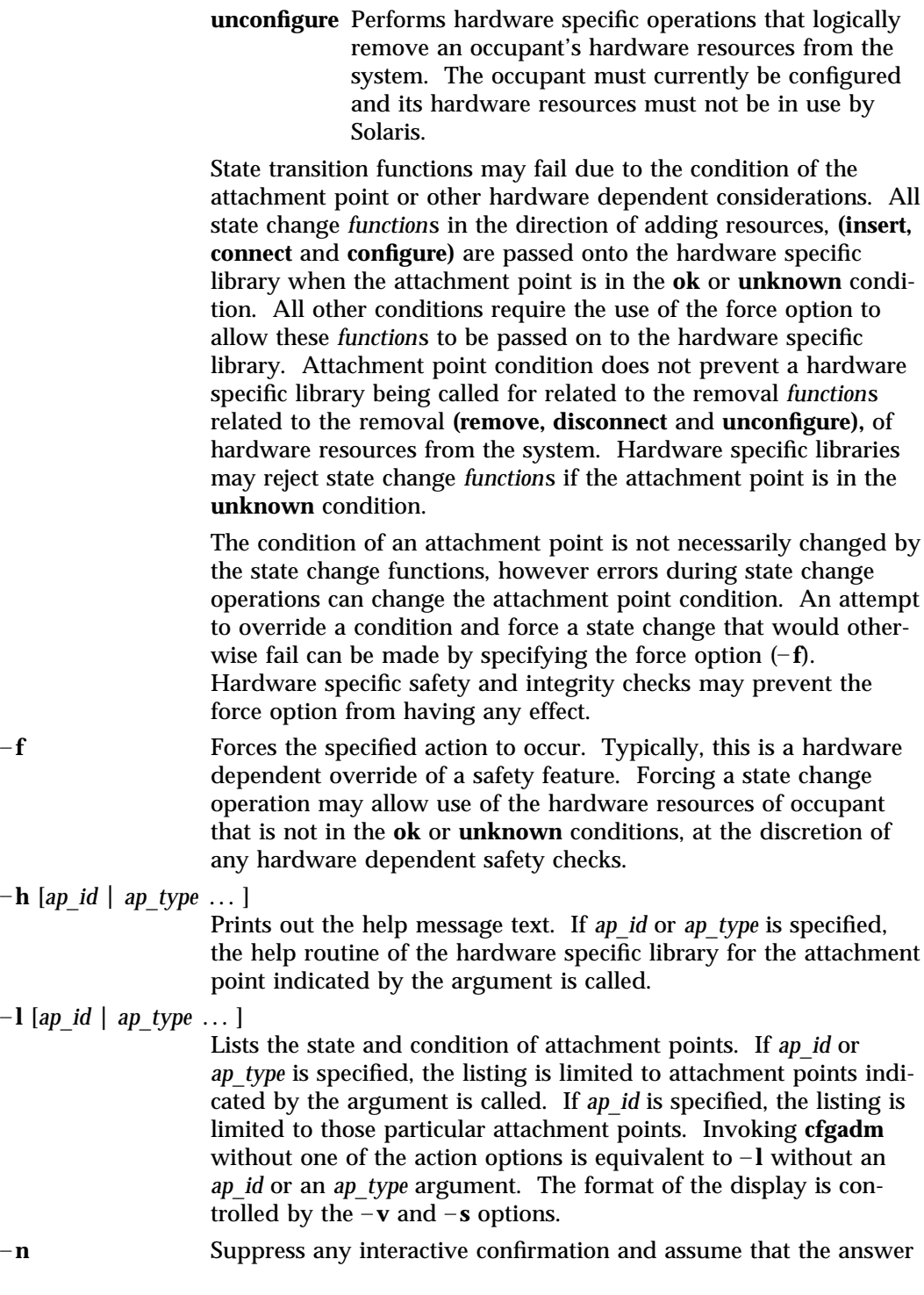

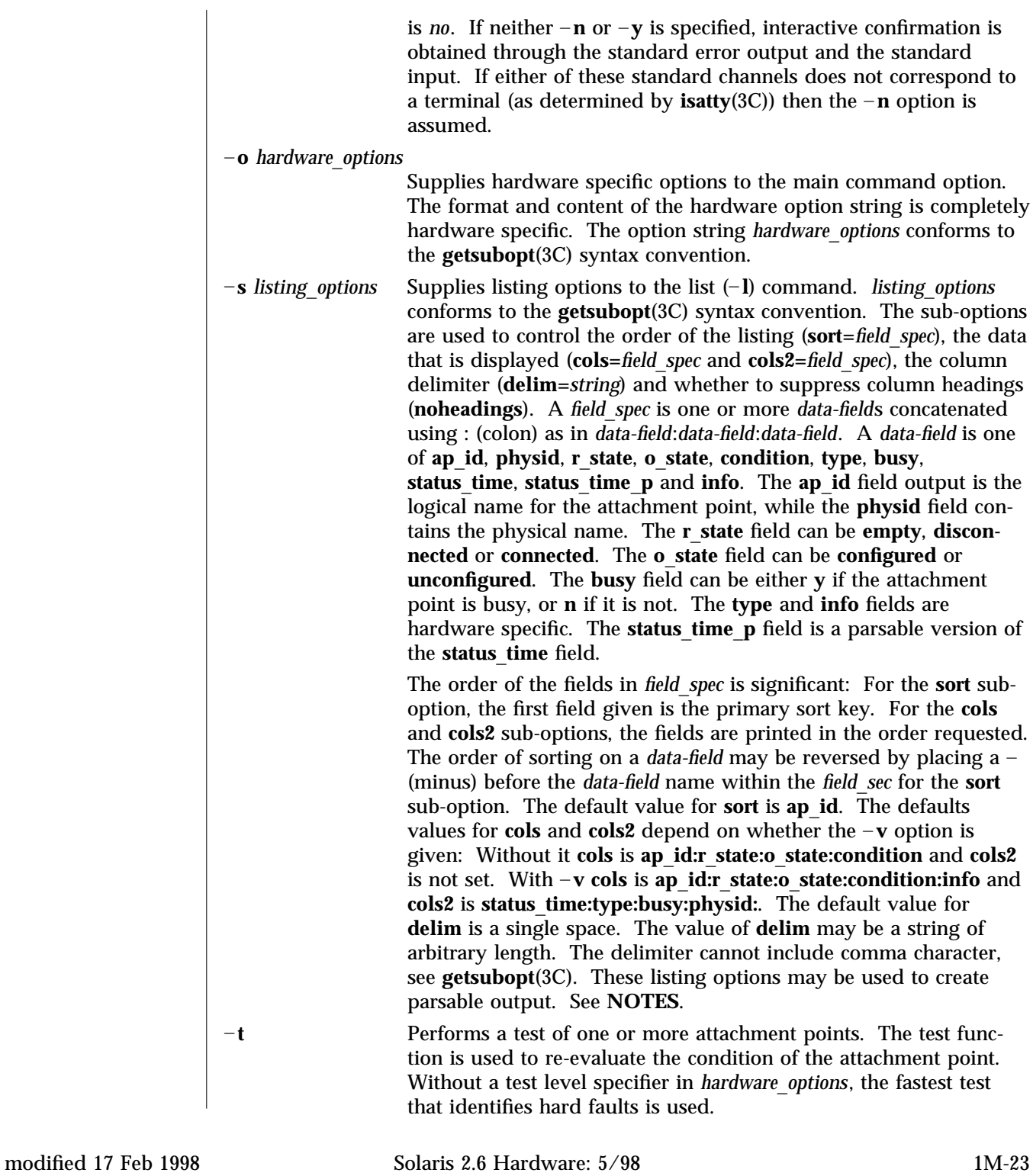

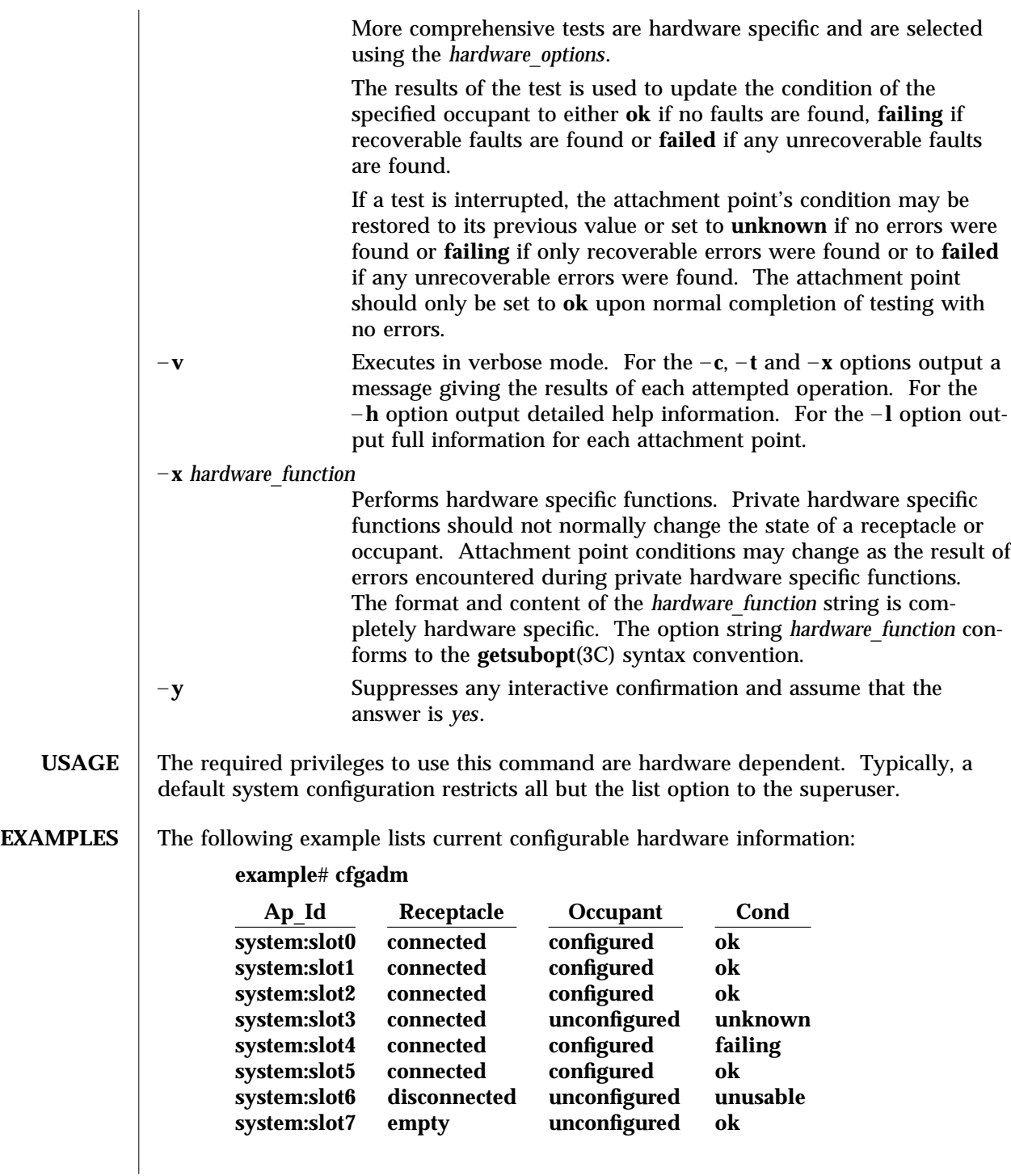

1M-24 Solaris 2.6 Hardware: 5/98 modified 17 Feb 1998

The following example lists current configurable hardware information in verbose mode:

**example**# **cfgadm -v -l system**

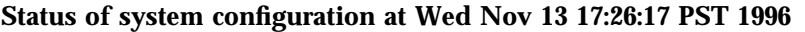

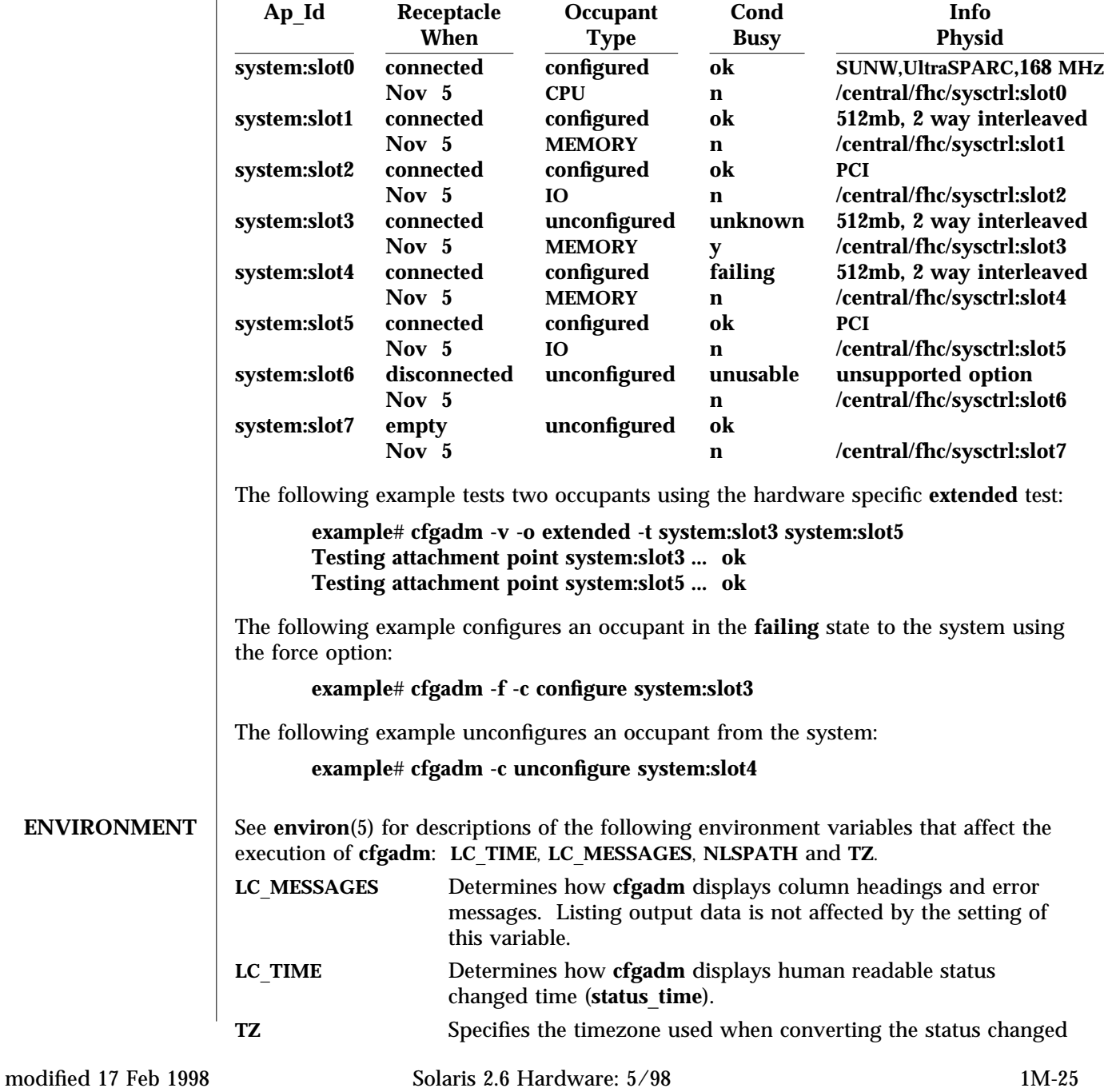

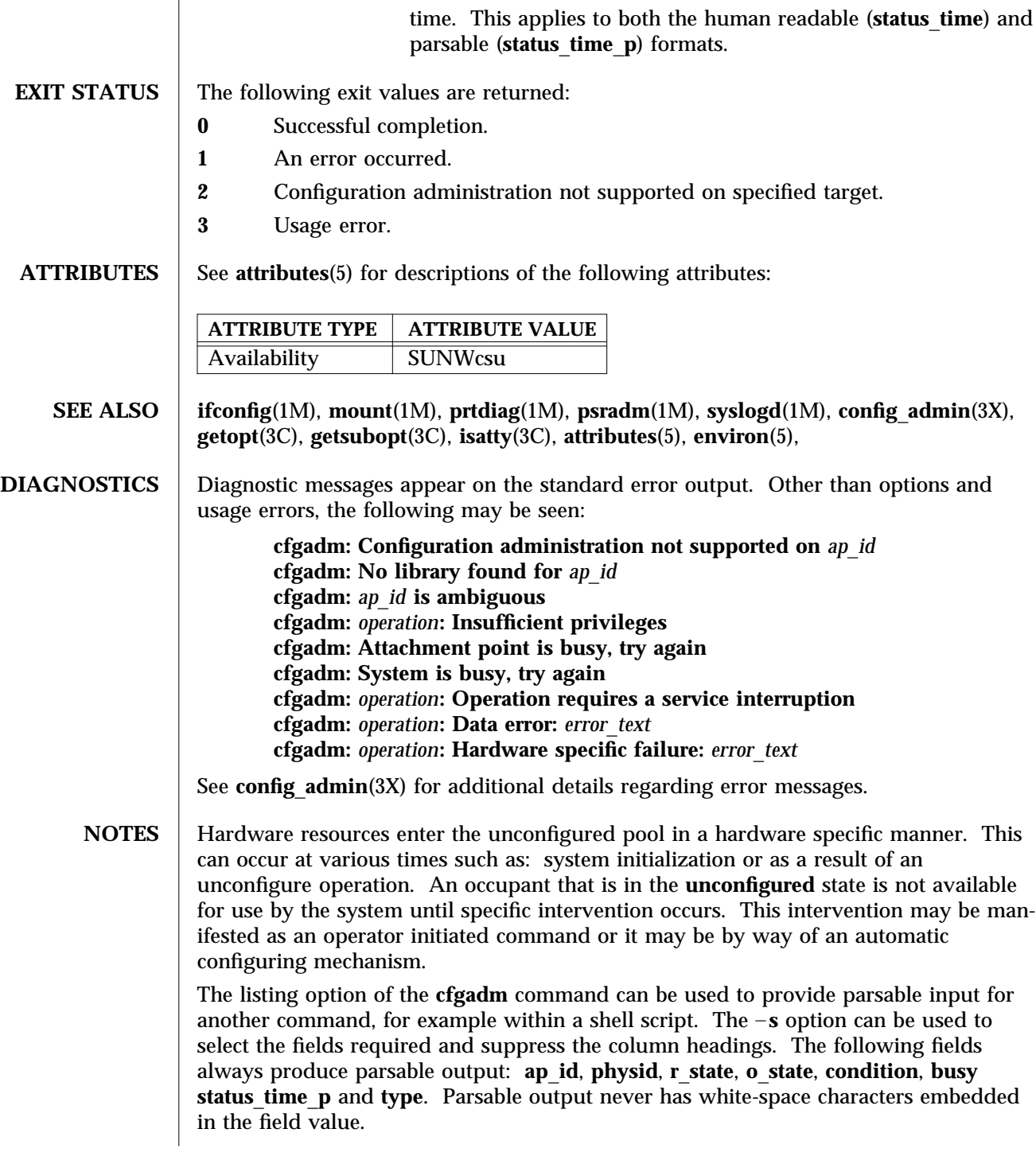

1M-26 Solaris 2.6 Hardware: 5/98 modified 17 Feb 1998
The following shell script fragment finds the first good **unconfigured** occupant of type **CPU**.

```
found=
cfgadm – l – s "noheadings,cols=ap_id:r_state:condition:type"  \
while read ap_id r_state cond type
do
       if [ "$r_state" = unconfigured – a "$cond" = ok – a "$type" = CPU ]
       then
               if [ – z "$found" ]
               then
                       found=$ap_id
               fi
       fi
done
if [ –n "$found" ]
then
       echo "Found CPU $found"
fi
```
The format of the parsable time field (**status**\_**time**\_**p**) is *YYYYMMDDhhmmss*, giving the year, month, day, hour, minute and second in a form suitable for string comparison.

Reference should be made to the hardware specific documentation for details of System Configuration Administration support.

modified 17 Feb 1998 Solaris 2.6 Hardware: 5/98 1M-27

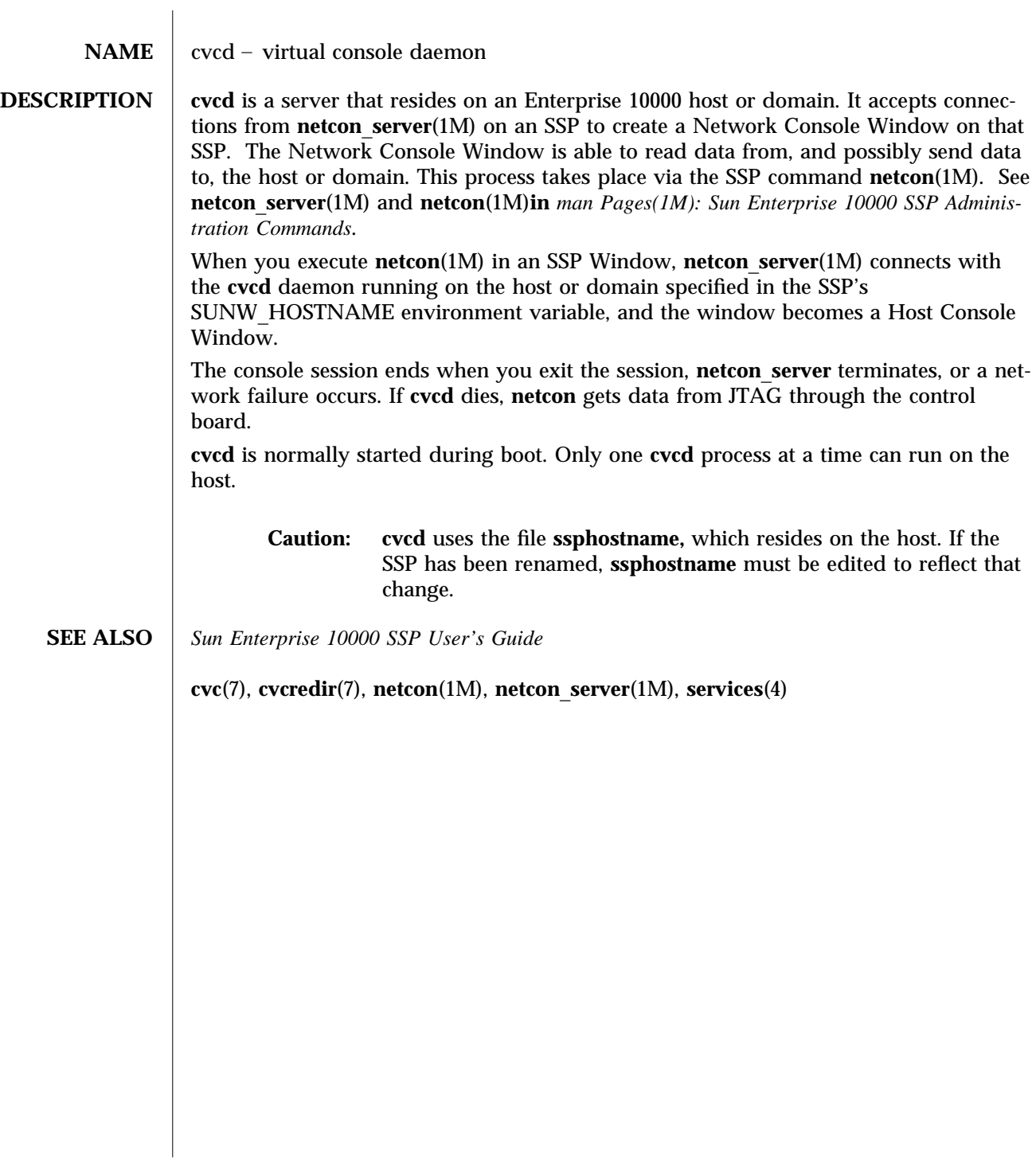

1M-28 Solaris 2.6 Hardware: 5/98 modified January 1997

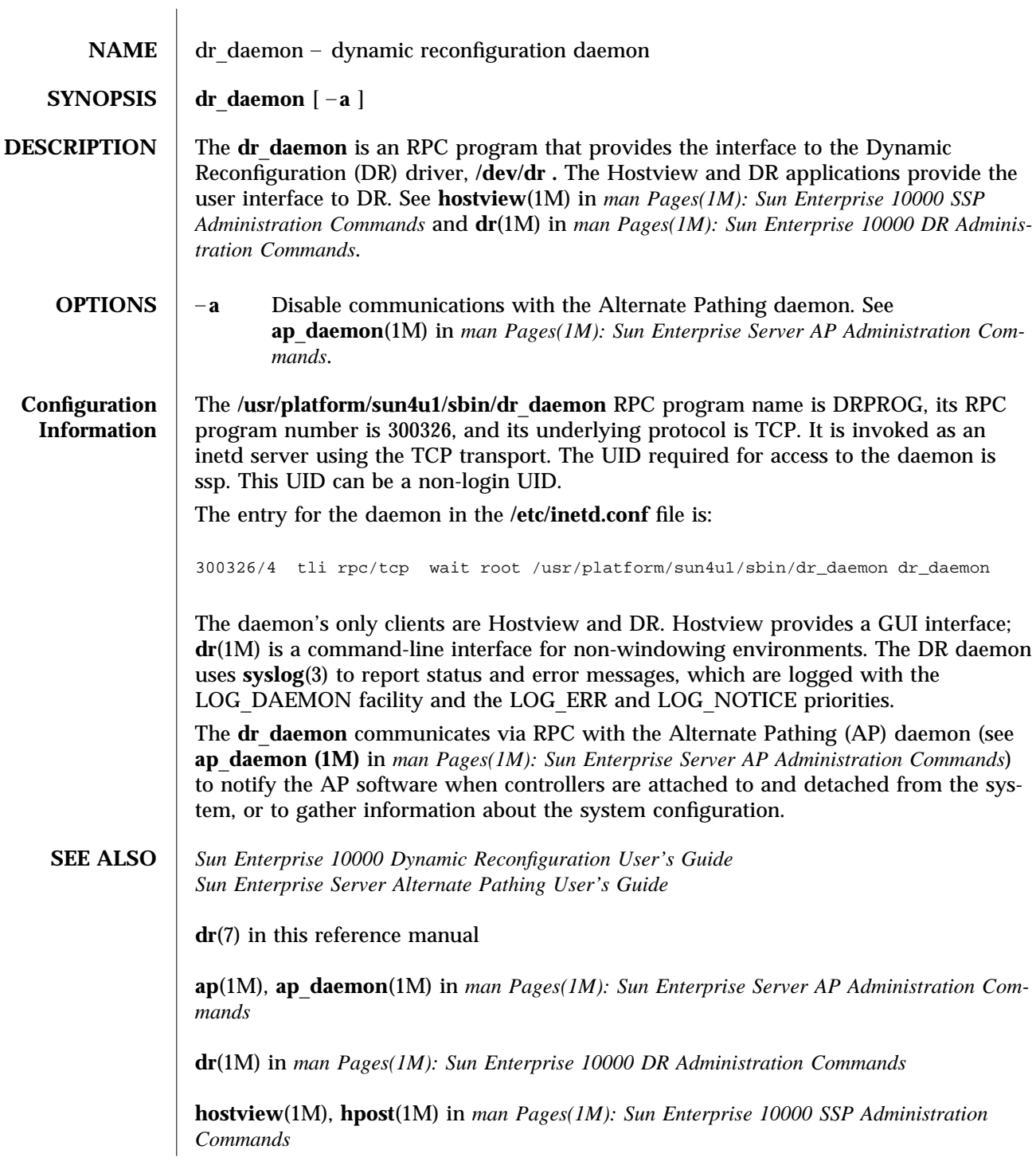

modified 4 Feb 1997 Solaris 2.6 Hardware: 5/98 1M-29

**add**\_**drv**(1M), **drvconfig**(1M), **devlinks**(1M), **disks**(1M), **inetd**(1M), **ports**(1M), **tapes**(1M), **prtconf**(1M), **syslog**(3) in *man Pages(1M): System Administration Commands*

1M-30 Solaris 2.6 Hardware: 5/98 modified 4 Feb 1997

 $\overline{\phantom{a}}$ 

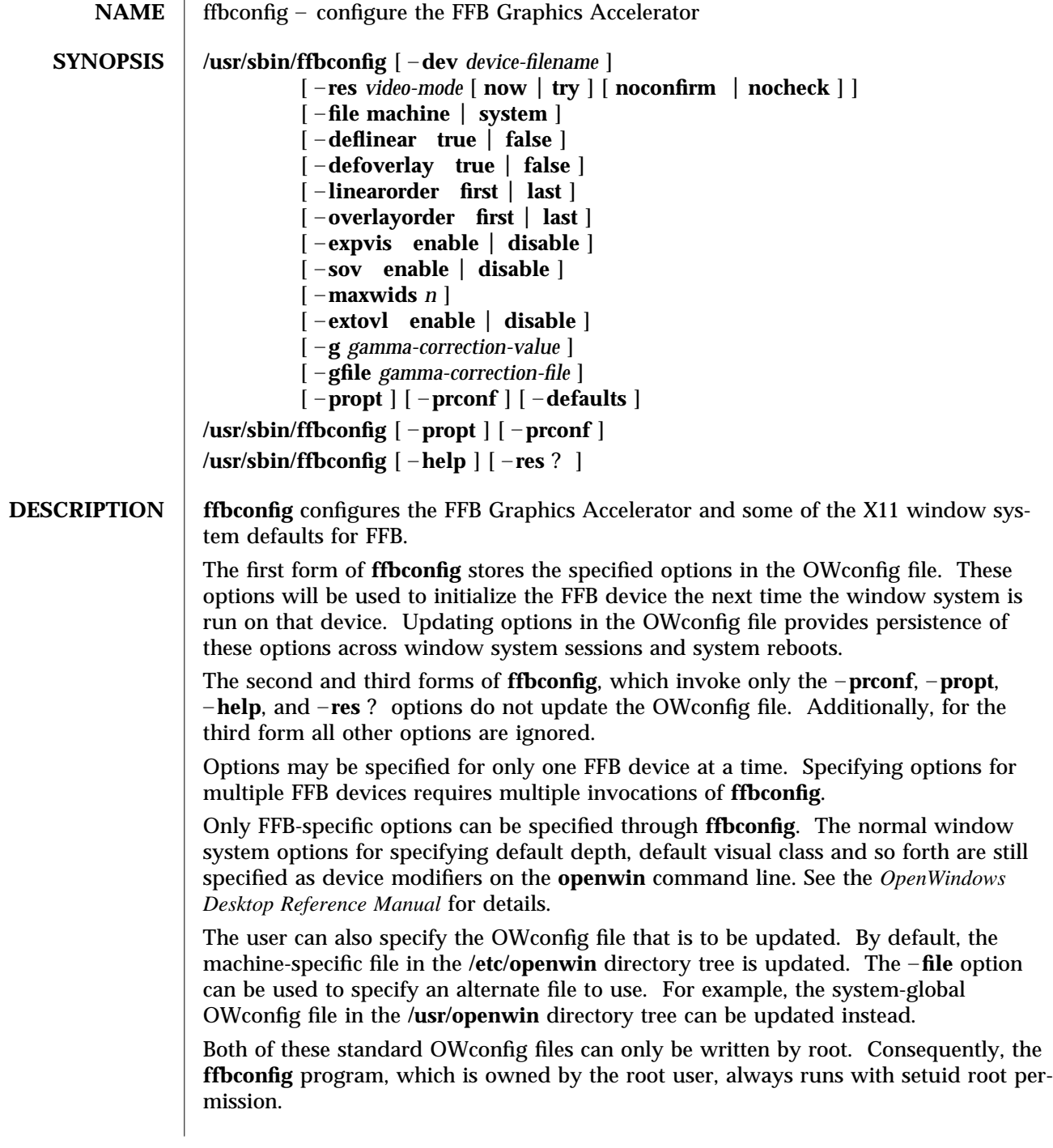

modified 24 Mar 1998 Solaris 2.6 Hardware: 5/98 1M-31

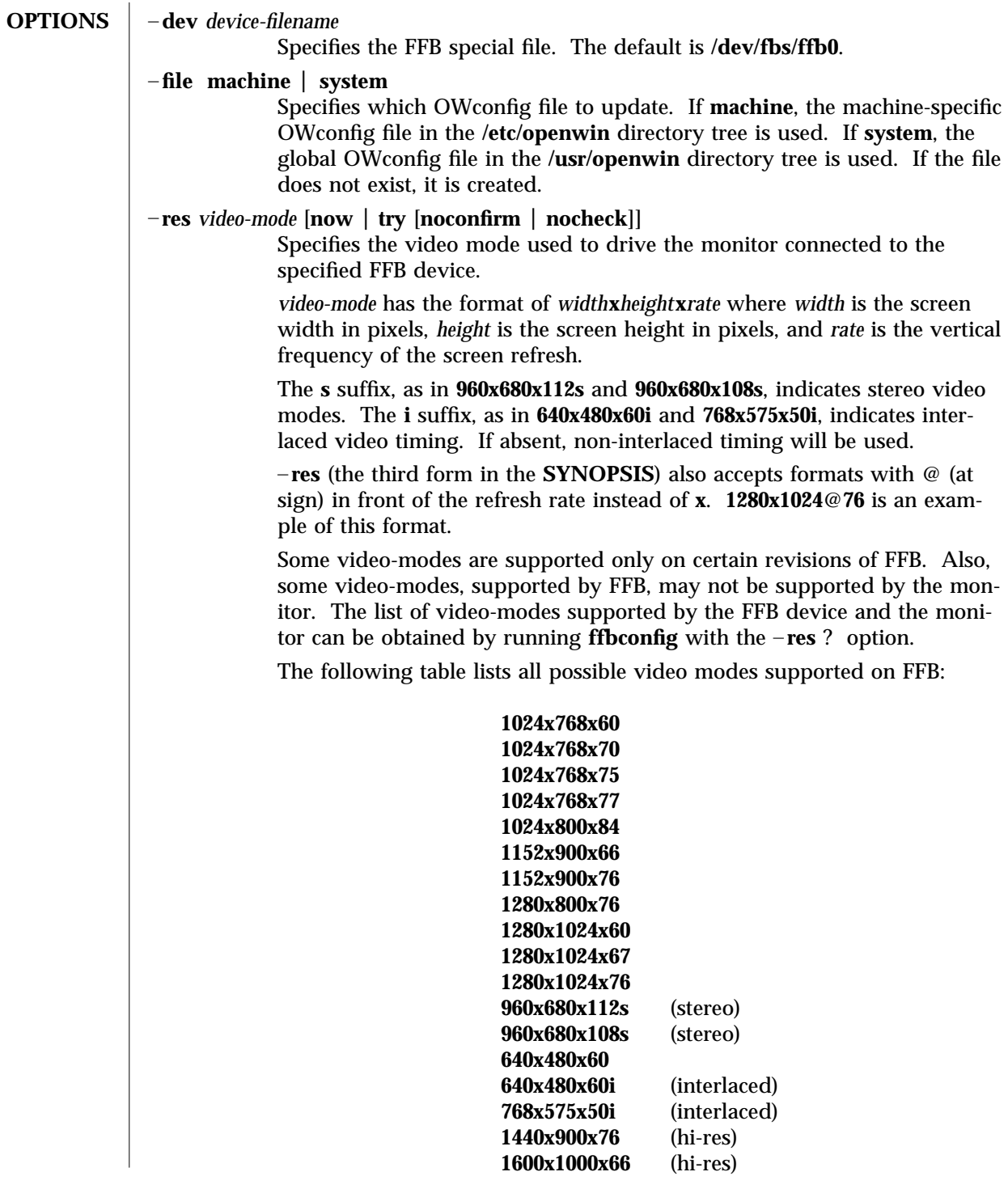

1M-32 Solaris 2.6 Hardware: 5/98 modified 24 Mar 1998

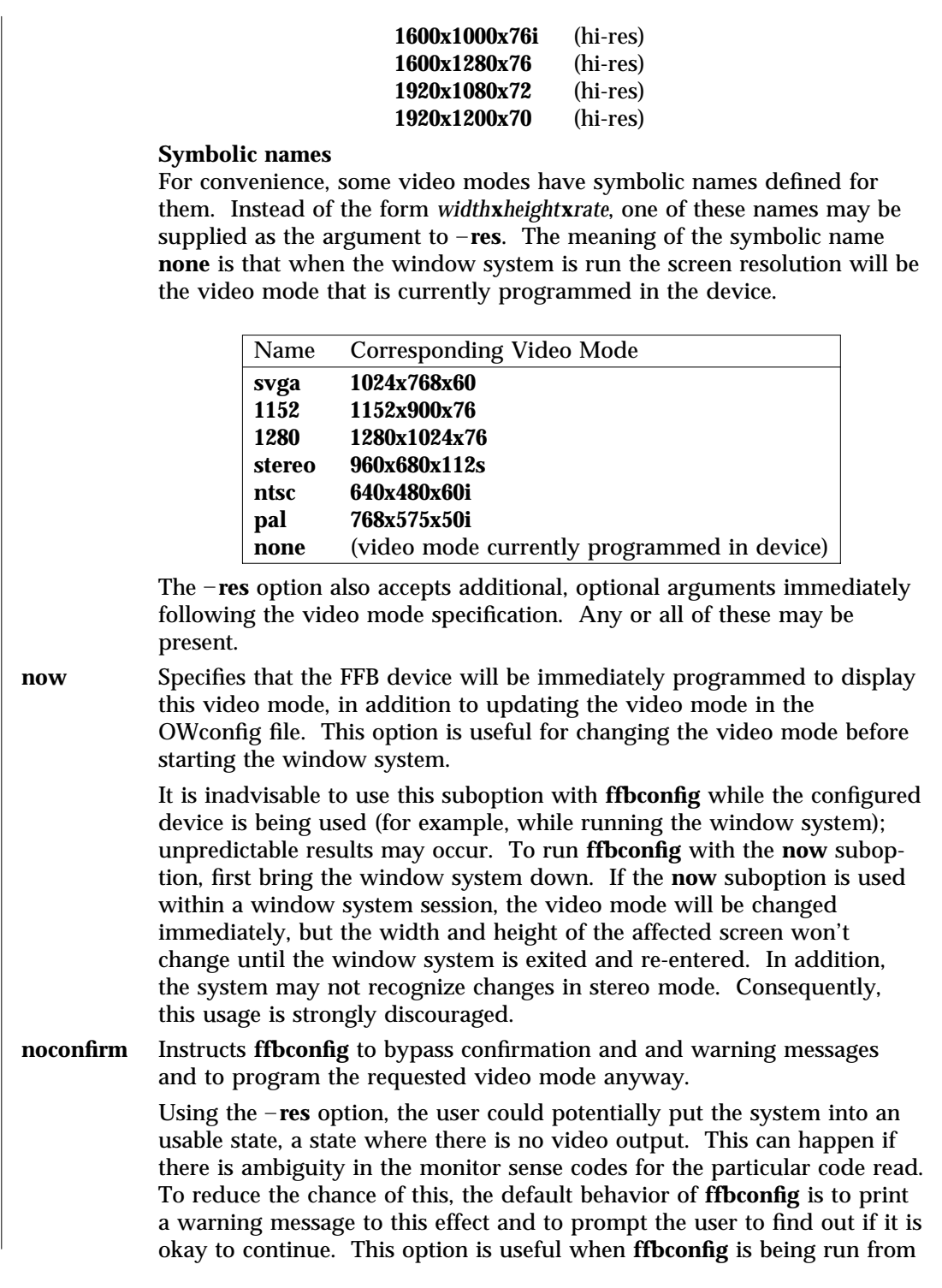

modified 24 Mar 1998 Solaris 2.6 Hardware: 5/98 1M-33

a shell script.

- **nocheck** Suspends normal error checking based on the monitor sense code. The video mode specified by the user will be accepted regardless of whether it is appropriate for the currently attached monitor. This option is useful if a different monitor is to be connected to the FFB device. Note: Use of this option implies **noconfirm** as well.
- **try** Programs the specified video mode on a trial basis. The user will be asked to confirm the video mode by typing **y** within 10 seconds. The user may also terminate the trial before 10 seconds are up by typing any character. Any character other than **y** or RETURN is considered a **no** and the previous video mode will be restored and **ffbconfig** will not change the video mode in the OWconfig file and other options specified will still take effect. If a RETURN is pressed, the user is prompted for a yes or no answer on whether to keep the new video mode. This option implies the now suboption (see the warning note on the now suboption).

# –**deflinear true false**

FFB possesses two types of visuals: linear and nonlinear. Linear visuals are gamma corrected and nonlinear visuals are not. There are two visuals that have both linear and nonlinear versions: 24-bit TrueColor and 8 bit StaticGray.

–**deflinear true** sets the default visual to the linear visual that satisfies other specified default visual selection options. Specifically, the default visual selection options are those set by the **Xsun**(1) **defdepth** and **defclass** options. See *OpenWindows Desktop Reference Manual* for details.

–**deflinear false** (or if there is no linear visual that satisfies the other default visual selection options) sets the default visual to t the non-linear visual as the default.

This option cannot be used when the –**defoverlay** option is present, because FFB does not possess a linear overlay visual.

## –**defoverlay true false**

FFB provides an 8-bit PseudoColor visual whose pixels are disjoint from the rest of the FFB visuals. This is called the overlay visual. Windows created in this visual will not damage windows created in other visuals. The converse, however, is not true. Windows created in other visuals will damage overlay windows. This visual has **256 maxwids** of opaque color values. See –**maxwids** in **OPTIONS**.

If –**defoverlay** is **true**, the overlay visual will be made the default visual. If –**defoverlay** is **false**, the nonoverlay visual that satisfies the other default visual selection options, such as **defdepth** and **defclass**, will be chosen as the default visual. See the *OpenWindows Desktop Reference Manual* for details.

1M-34 Solaris 2.6 Hardware: 5/98 modified 24 Mar 1998

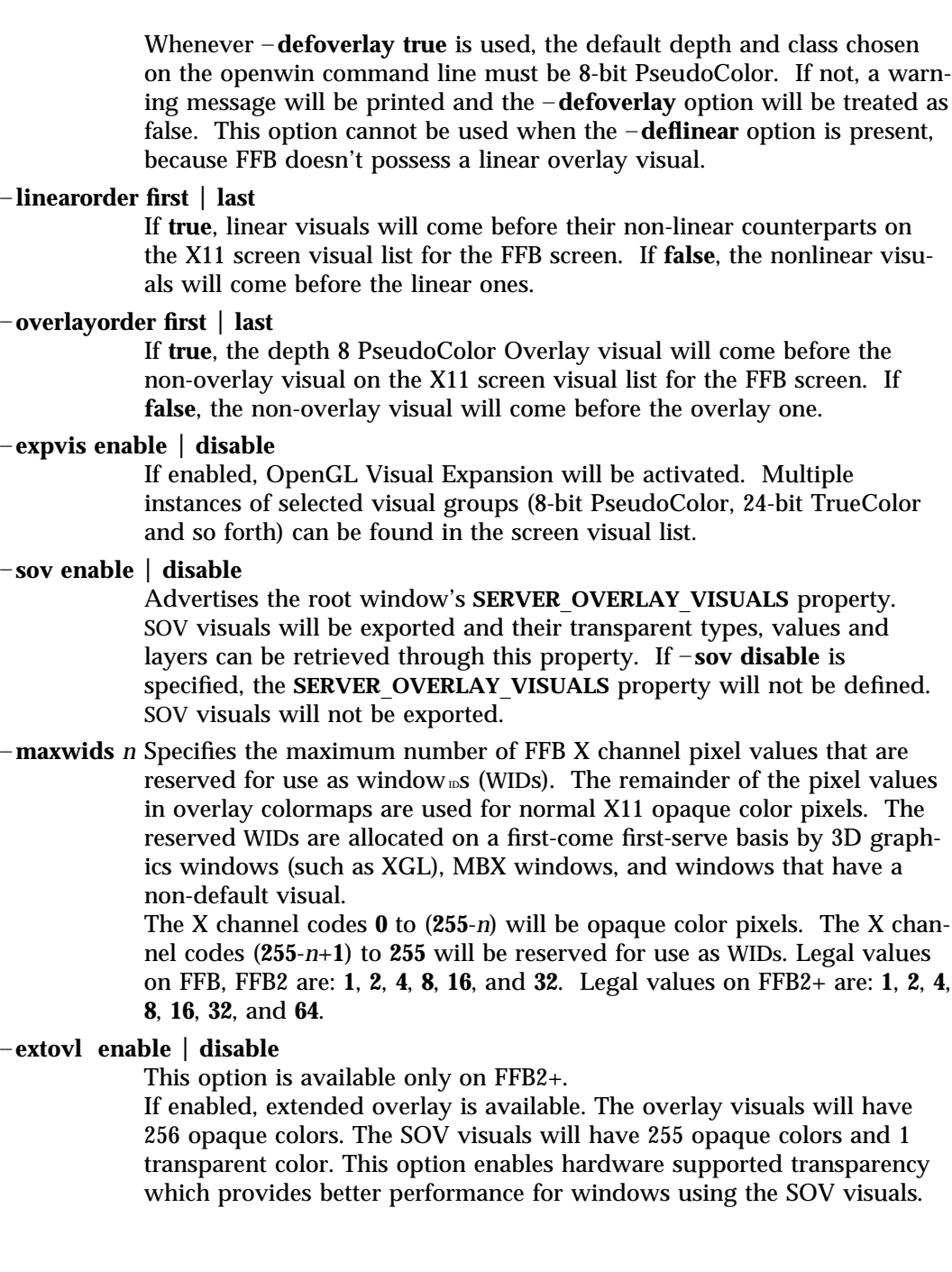

modified 24 Mar 1998 Solaris 2.6 Hardware: 5/98 1M-35

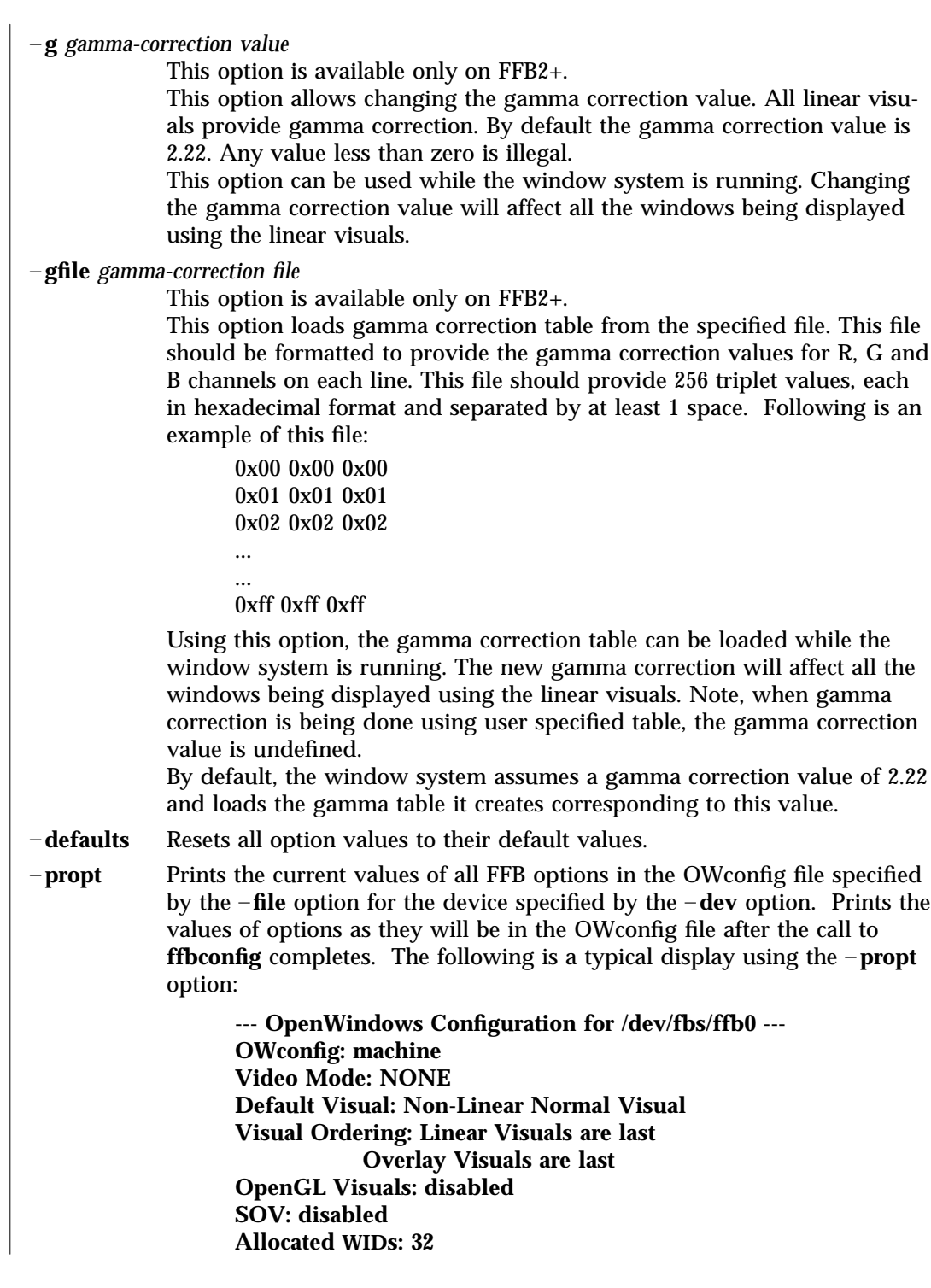

1M-36 Solaris 2.6 Hardware: 5/98 modified 24 Mar 1998

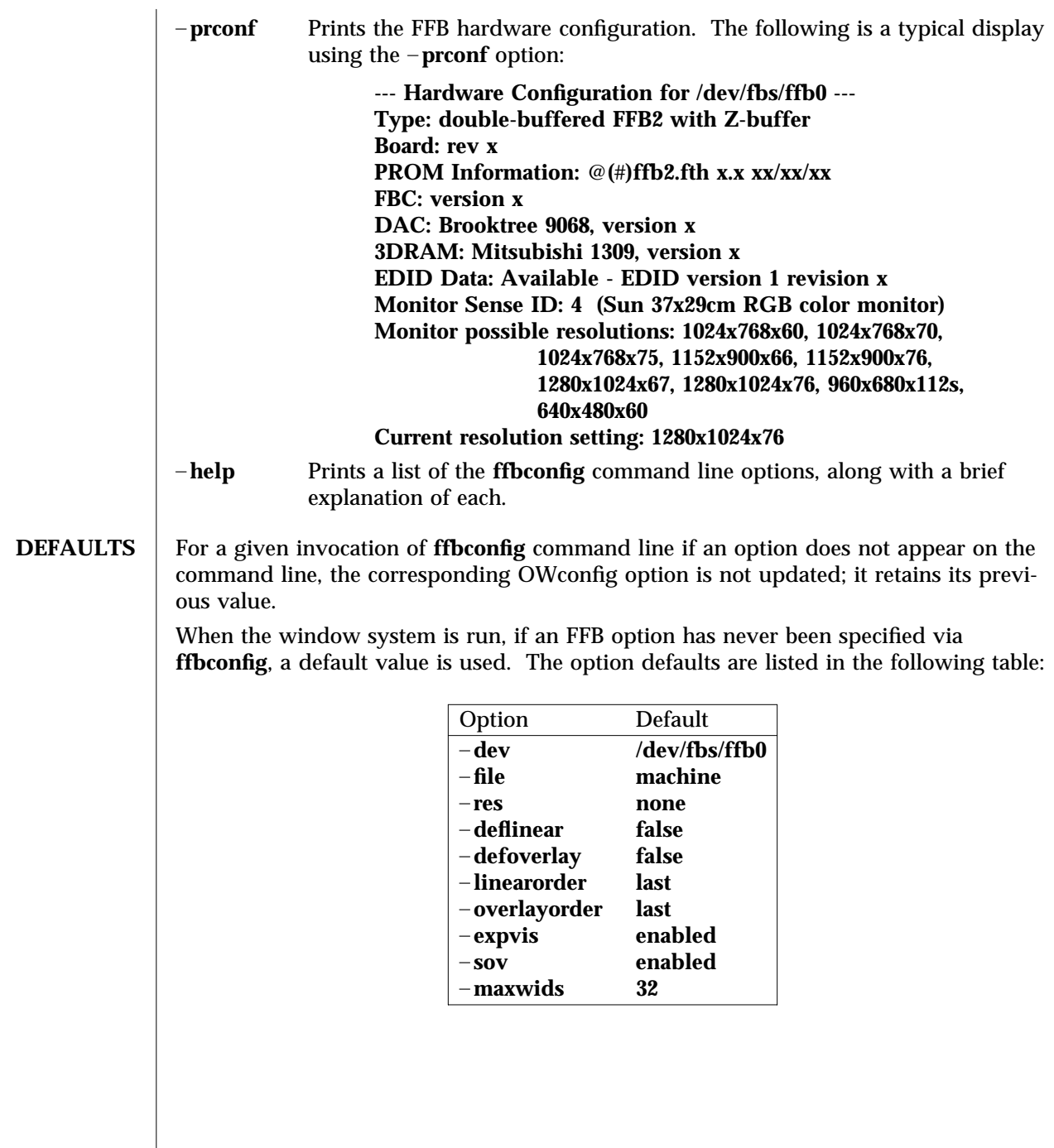

modified 24 Mar 1998 Solaris 2.6 Hardware: 5/98 1M-37

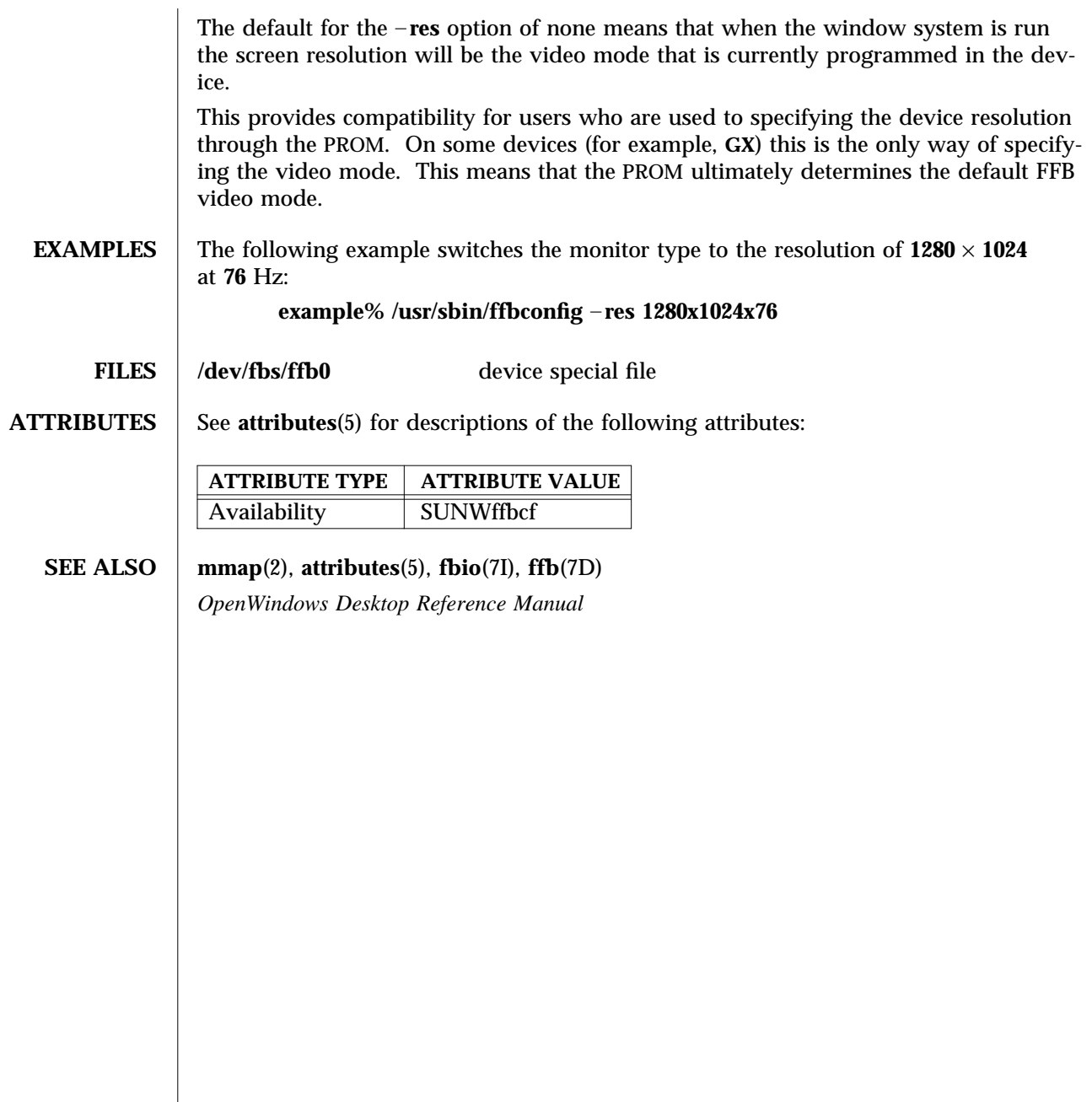

1M-38 Solaris 2.6 Hardware: 5/98 modified 24 Mar 1998

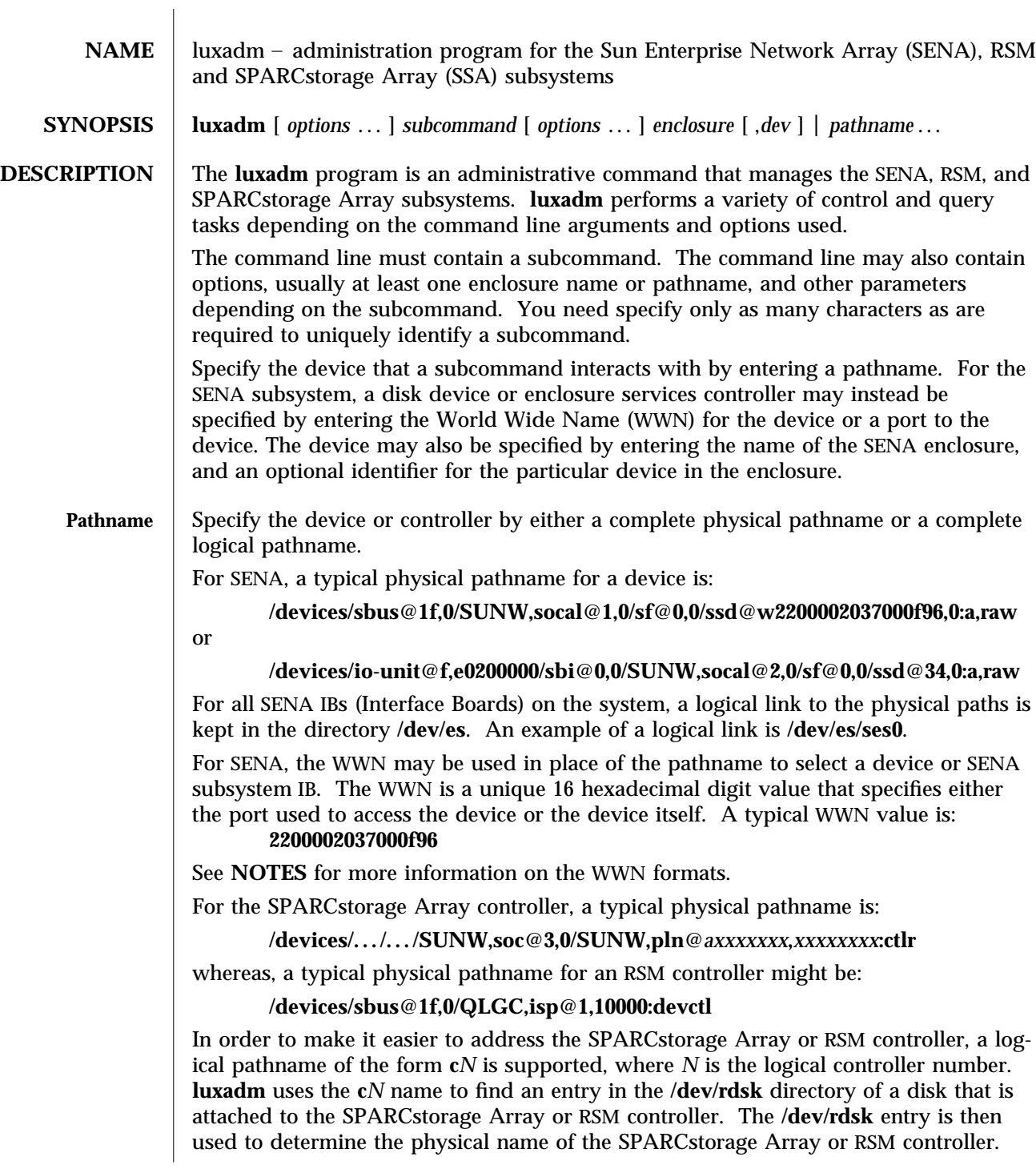

modified 13 Mar 1998 Solaris 2.6 Hardware: 5/98 1M-39

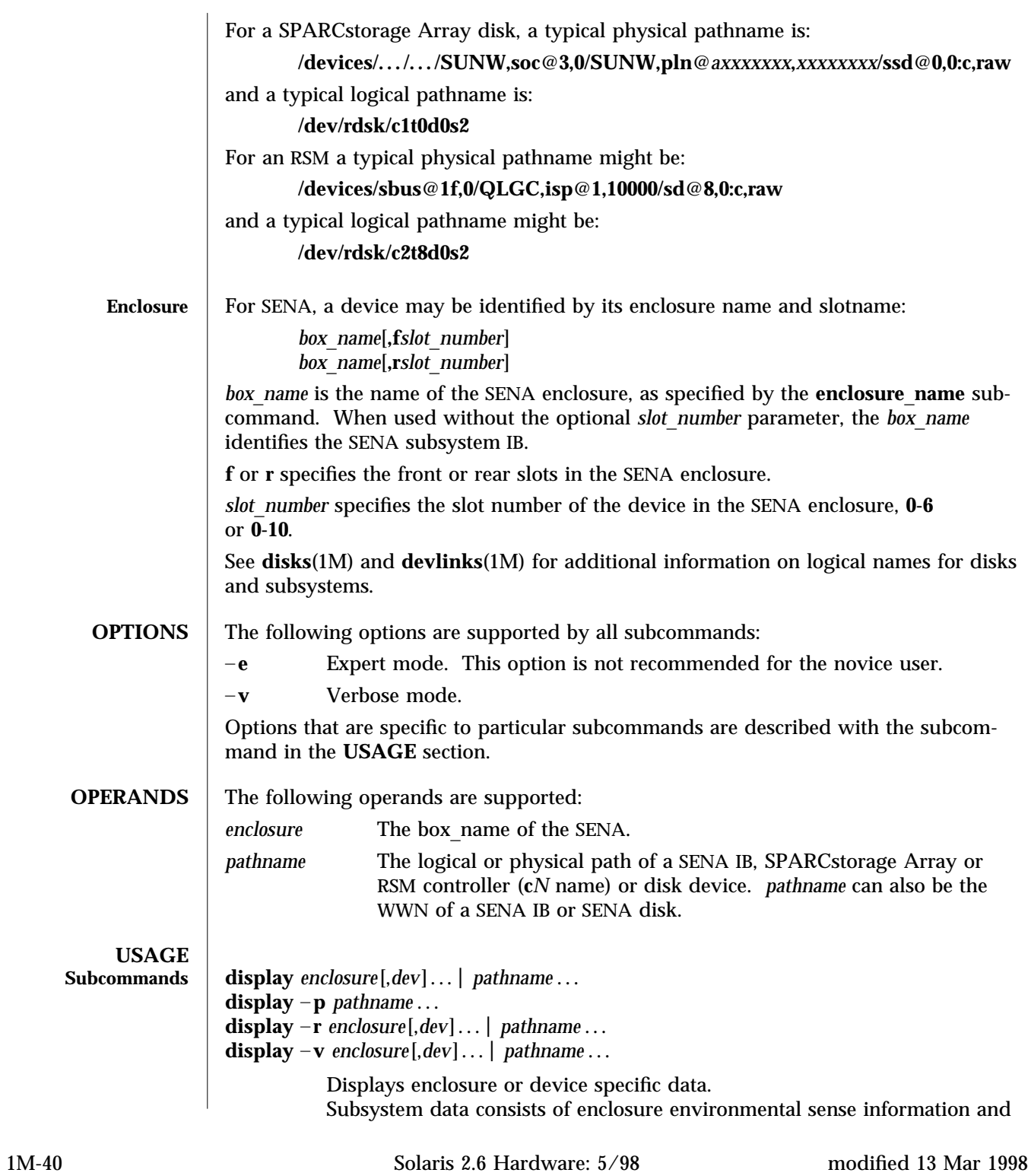

status for all subsystem devices, including disks. Disk data consists of inquiry, capacity, and configuration information. –**p** Displays performance information for the device or subsystem specified by *pathname*. This option only applies to subsystems that accumulate performance information. – **r** Displays error information for the device specified by the pathname, or, if the path is a SENA, for all devices on the loop. The – **r** option only applies to SENA subsystems. – **v** Displays in verbose mode, including mode sense data. **download**  $[-s]$   $[-w \t{W}\t{W}\t{N}]$   $[-f \t{filename path} ]$   $[enclosure...]$   $pathname...$ Download the prom image pointed to by *filename*\_*path* to the SENA subsystem Interface Board unit or the SPARCstorage Array controllers specified by the enclosure or pathname. The SPARCstorage Array must be reset in order to use the downloaded code. When the SENA's download is complete, the SENA will be reset and the downloaded code executed. If no filename is specified, the default prom image will be used. The default prom image for the SPARCstorage Array controller is in **usr/lib/firmware/ssa/ssafirmware**. The default prom image for the SENA is in the directory **usr/lib/locale/C/LC**\_**MESSAGES** and is named **ibfirmware**. The SENA firmware is language dependent so The **LANG** environment variable is used to find the directory that contains the firmware. The default directory is **C**. – **s** Save. The – **s** option is used to save the downloaded firmware in the FEPROM. If  $-\mathbf{s}$  is not specified, the downloaded firmware will not be saved across power cycles. The – **s** option does not apply to the SPARCstorage Array controller as it *always* writes the downloaded firmware into the FEPROM. When using the – **s** option, the **download** subcommand modifies the FEPROM on the subsystem and should be used with *caution*. – **w** *WWN* Change the SPARCstorage Array controller's World Wide Name. *WWN* is a 12-digit hex number; leading zeros are required. The – **w** option applies only to the SPARCstorage Array. The new SPARCstorage Array controller's image will have the least significant 6 bytes of the 8-byte World Wide Name modified to *WWN*. **enclosure**\_**name** *new*\_*name enclosure pathname* Change the enclosure name of the enclosure or enclosures specified by the enclosure or pathname. The new name (*new*\_*name*) must be 16 or less characters. Only alphabetic or numeric characters are acceptable. This subcommand applies only to the SENA. **fc s** download  $[-F]$   $[-f]$  *fcode-file* ] Download the fcode contained in the file *fcode-file* into *all* the FC/S Sbus Cards. This command is interactive and expects user confirmation before downloading the fcode. modified 13 Mar 1998 Solaris 2.6 Hardware: 5/98 1M-41

Use **fc**\_**s**\_**download** *only* in single-user mode. Using **fc**\_**s**\_**download** to update a host adapter while there is I/O activity through that adapter *will* cause the adapter to reset.

– **f** *fcode-file*

When invoked without the  $-f$  *fcode-file* option, the current version of the fcode in each FC/S Sbus card is printed.

- $-F$  Forcibly downloads the fcode, but the command still expects user confirmation before the download. The version of the FC/S Sbus Cards fcode that was released with this version of the Operating System is kept in the directory **usr/lib/firmware/fc**\_**s** and is named **fc**\_**s**\_**fcode**.
- **fcal s download**  $[-f$  *fcode-file* ]

Download the fcode contained in the file *fcode-file* into *all* the FC100/S Sbus Cards. This command is interactive and expects user confirmation before downloading the fcode.

Use **fcal**\_**s**\_**download** *only* in single-user mode. Using **fcal**\_**s**\_**download** to update a host adapter while there is I/O activity through that adapter *will* cause the adapter to reset.

– **f** *fcode-file*

When invoked without the  $-f$  option, the current version of the fcode in each FC100/S Sbus card is printed. The version of the FC100/S Sbus Cards fcode that was released with this version of the operating system is kept in the directory **usr/lib/firmware/fc**\_**s** and is named **fcal**\_**s**\_**fcode**.

# **inquiry** *enclosure*[,*dev* ] . . . *pathname* . . .

Display the inquiry information for the selected device specified by the enclosure or pathname.

## **insert**\_**device** [ *enclosure*,*dev* . . . ] *pathname* . . .

Assist the user in the hot insertion of a new device or a chain of new devices. Refer to **NOTES** for limitations on hotplug operations. This subcommand applies only to the SENA and the RSM subsystems. For the SENA, if more than one enclosure has been specified, concurrent hot insertions on multiple busses can be performed. With no arguments to the subcommand, entire enclosures can be inserted. For the RSM, only one controller can be specified. For the SENA, this subcommand guides the user interactively through the hot insertion steps of a new device or chain of devices. If a list of disks was entered it will ask the user to verify the list of devices to be inserted is correct, at which point the user can continue or quit. It then interactively asks the user to insert the disk(s) or enclosure(s) and then creates and displays the logical pathnames for the devices.

- For the RSM, the following steps are taken:
	- Quiesce the bus or buses which support quiescing and unquiescing.
	- Inform the user that the device can be safely inserted .

1M-42 Solaris 2.6 Hardware: 5/98 modified 13 Mar 1998

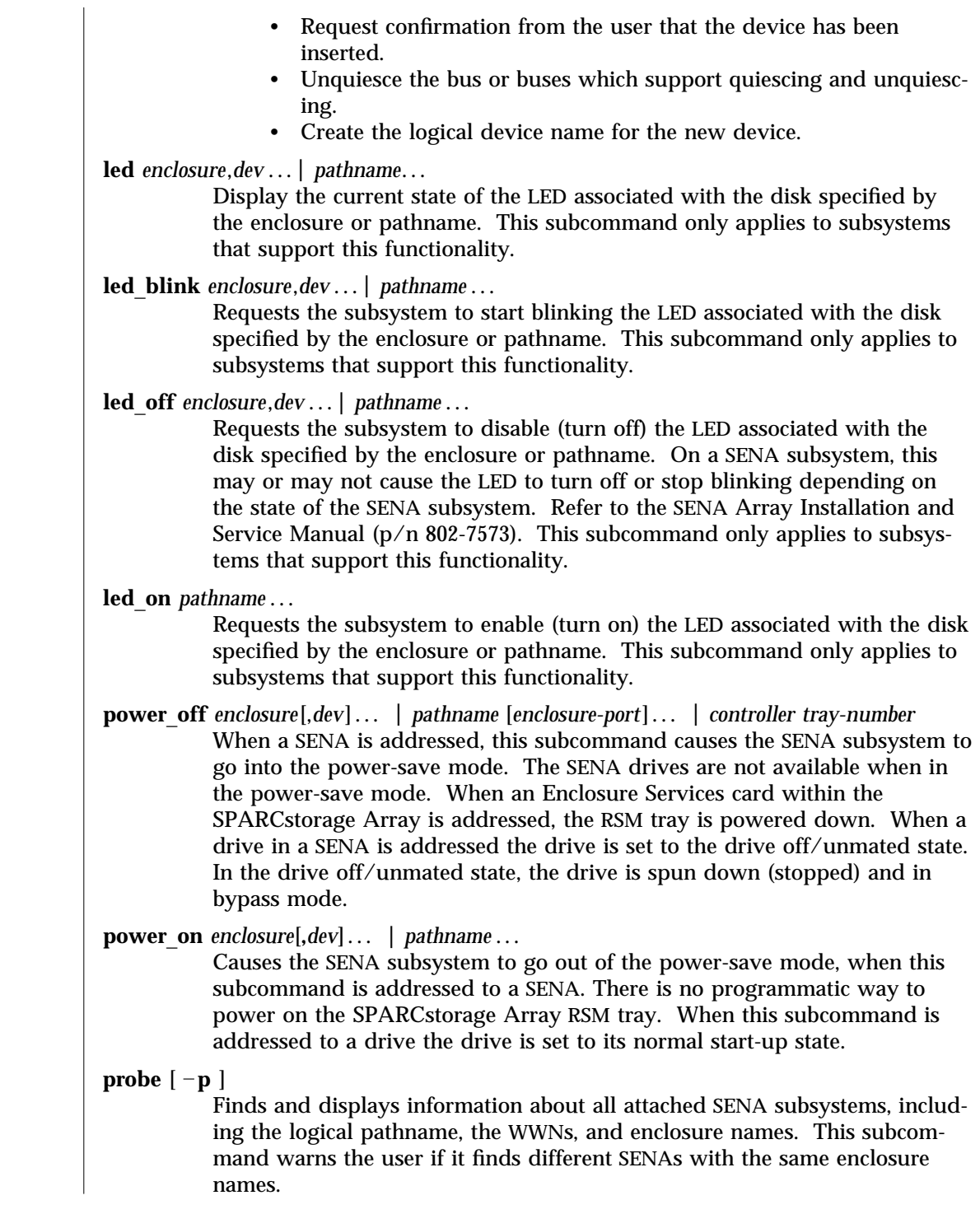

modified 13 Mar 1998 Solaris 2.6 Hardware: 5/98 1M-43

–**p** Includes the physical pathname in the display.

### **release** *pathname*

Release a reservation held on the specified disk. If the pathname is of the SPARCstorage Array controller, then all of the disks in the SPARCstorage Array will be released.

## **remove** device  $[-F]$  *enclosure*[,*dev*]... *pathname* ...

Assists the user in hot removing a device or a chain of devices. This subcommand can also be used to remove entire enclosures. This subcommand applies to the SENA and the RSM. Refer to **NOTES** for limitations on hotplug operations. For the SENA, this subcommand guides the user through the hot removal of a device or devices. During execution it will ask the user to verify the list of devices to be removed is correct, at which point the user can continue or quit. It then prepares the disk(s) or enclosure(s) for removal and interactively asks the user to remove the disk(s) or enclosure(s).

For the RSM, the steps taken are:

- Take the device offline.
- Quiesce the bus or buses which support quiescing and unquiescing.
- Inform user that the device can be safely removed.
- Request confirmation from the user that the device has been removed.
- Unquiesce the bus or buses which support quiescing and unquiescing.
- Bring the (now removed) device back online.
- Remove the logical device name for the removed device.
- **F** Instructs **luxadm** to attempt to hot plug one or more devices even if those devices are are being used by this host (and are, therefore, *busy*), to *force* the hotplugging operation.

**Warning**: Removal of a device which has data that is currently being used will cause unpredictable results. Users should attempt to hotplug normally (without  $-F$ ) first, only resorting to this option when sure of the consequences of overriding normal hotplugging checks.

## **replace**\_**device** [ – **F** ] *pathname*

This subcommand applies only to the RSM. Refer to **NOTES** for limitations on hotplug operations. This subcommand guides the user interactively through the hot replacement of a device.

For the RSM, the steps taken are:

- Take the device offline.
- Quiesce the bus or buses which support quiescing and unquiescing.
- Inform user that the device can be safely replaced.
- Request confirmation from the user that the device has been replaced.

1M-44 Solaris 2.6 Hardware: 5/98 modified 13 Mar 1998

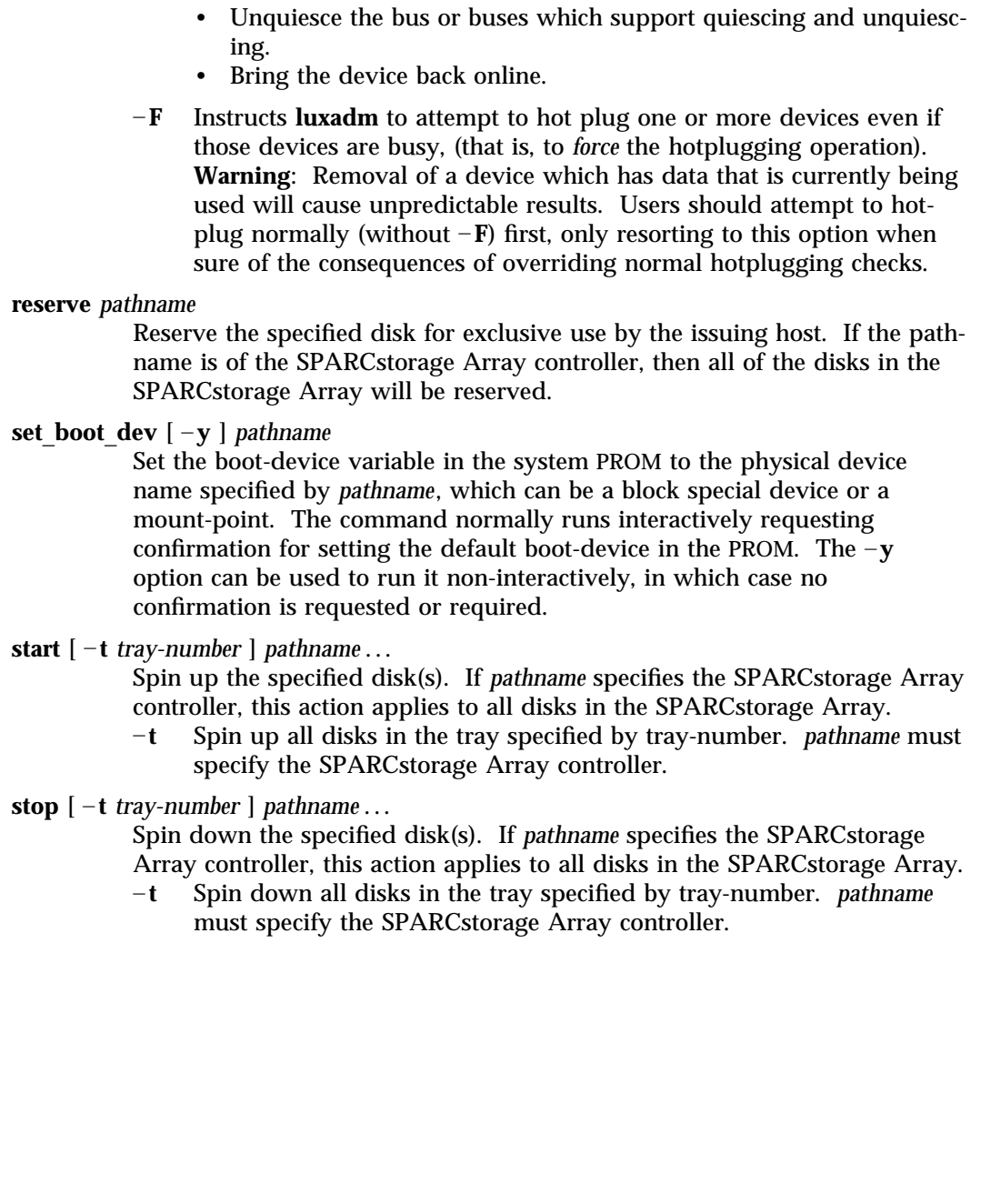

modified 13 Mar 1998 Solaris 2.6 Hardware: 5/98 1M-45

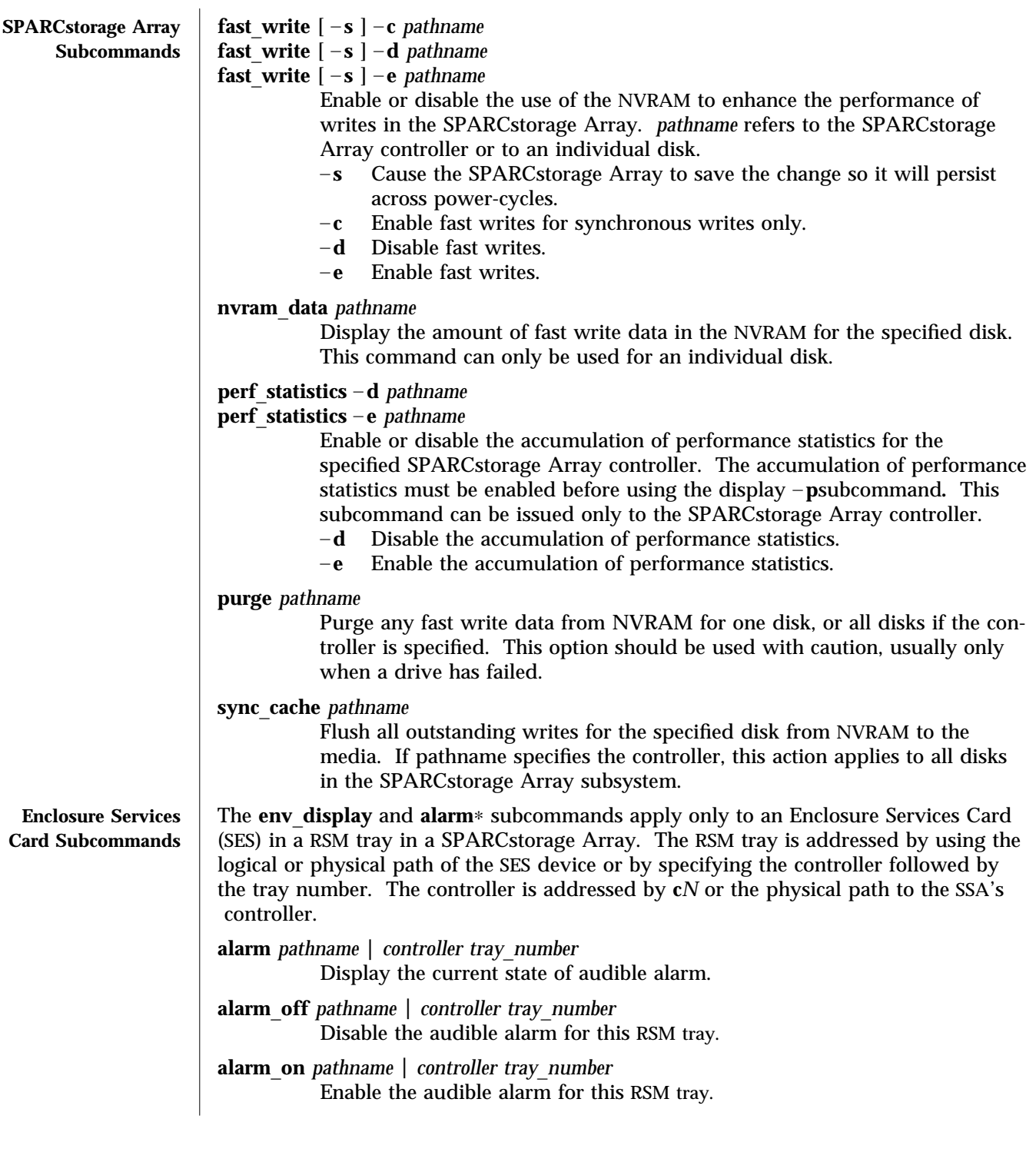

1M-46 Solaris 2.6 Hardware: 5/98 modified 13 Mar 1998

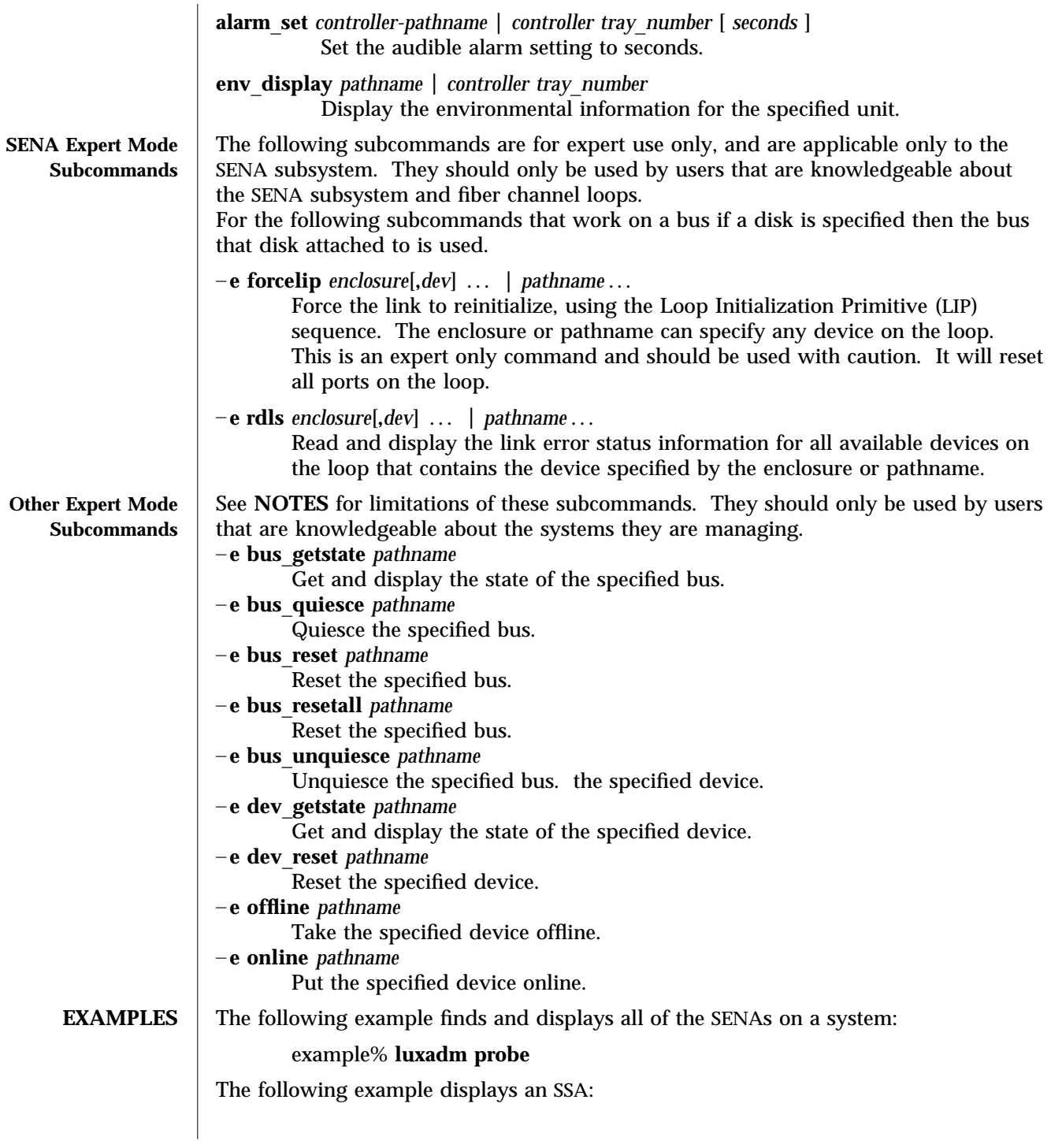

modified 13 Mar 1998 Solaris 2.6 Hardware: 5/98 1M-47

example% **luxadm display c1**

The following example displays a SENA: example% **luxadm display /dev/es/ses0**

The following example displays of two subsystems using the enclosure names: example% **luxadm display BOB system1**

The following example displays information about the first disk in the front of the enclosure named **BOB**. Use **f** to specify the front disks. Use **r** to specify the rear disks. example% **luxadm display BOB,**

The following example displays information about a SENA disk or enclosure with the port WWN of **2200002037001246**:

example% **luxadm display 2200002037001246**

The following example uses only as many characters as are required to uniquely identify a subcommand:

example% **luxadm disp BOB**

The following example displays error information about the loop that the enclosure **BOB** is on:

example% **luxadm display** – **r BOB**

The following example downloads new firmware into the Interface Board in the enclosure named **BOB** (that this is using the default path for the file to download): example% **luxadm download** – **s BOB**

The following example displays information from the SCSI inquiry command from all individual disks on the system, using only as many characters as necessary to uniquely identify the inquiry subcommand:

example% **luxadm inq /dev/rdsk/c?t?d?s2**

The following example hotplugs a new drive into the first slot in the front of the enclosure named **BOB**:

example% **luxadm insert**\_**device BOB,**

The following example runs an expert subcommand. The subcommand forces a loop initialization on the loop that the enclosure **BOB** is on:

example% **luxadm** – **e forcelip BOB**

An example of using the expert mode hot plugging subcommands to hot remove a disk on a SSA follows. See **NOTES** for hot plugging limitations. The first step reserves the SCSI device so that it can't be accessed by way of its second SCSI bus:

example# **luxadm reserve /dev/rdsk/c1t8d0s2**

The next two steps take the disk to be removed offline then quiesce the bus:

example# **luxadm** – **e offline /dev/rdsk/c1t8d0s2** example# **luxadm** – **e bus**\_**quiesce /dev/rdsk/c1t8d0s2**

The user then removes the disk and continues by unquiescing the bus, putting the disk

1M-48 Solaris 2.6 Hardware: 5/98 modified 13 Mar 1998

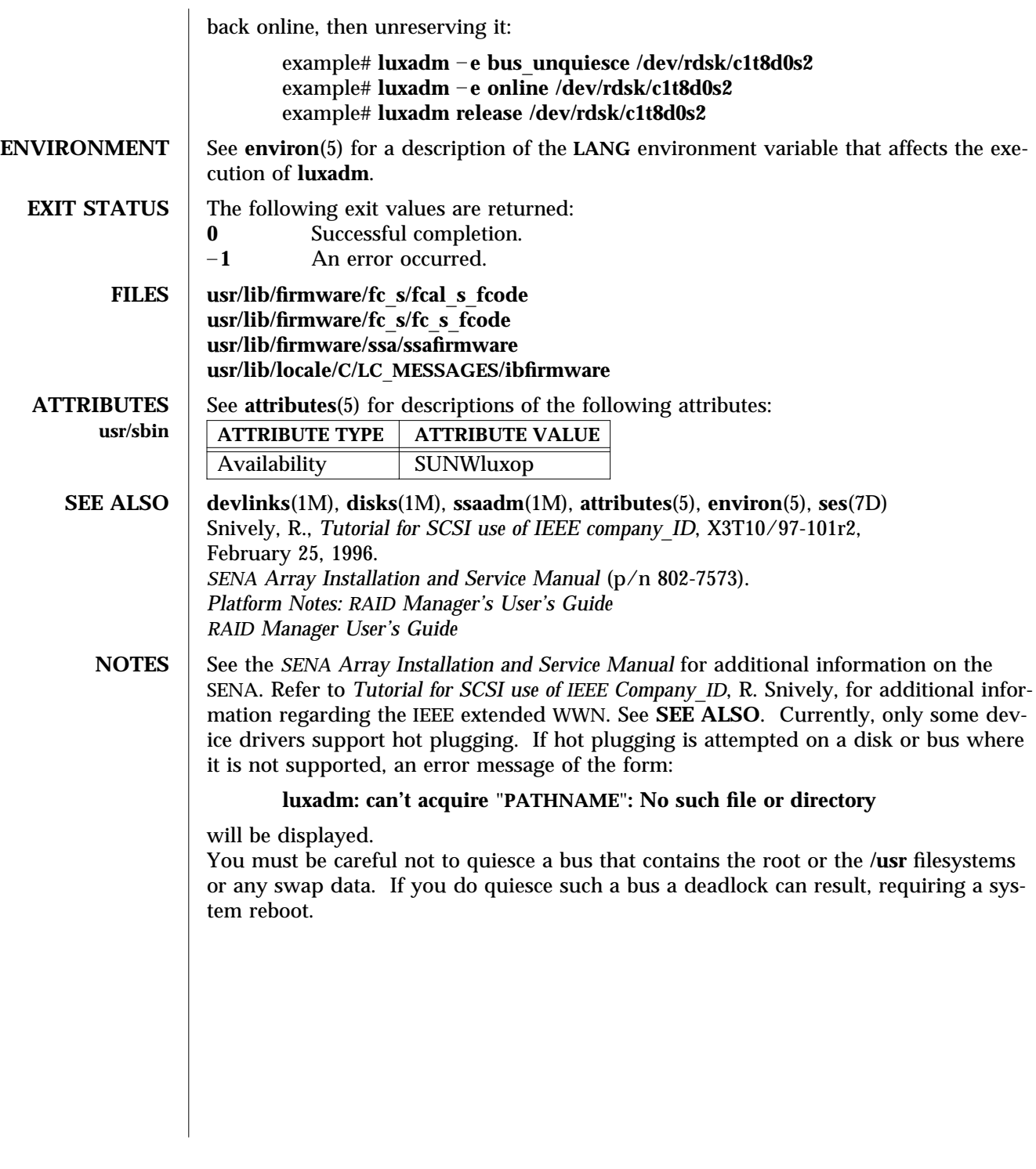

modified 13 Mar 1998 Solaris 2.6 Hardware: 5/98 1M-49

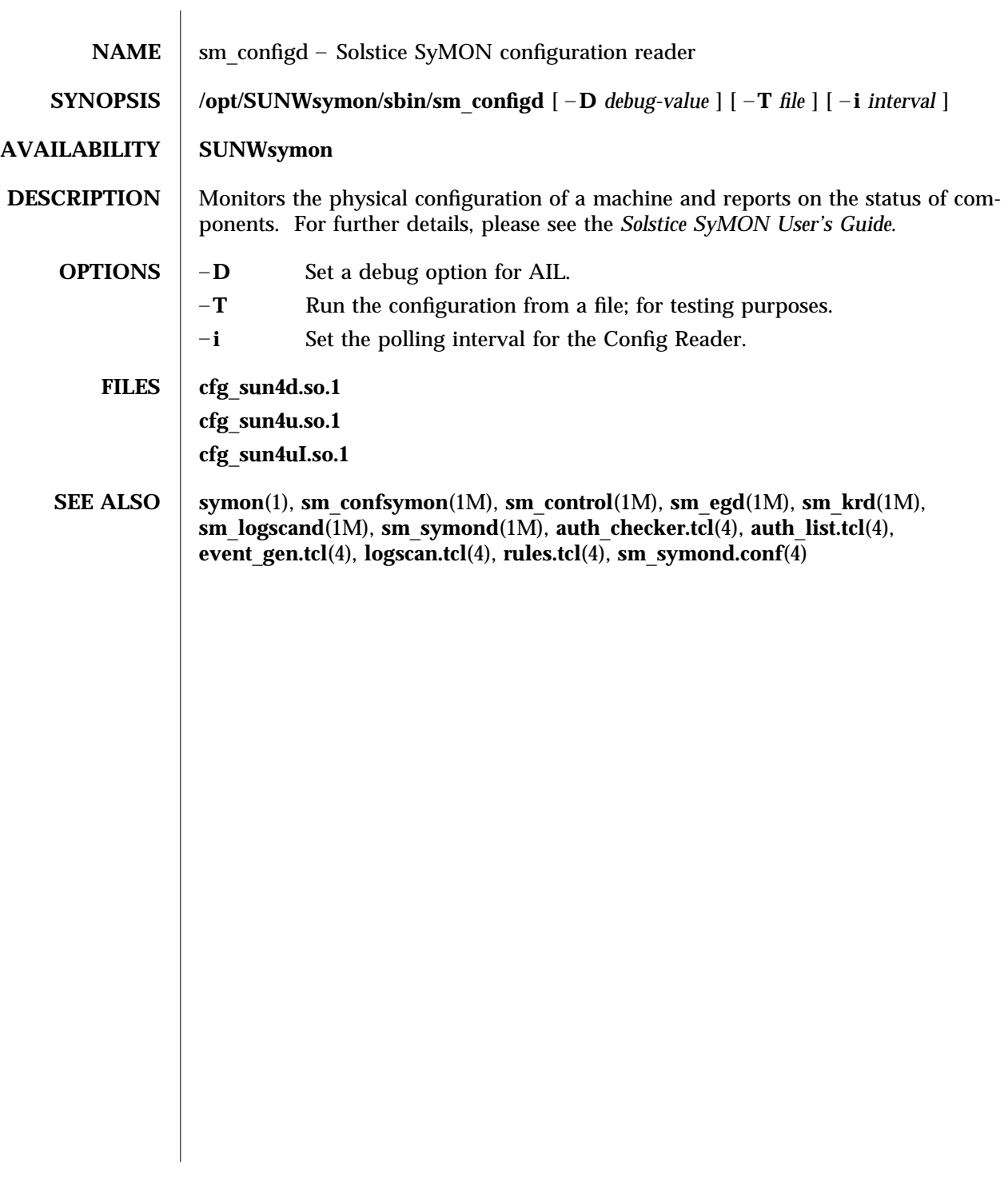

1M-50 Solaris 2.6 Hardware: 5/98 modified 2 Nov 1996

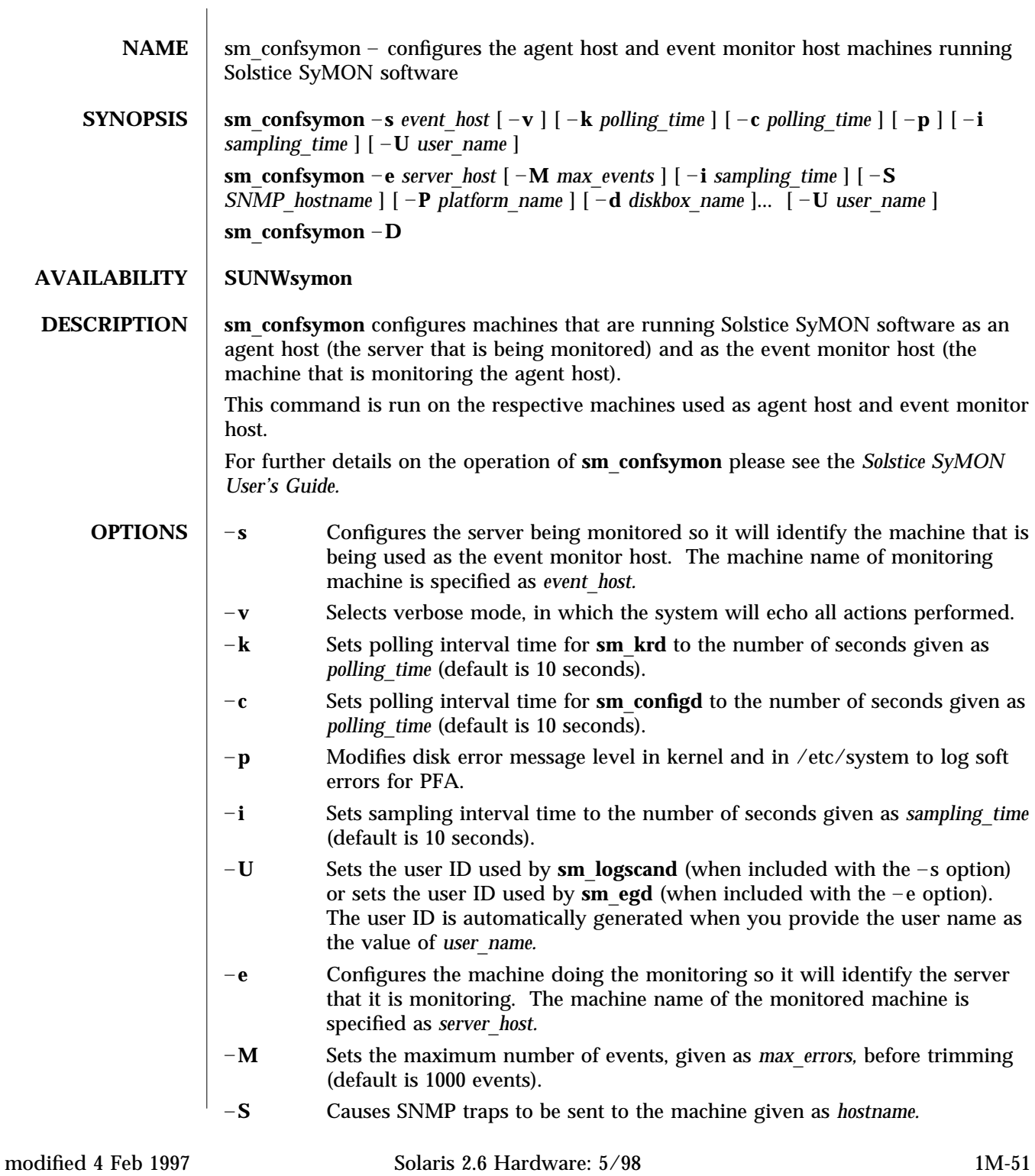

- –**P** Specifies the type of platform that is being monitored. This value, *platform*\_*name,* is the result of running the **uname -i** command on the server being monitored (such as **SUNW,SPARCserver-1000** ). If you do not specify this option, **sm**\_**symonconfig** will prompt you to enter the number of a platform type from a list it displays. Configuration will not continue until you specify the platform type. You can enter the number 0 to exit at this point.
	- –**d** Specifies the type of disk storage box that is being monitored.
	- **D** Completely removes the currently installed Solstice SyMON configuration.
- **SEE ALSO** symon(1), **sm** configd(1M), **sm** control(1M), **sm** egd(1M), **sm** krd(1M), **sm**\_**logscand**(1M), **sm**\_**symond**(1M), **auth**\_**checker.tcl**(4), **auth**\_**list.tcl**(4), **event**\_**gen.tcl**(4), **logscan.tcl**(4), **rules.tcl**(4), **sm**\_**symond.conf**(4)

1M-52 Solaris 2.6 Hardware: 5/98 modified 4 Feb 1997

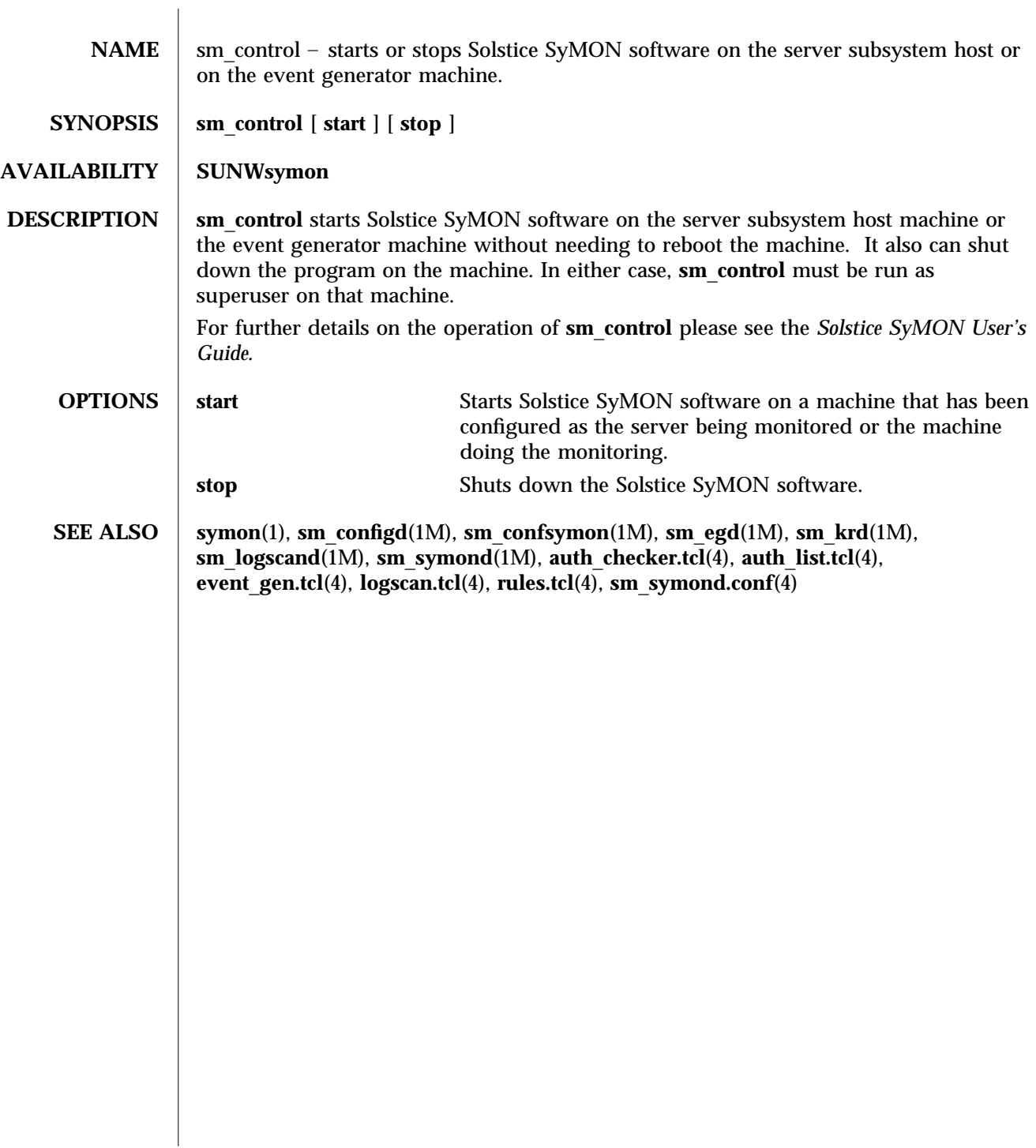

modified 1 Nov 1996 Solaris 2.6 Hardware: 5/98 1M-53

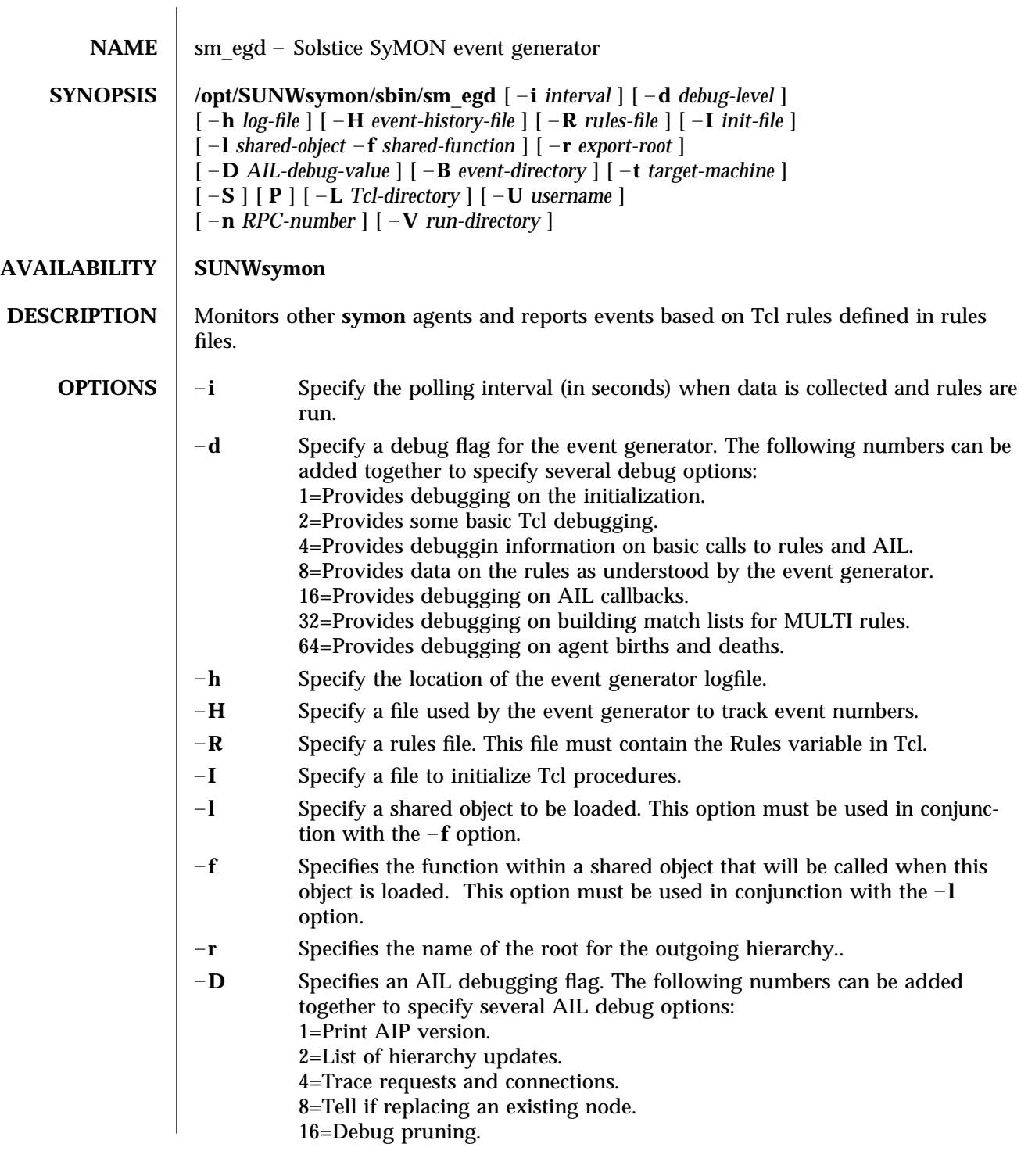

1M-54 Solaris 2.6 Hardware: 5/98 modified 2 Nov 1996

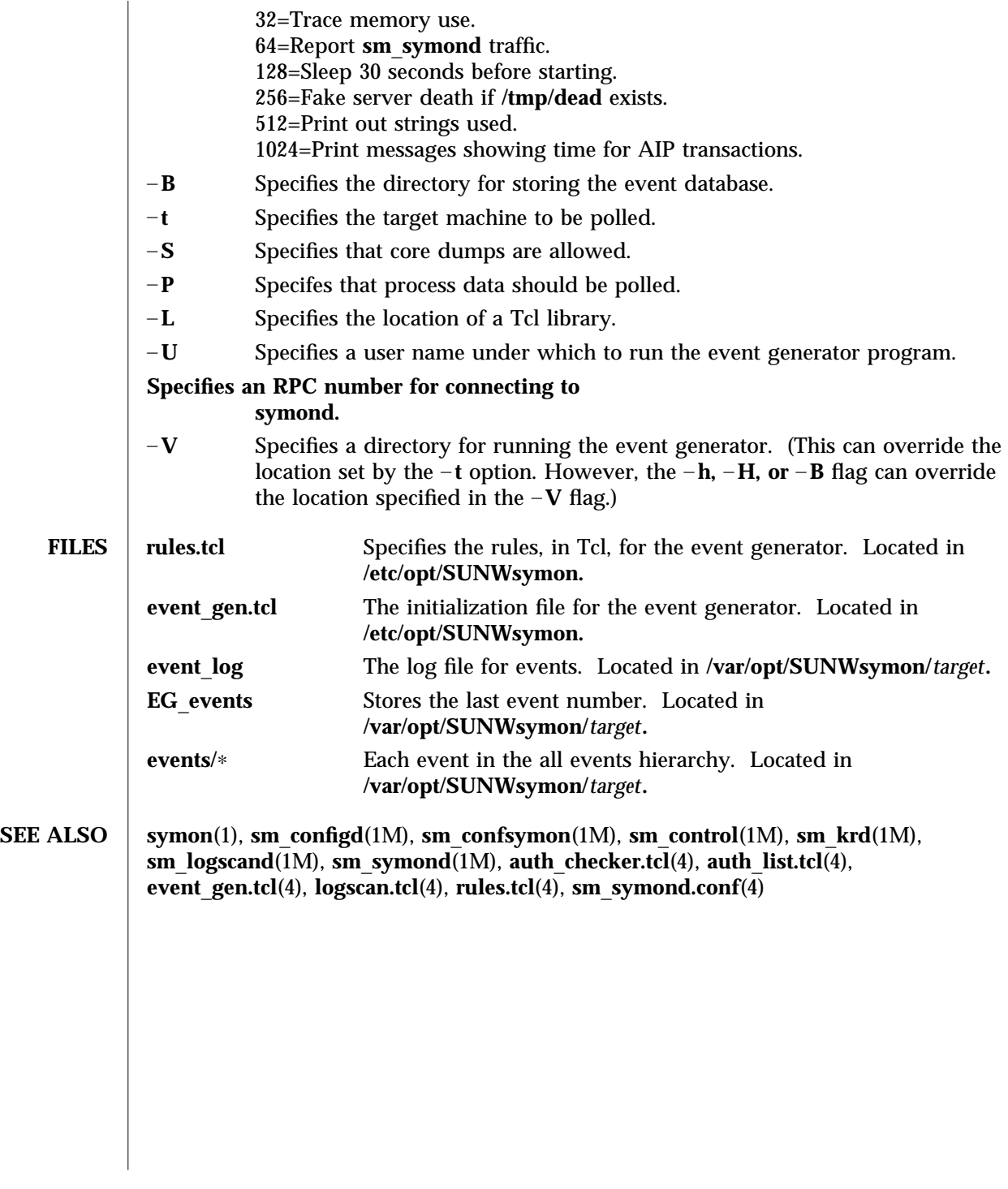

modified 2 Nov 1996 Solaris 2.6 Hardware: 5/98 1M-55

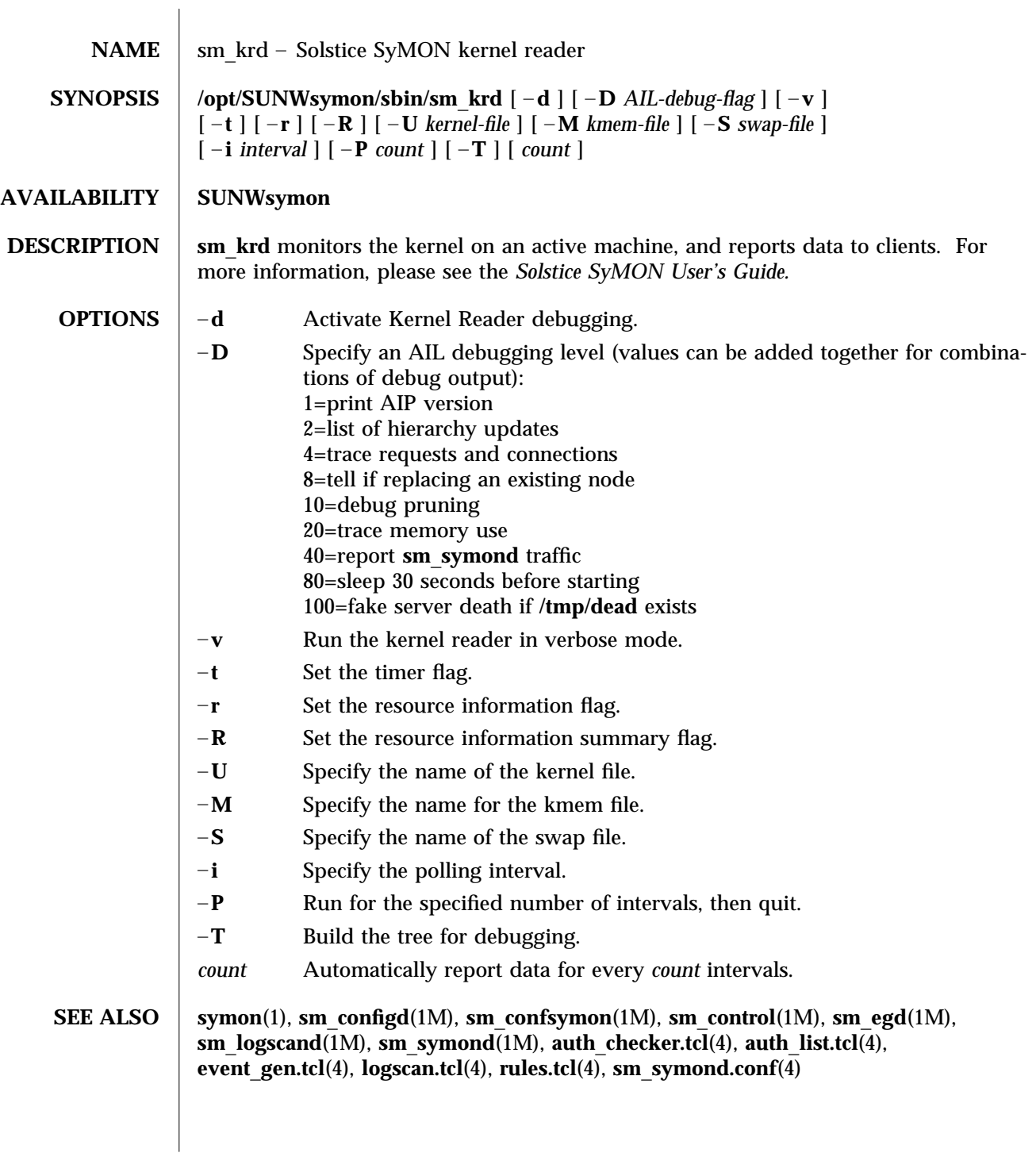

1M-56 Solaris 2.6 Hardware: 5/98 modified 2 Nov 1996

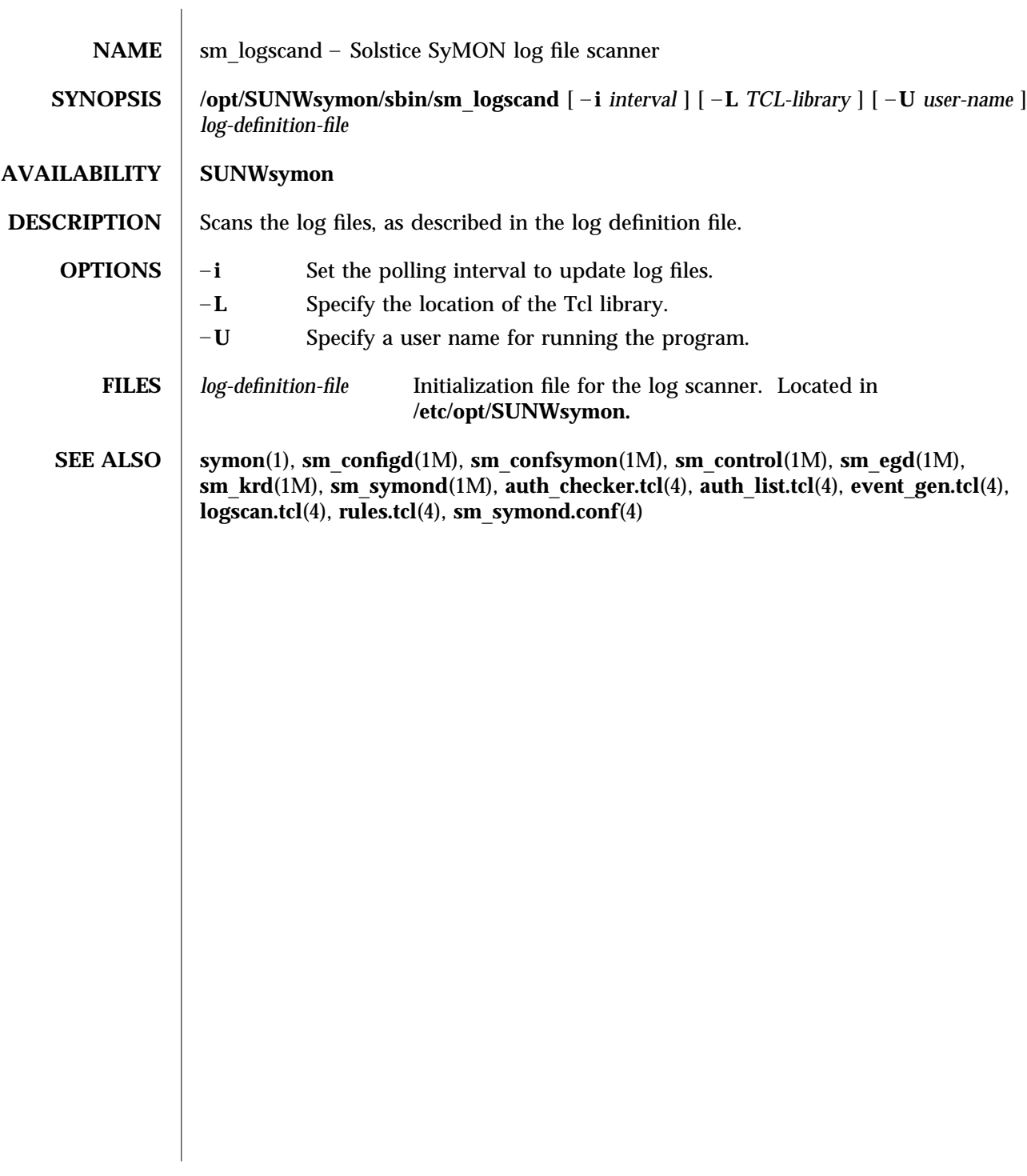

modified 2 Nov 1996 Solaris 2.6 Hardware: 5/98 1M-57

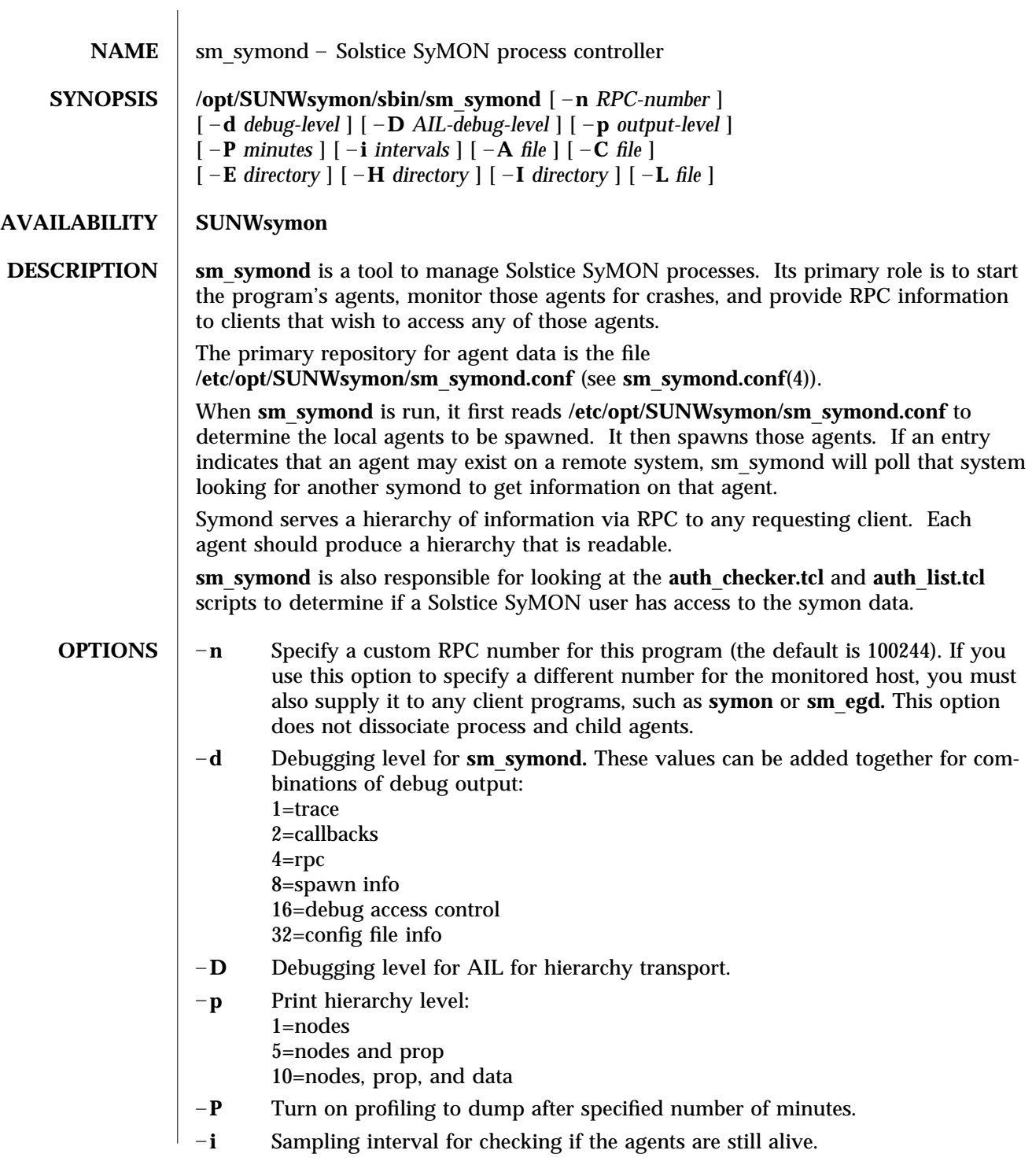

1M-58 Solaris 2.6 Hardware: 5/98 modified 2 Nov 1996

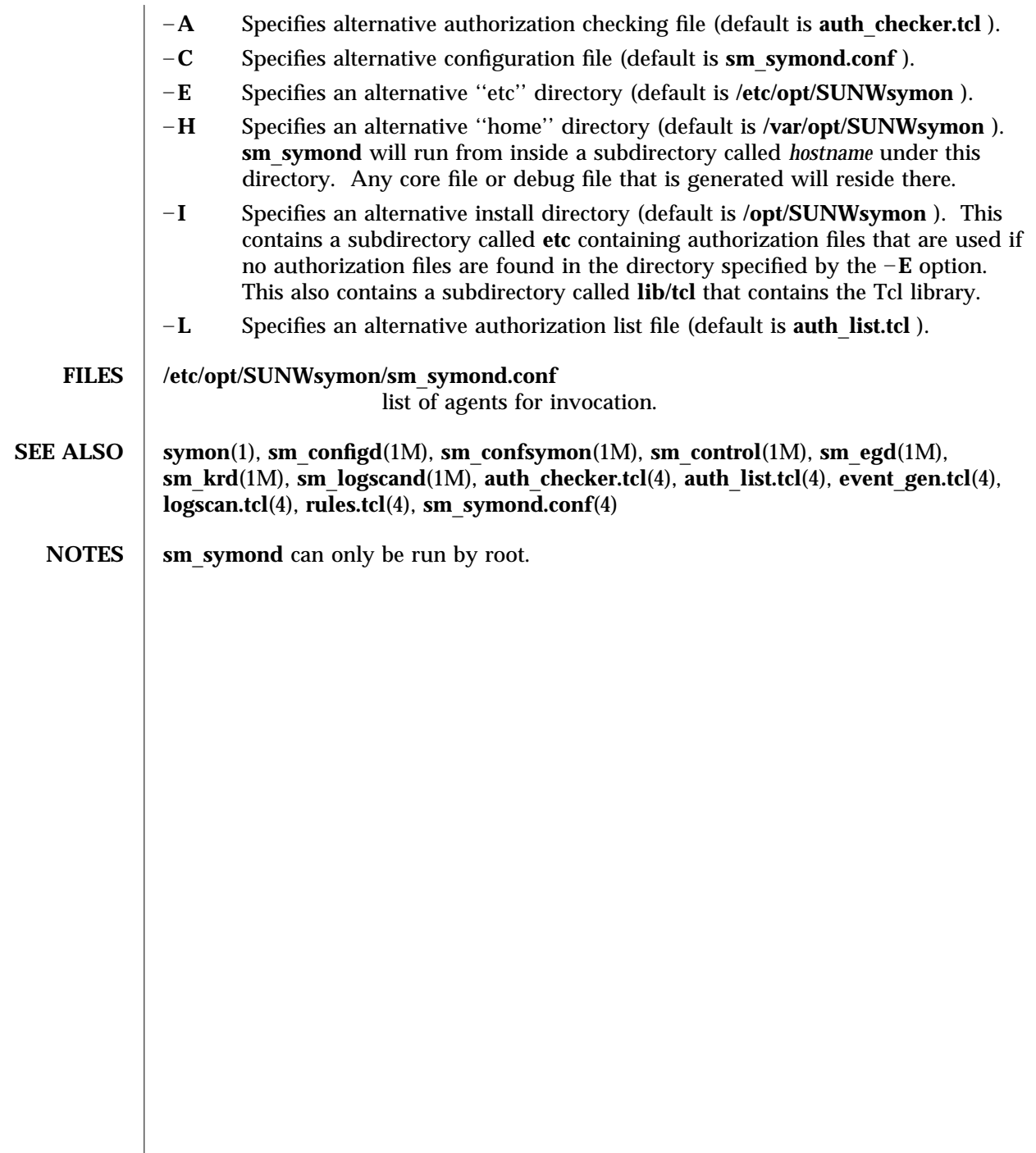

modified 2 Nov 1996 Solaris 2.6 Hardware: 5/98 1M-59

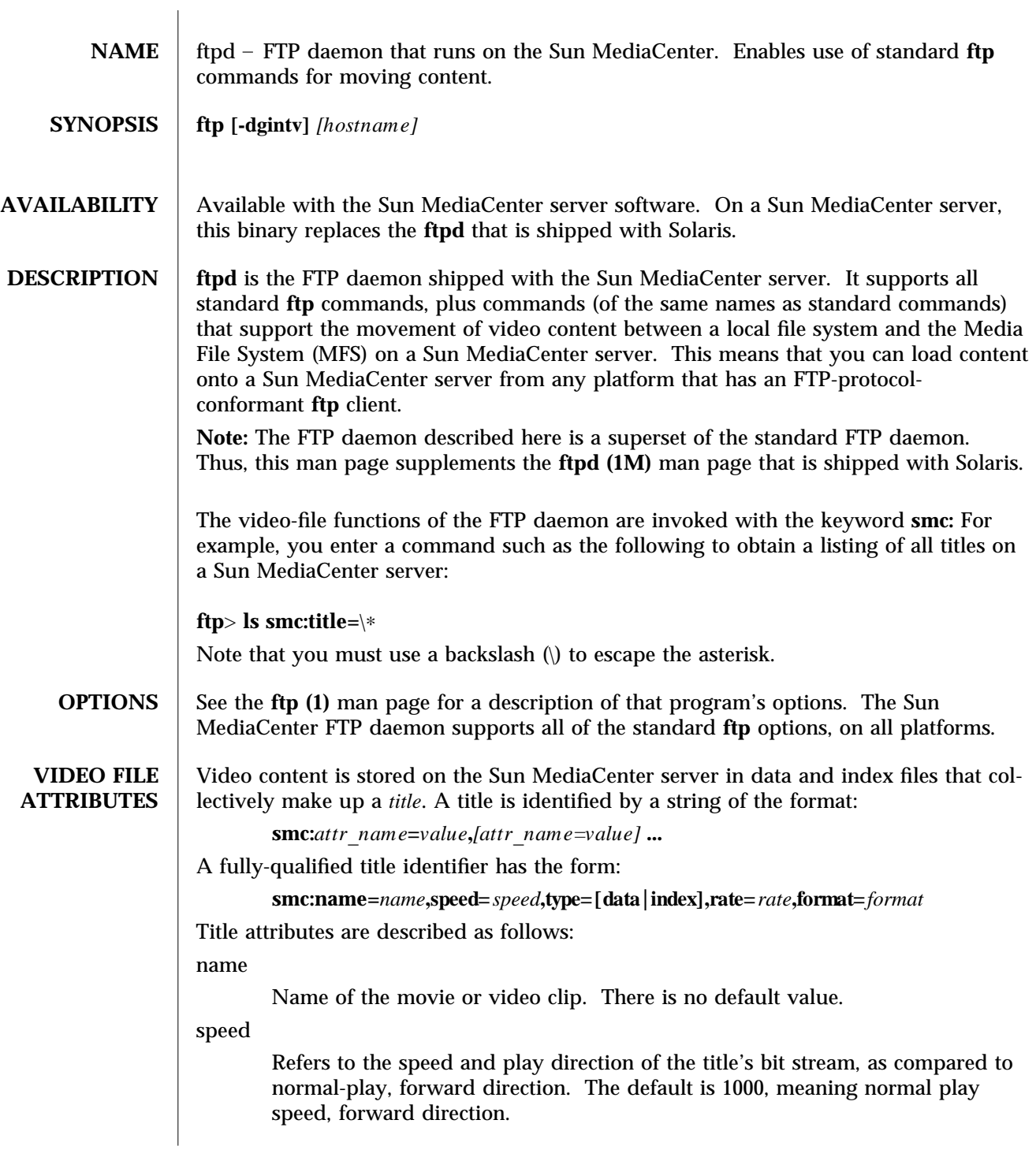

1M-60 Solaris 2.6 Hardware: 5/98 modified 14 April 1997

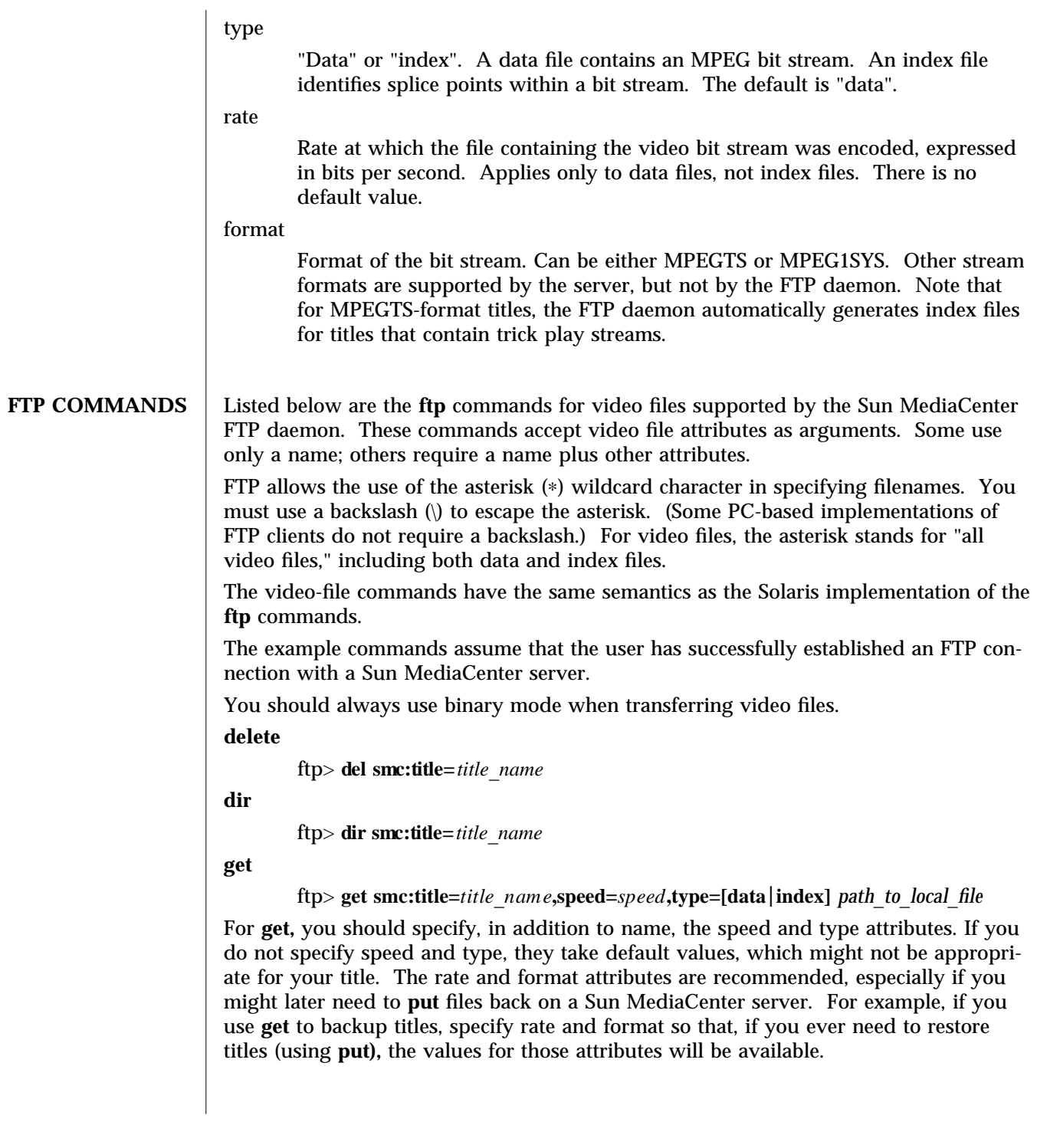

modified 14 April 1997 Solaris 2.6 Hardware: 5/98 1M-61

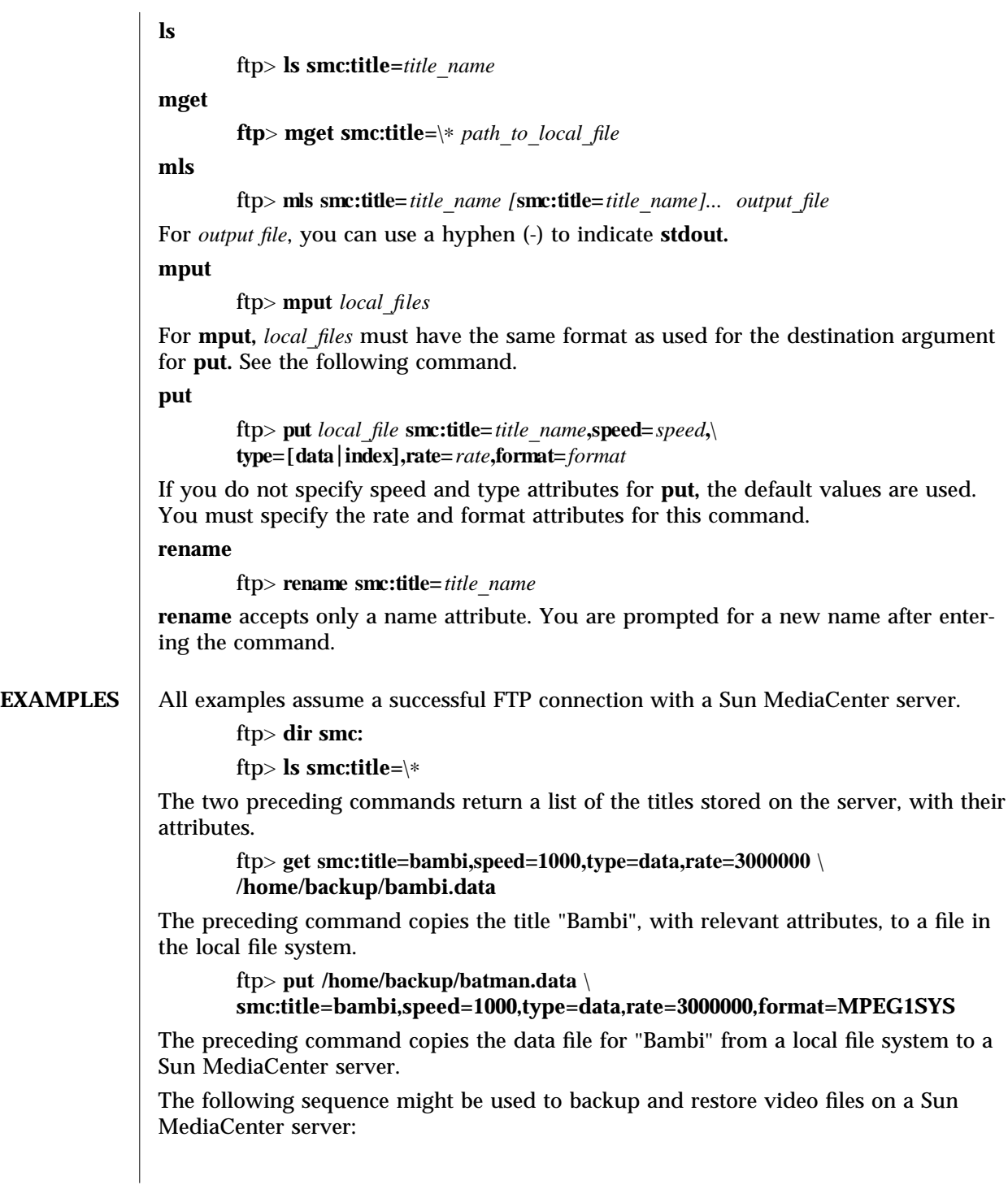

1M-62 Solaris 2.6 Hardware: 5/98 modified 14 April 1997
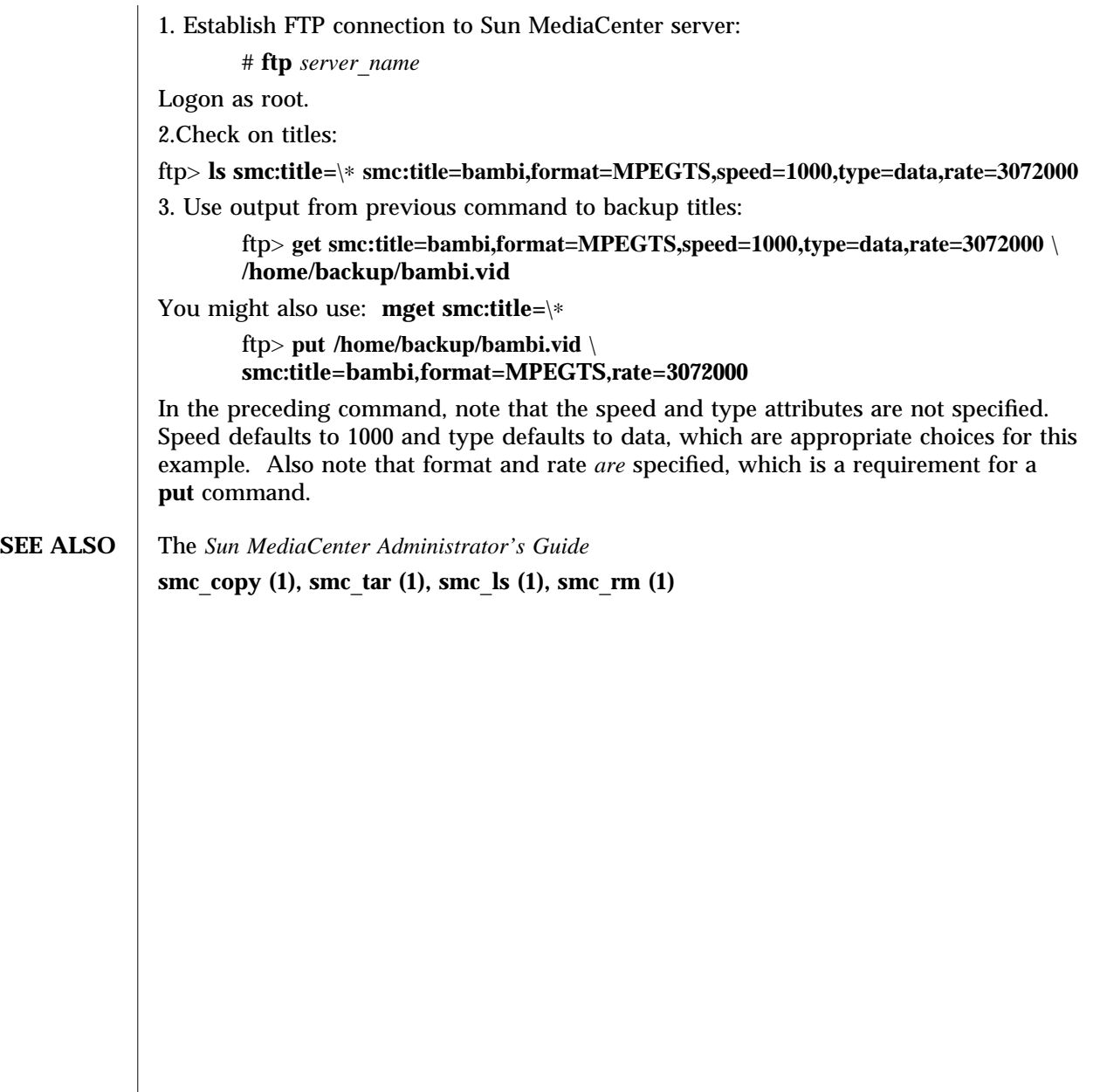

modified 14 April 1997 Solaris 2.6 Hardware: 5/98 1M-63

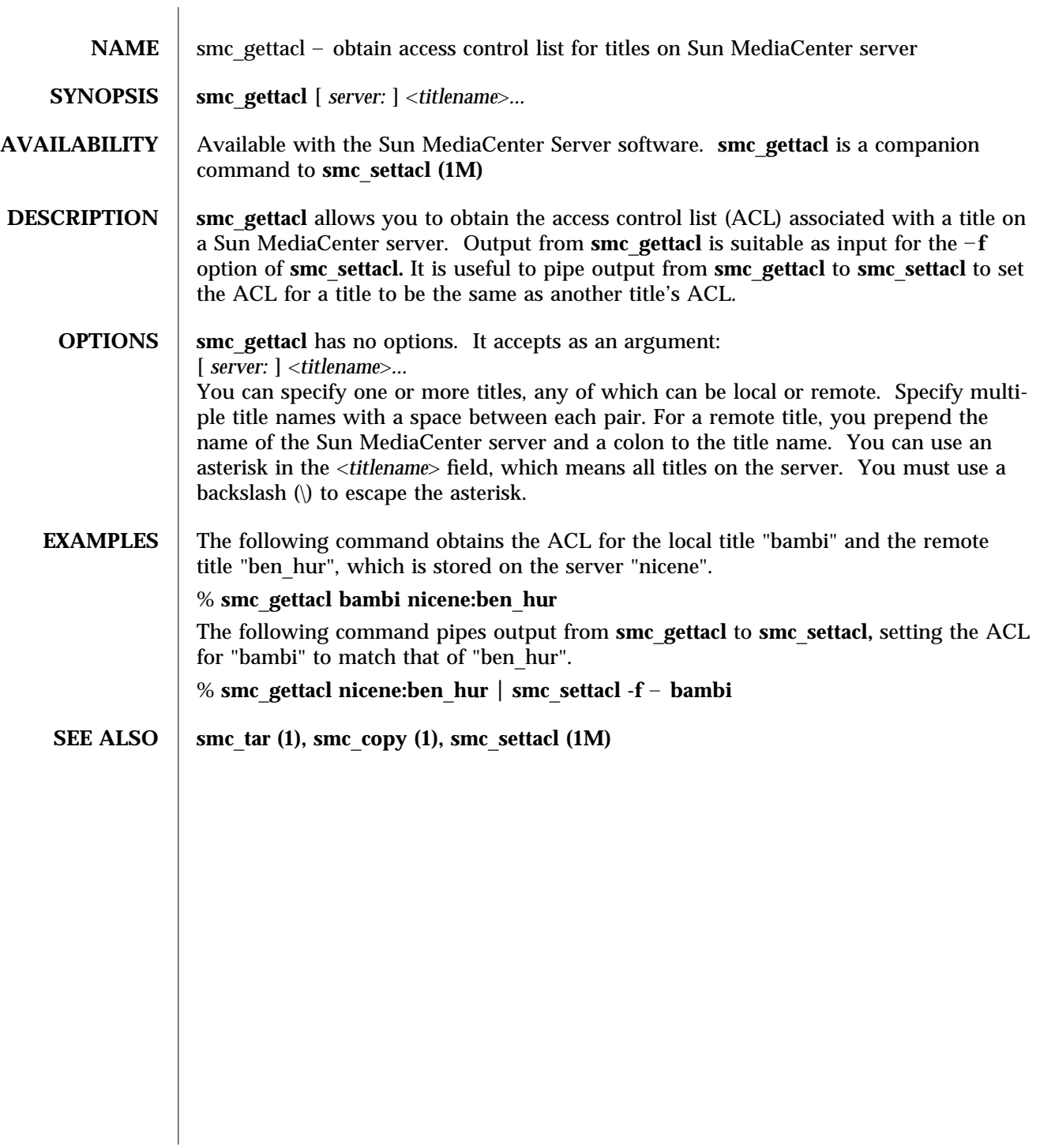

1M-64 Solaris 2.6 Hardware: 5/98 modified 14 April 1997

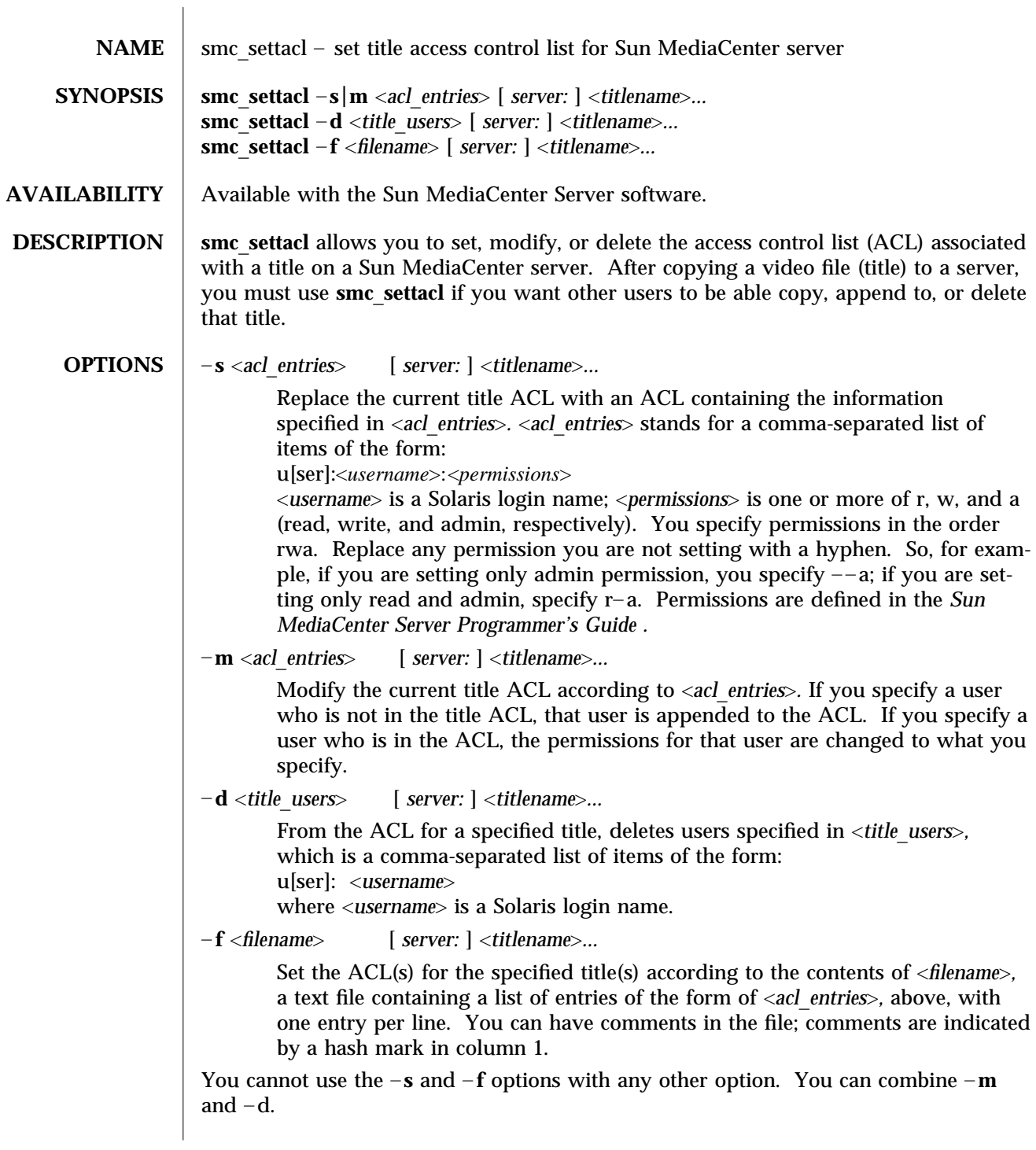

modified 14 April 1997 Solaris 2.6 Hardware: 5/98 1M-65

For the  $-s$ ,  $-m$ , and  $-d$  options and in an entry in a file introduced by  $-f$ , you can use an asterisk in the user field, which means "any user".

For all options, you can specify one or more titles, any of which can be local or remote. Specify multiple title names with a space between each pair. For a remote title, you prepend the name of the Sun MediaCenter server and a colon to the title name. You can use an asterisk in the title name field to stand for all titles on a server. You must use a backslash (\) to escape the asterisk.

**EXAMPLES** The following command replaces an ACL associated with the title "bambi" with an ACL that allows the user "srinivasan" read and admin access.

## % **smc**\_**settacl -s u:srinivasan:r**– **a bambi**

The following command modifies the ACL associated with the title "bambi", adding the user "srinivasan", with read and admin access.

## % **smc**\_**settacl -m u:srinivasan:r**– **a bambi**

The following command deletes the user "srinivasan" from the ACL for the title "bambi" on the remote server "nicene".

## % **smc**\_**settacl -d u:srinivasan nicene:bambi**

The following command sets the ACLs for all titles on the remote server "nicene" according to the contents of the file "acl\_list".

% **smc**\_**settacl -f /home/admin/acl**\_**list nicene:**\∗

**SEE ALSO**  $\vert$  smc\_tar (1), smc\_copy (1), smc\_gettacl (1M)

1M-66 Solaris 2.6 Hardware: 5/98 modified 14 April 1997

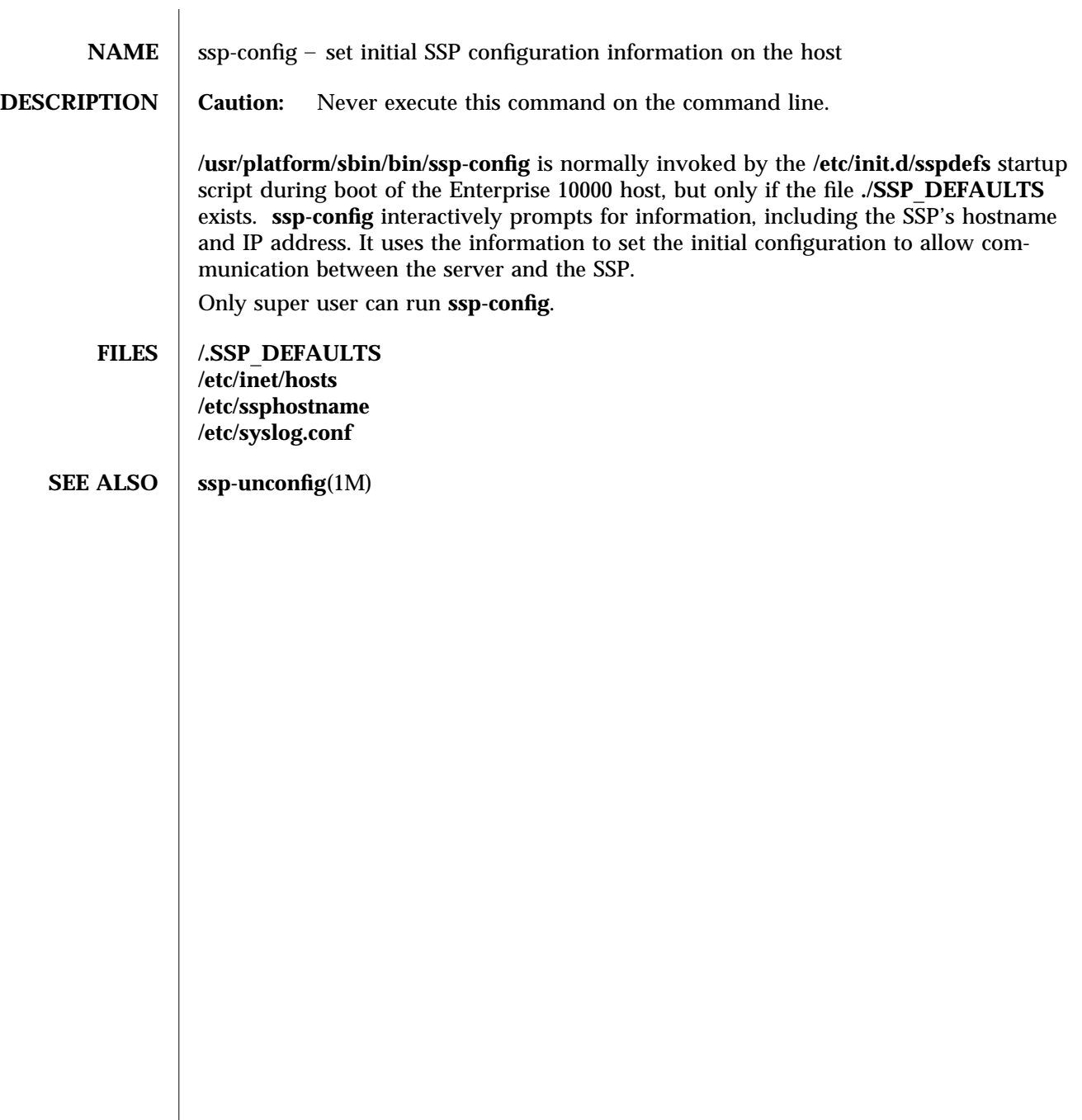

modified November 1997 Solaris 2.6 Hardware: 5/98 1M-67

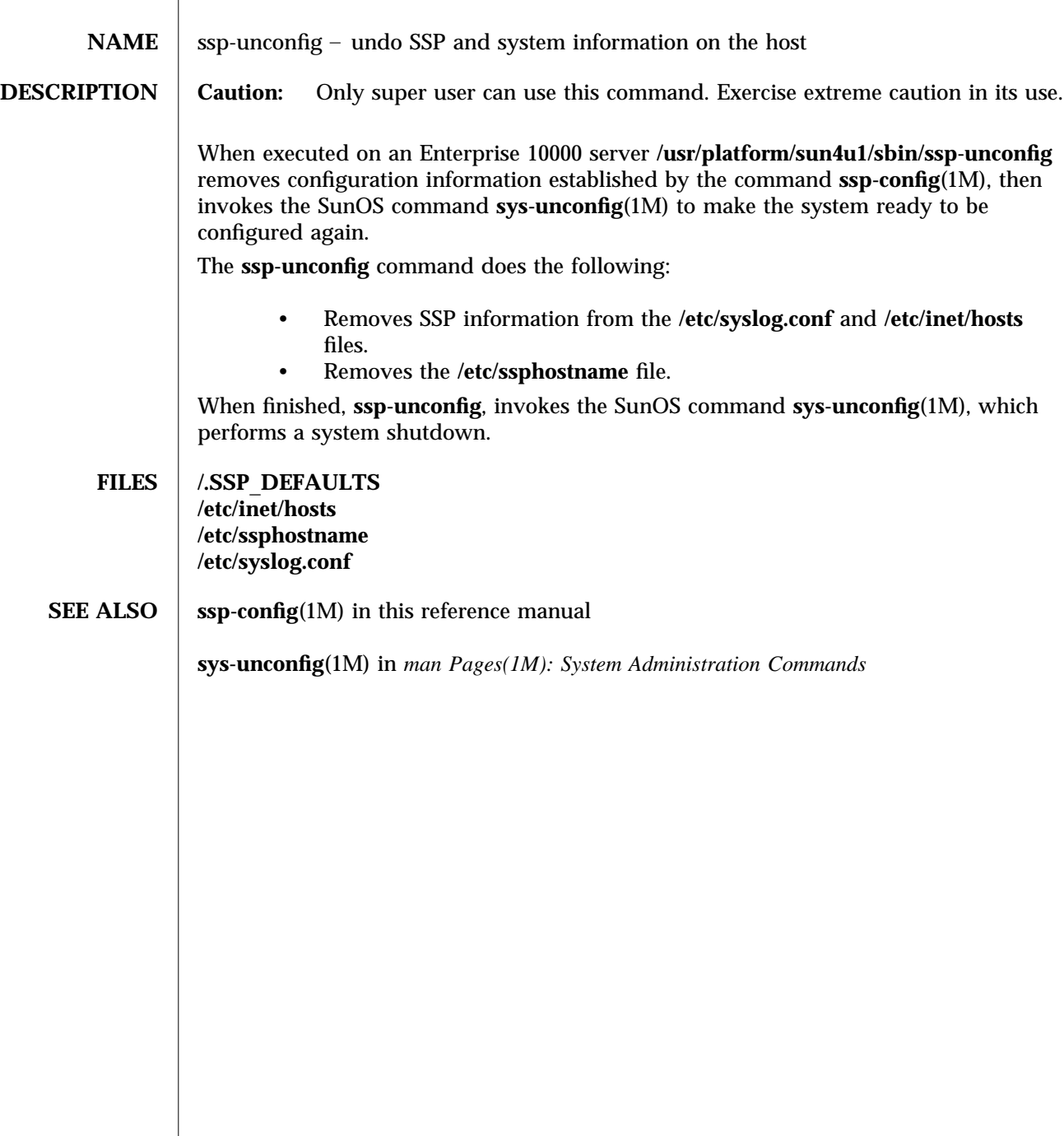

1M-68 Solaris 2.6 Hardware: 5/98 modified November 1997

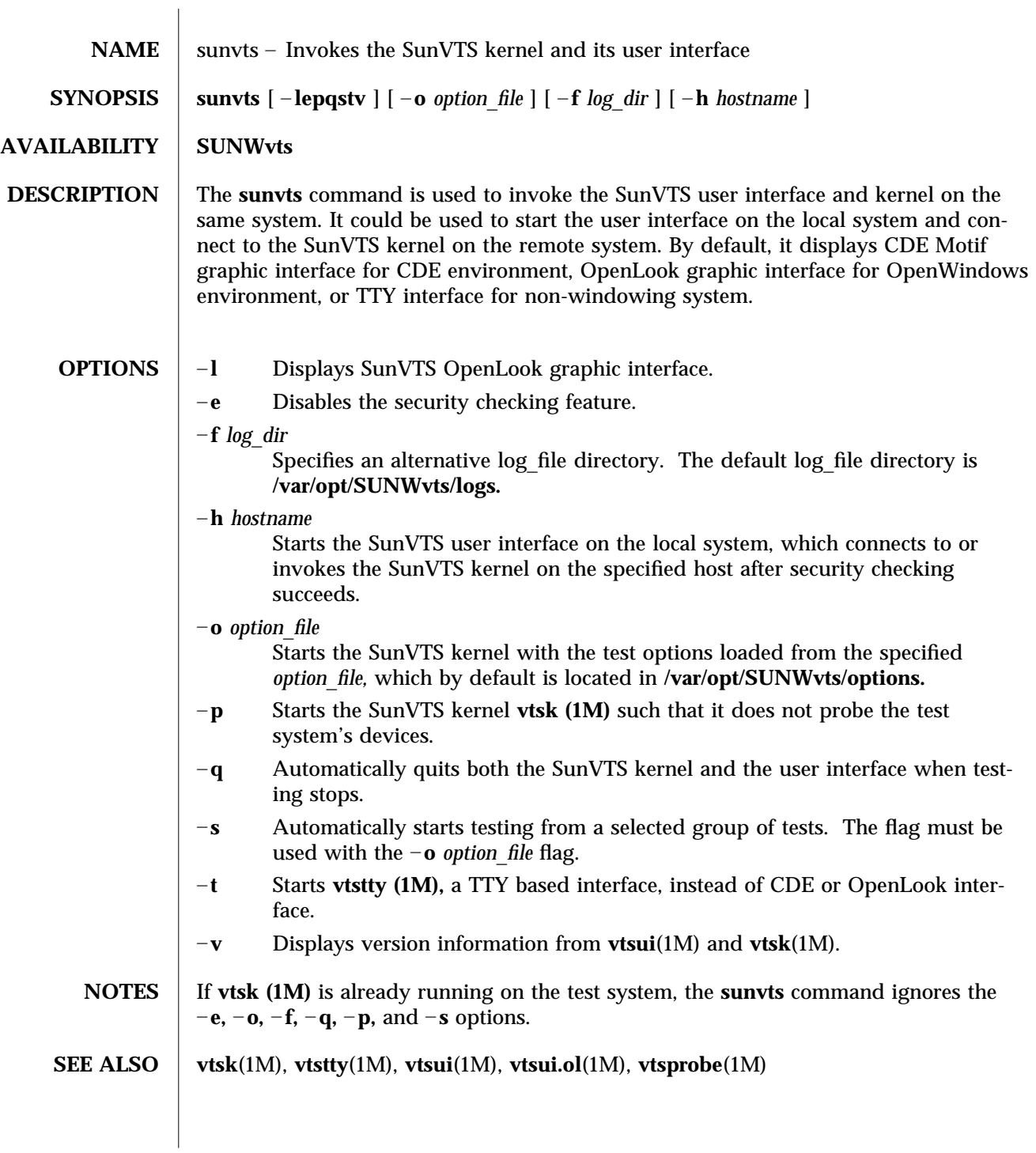

modified 15 Mar 1996 Solaris 2.6 Hardware: 5/98 1M-69

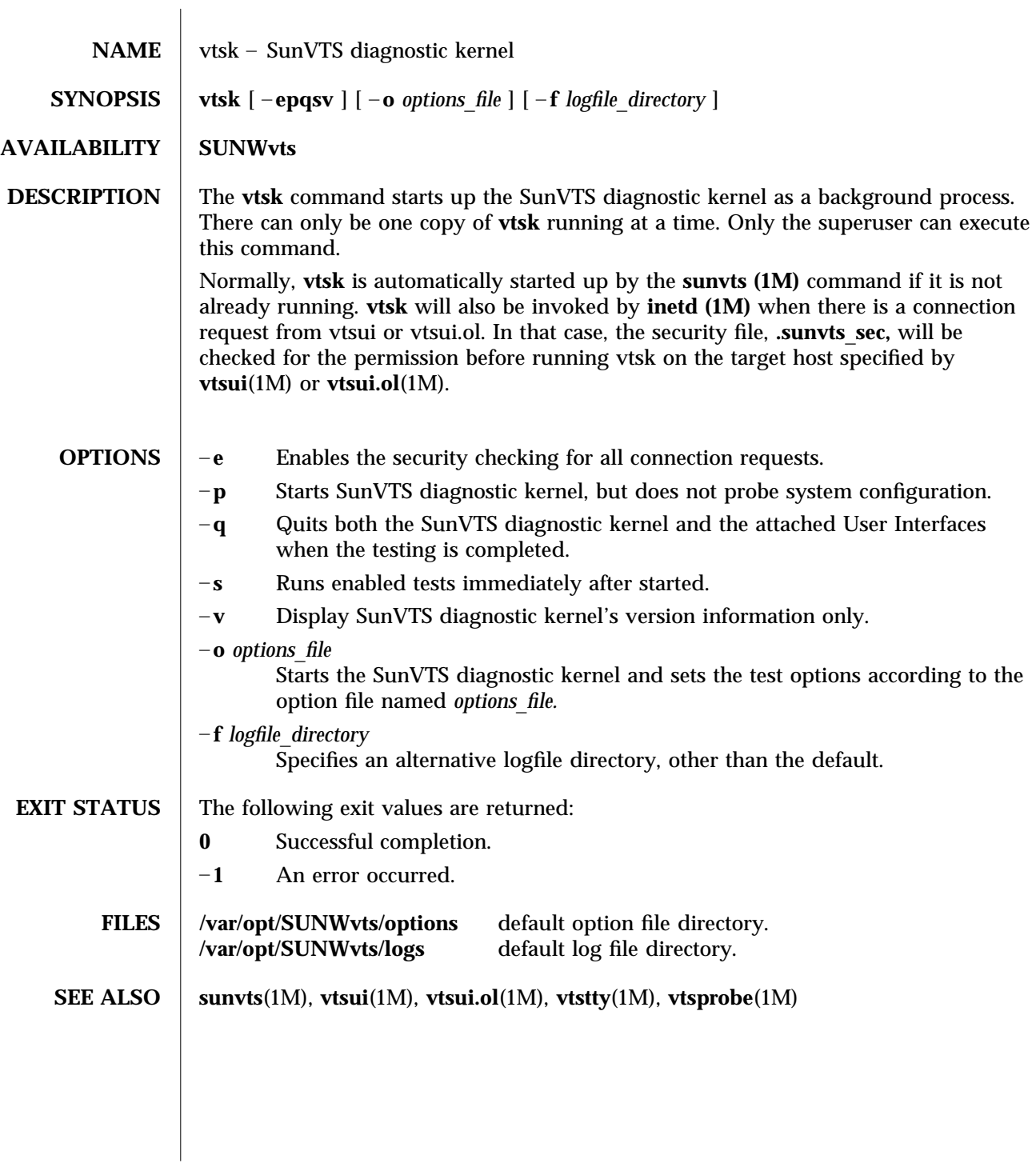

1M-70 Solaris 2.6 Hardware: 5/98 modified 15 Mar 1996

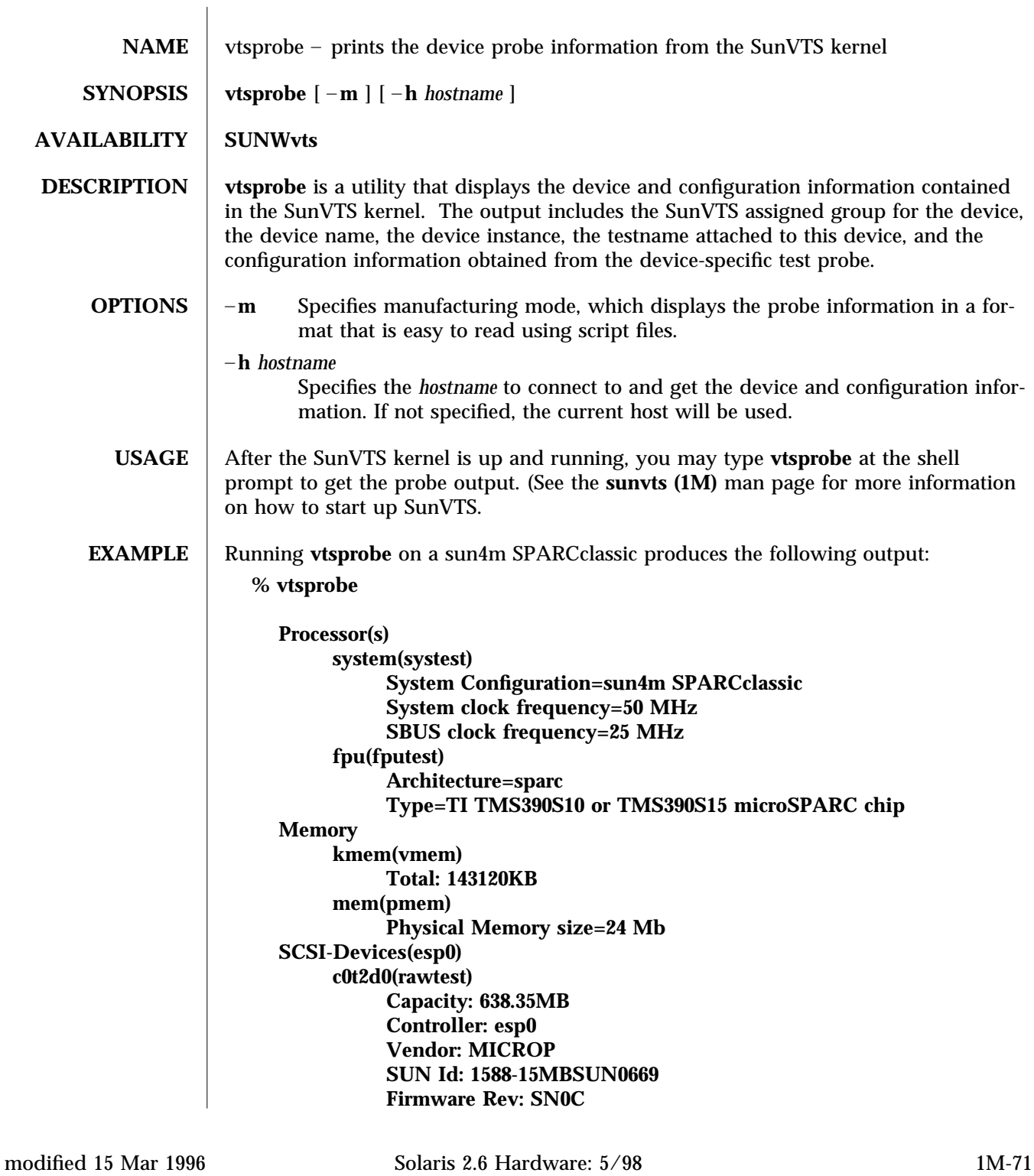

```
Serial Number: 1588-15MB103
     c0t2d0(fstest)
          Controller: esp0
     c0t3d0(rawtest)
          Capacity: 404.65MB
          Controller: esp0
          Vendor: SEAGATE
          SUN Id: ST1480 SUN0424
          Firmware Rev: 8628
          Serial Number: 00836508
     c0t3d0(fstest)
          Capacity: 404.65MB
          Controller: esp0
          Vendor: SEAGATE
          SUN Id: ST1480 SUN0424
          Firmware Rev: 8628
          Serial Number: 00836508
     c0t3d0(fstest)
          Controller: esp0
     c0t6d0(cdtest)
          Controller: esp0
     tape1(tapetest)
          Drive Type: Exabyte EXB-8500 8mm Helical Scan
Network
     isdn0(isdntest)
          NT Port TE Port
     le0(nettest)
          Host_Name: ctech84
          Host Address: 129.146.210.84
          Host ID: 8001784b
          Domain Name: scsict.Eng.Sun.COM
Comm.Ports
     zs0(sptest)
          Port a -- zs0 /dev/term/a : /devices/ ... a
          Port b -- zs1 /dev/term/b : /devices/ ... b
Graphics
     cgthree0(fbtest)
OtherDevices
     bpp0(bpptest)
          Logical name: bpp0
     sound0(audio)
          Audio Device Type: AMD79C30
     sound1(audio)
          Audio Device Type: DBRI Speakerbox
```
1M-72 Solaris 2.6 Hardware: 5/98 modified 15 Mar 1996

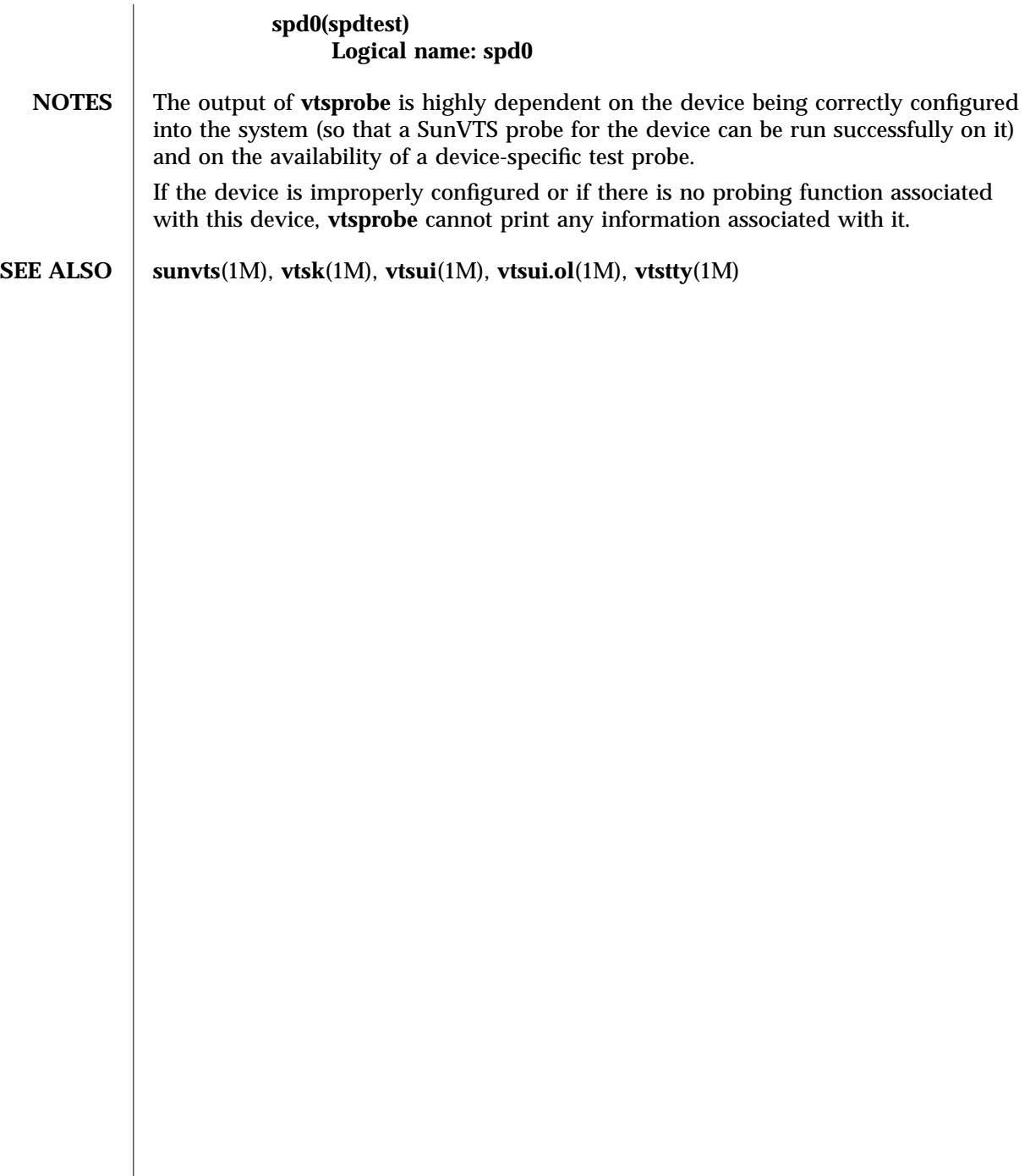

modified 15 Mar 1996 Solaris 2.6 Hardware: 5/98 1M-73

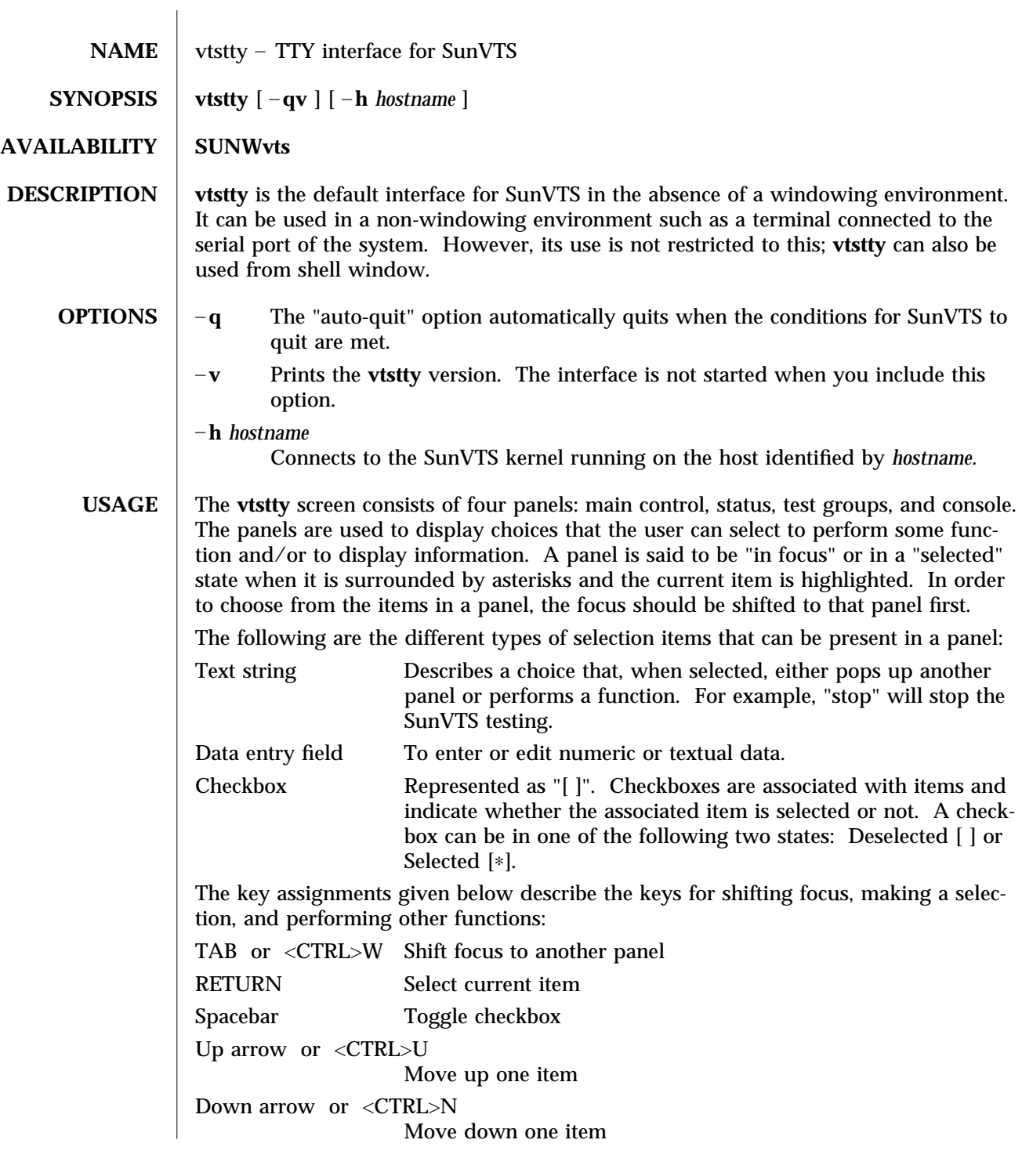

1M-74 Solaris 2.6 Hardware: 5/98 modified 9 Jun 1997

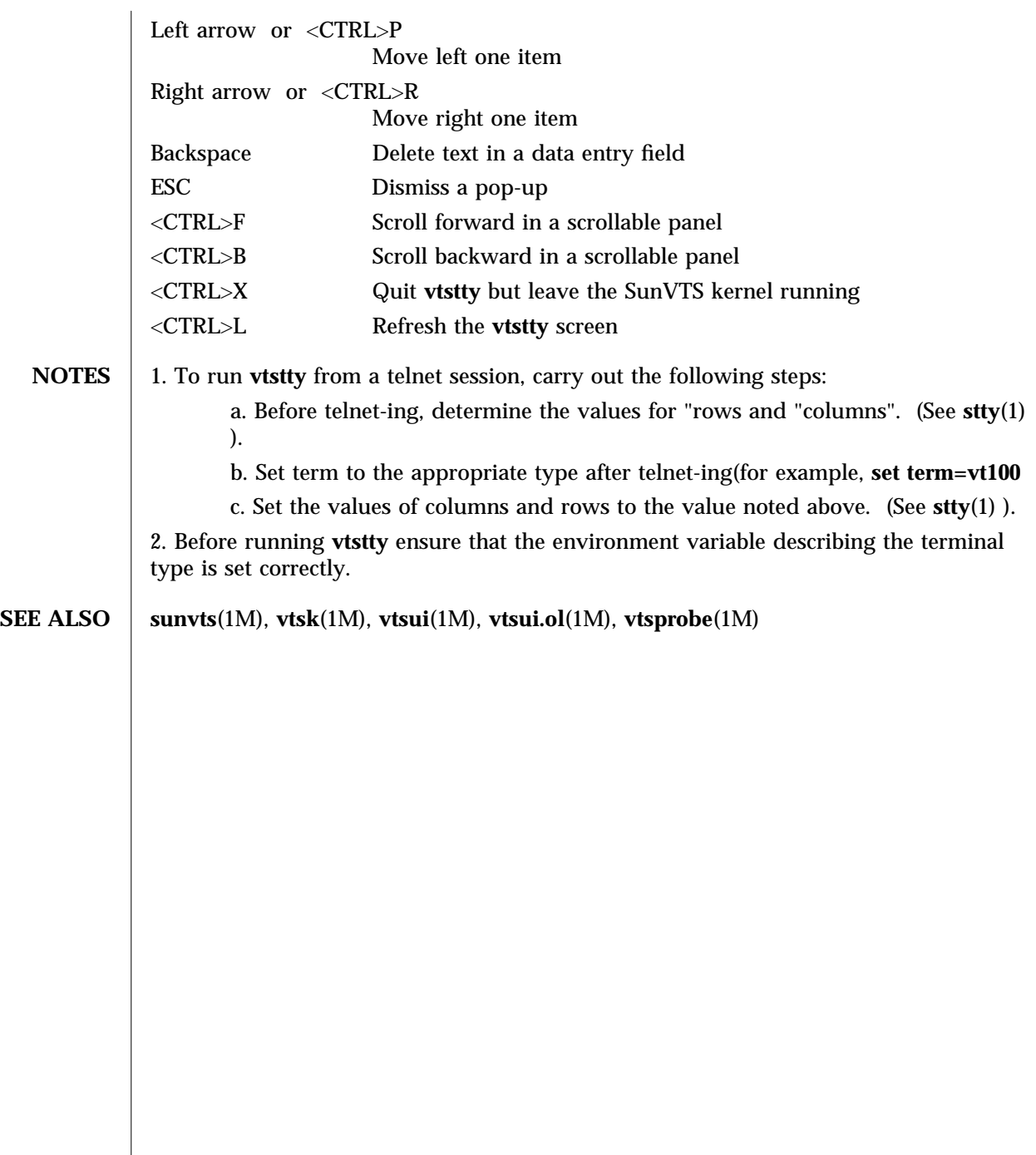

modified 9 Jun 1997 Solaris 2.6 Hardware: 5/98 1M-75

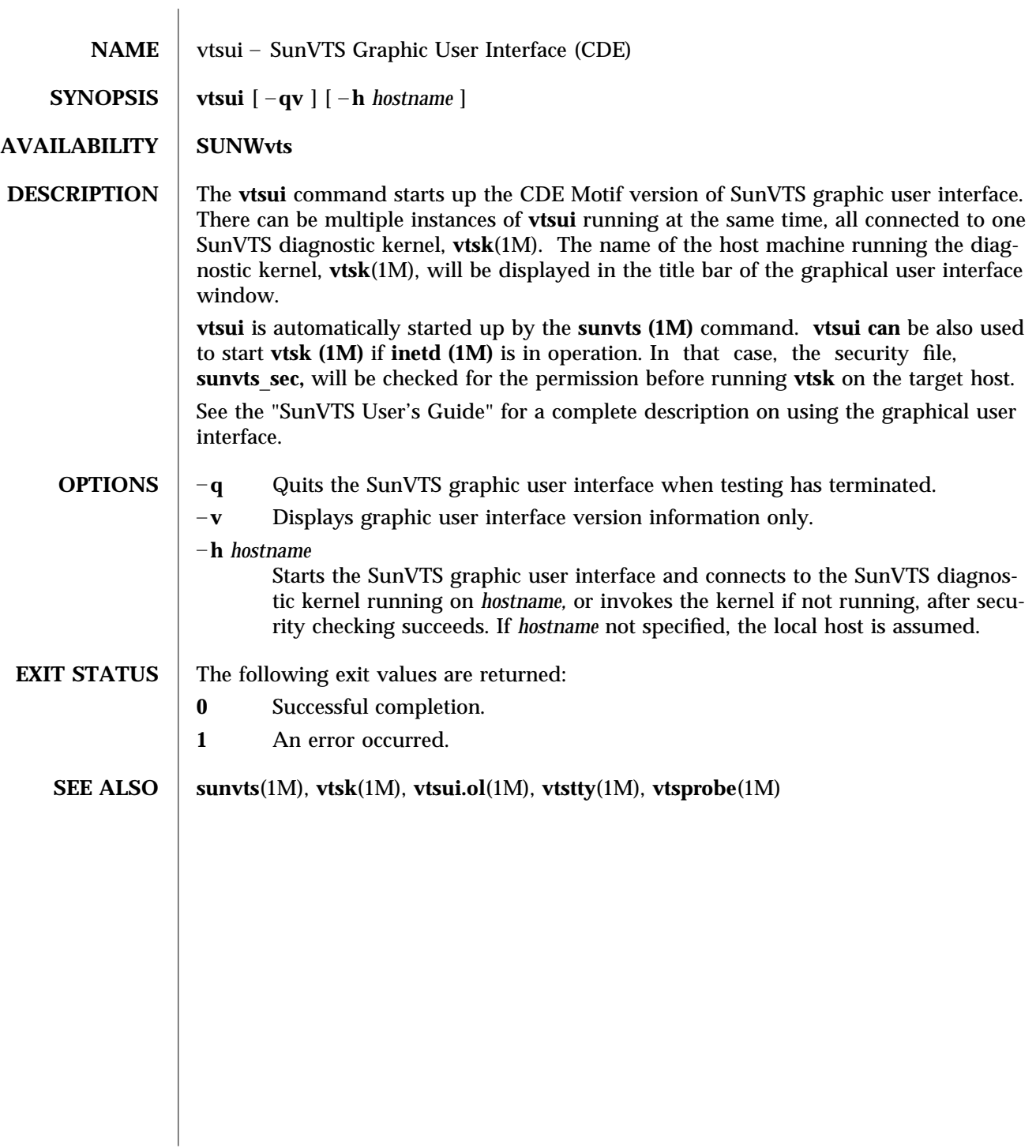

1M-76 Solaris 2.6 Hardware: 5/98 modified 15 Mar 1996

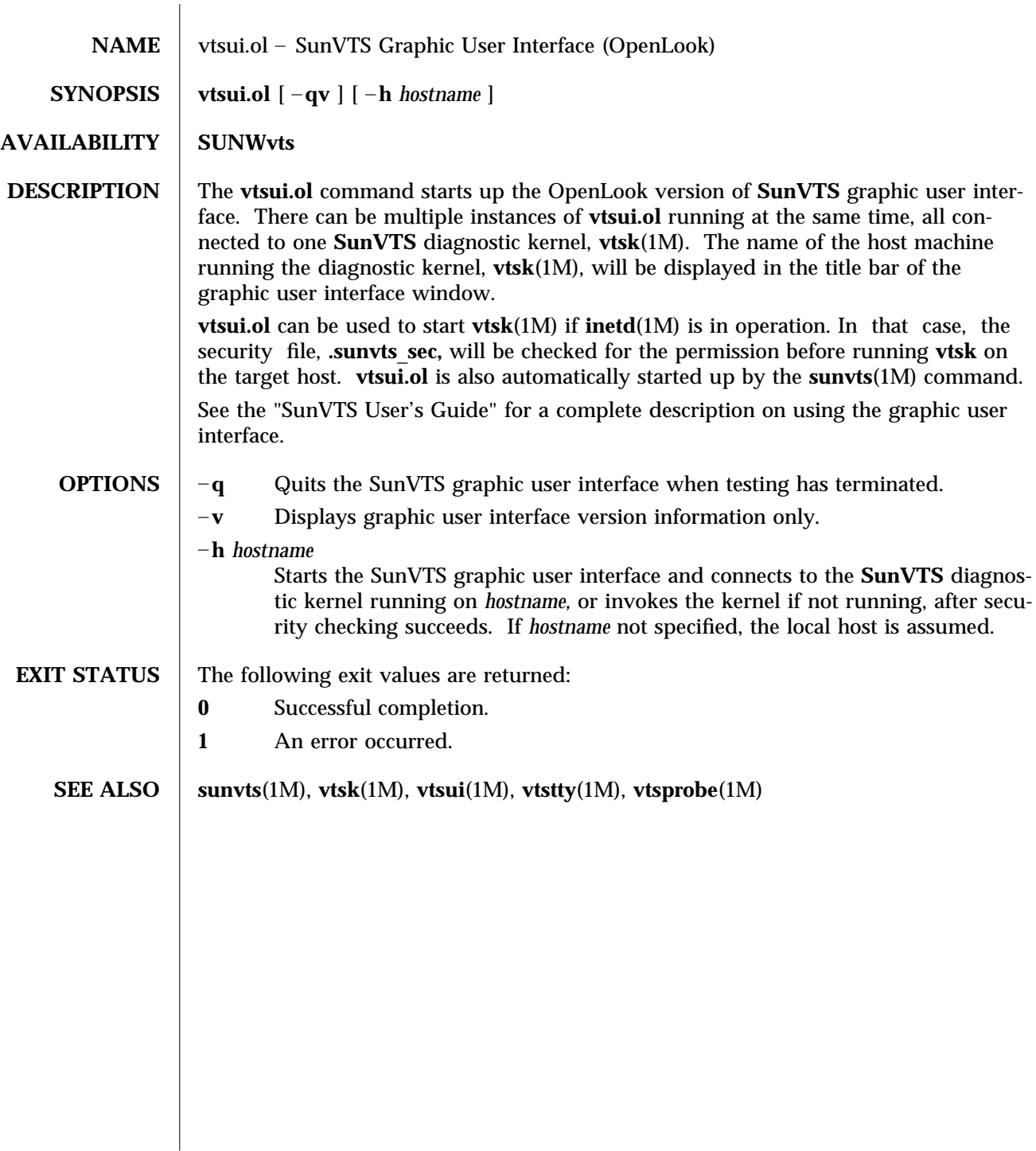

modified 15 Mar 1996 Solaris 2.6 Hardware: 5/98 1M-77

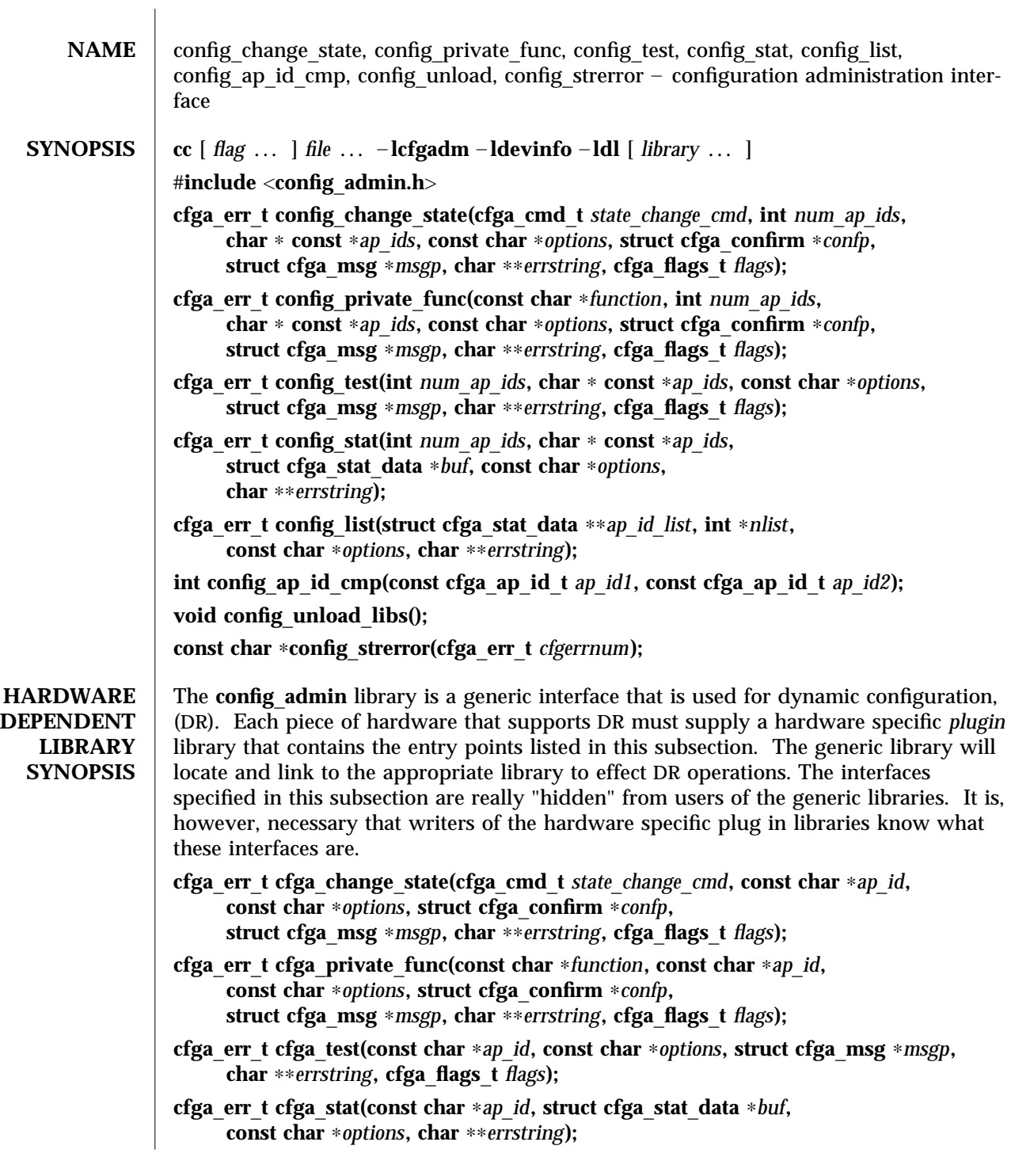

3-78 Solaris 2.6 Hardware: 5/98 modified 20 Feb 1998

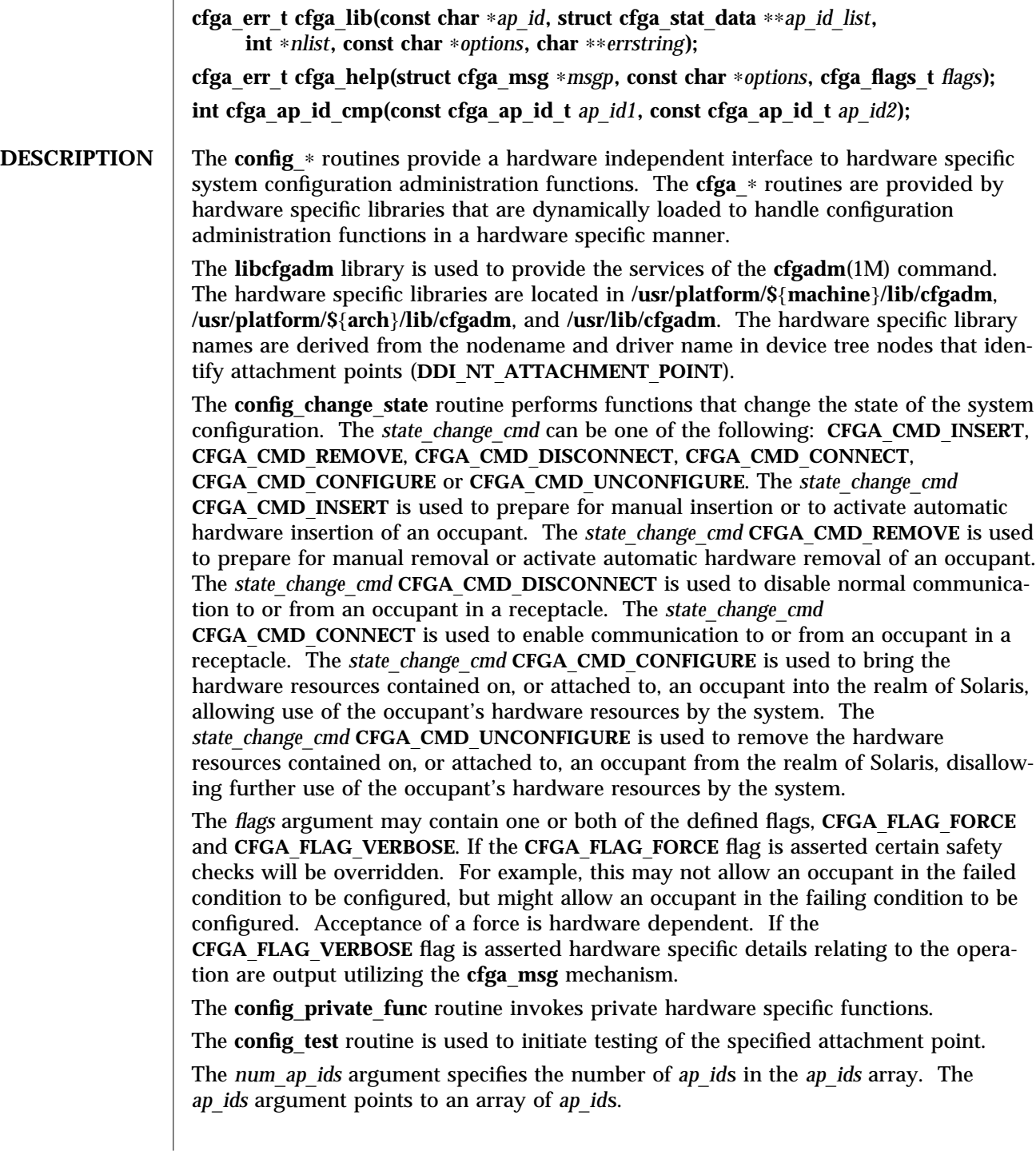

modified 20 Feb 1998 Solaris 2.6 Hardware: 5/98 3-79

The *ap*\_*id* argument points to a single *ap*\_*id*.

The *function* and *options* strings conform to the **getsubopt**(3C) syntax convention and are used to supply hardware specific function or option information. No generic hardware independent functions or options are defined.

The **cfga**\_**confirm** structure referenced by *confp* provides a call-back interface to get permission to proceed should the requested operation require, for example, a noticeable service interruption. The **cfga**\_**confirm** structure includes the following members:

**int (**∗**confirm)(void** ∗*appdata*\_*ptr***, const char** ∗*message***); void** ∗**appdata**\_**ptr;**

The **confirm** function is called with two arguments: The generic pointer *appdata*\_*ptr* and the message detailing what requires confirmation. The generic pointer *appdata*\_*ptr* is set to the value passed in in the **cfga**\_**confirm** structure member **appdata**\_**ptr** and can be used in a graphical user interface to relate the **confirm** function call to the **config**\_∗ call. The **confirm** function should return one (1) to allow the operation to proceed and zero (**0**) otherwise.

The **cfga**\_**msg** structure referenced by *msgp* provides a call-back interface to output messages from a hardware specific library. In the presence of the **CFGA**\_**FLAG**\_**VERBOSE** flag these messages can be informational, otherwise they are restricted to error messages. The **cfga**\_**msg** structure includes the following members:

**void (**∗**message**\_**routine)(void** ∗*appdata*\_*ptr***, const char** ∗*message***); void** ∗**appdata**\_**ptr;**

The **message**\_**routine** function is called with two arguments: The generic pointer *appdata*\_*ptr* and the message. The generic pointer *appdata*\_*ptr* is set to the value passed in in the **cfga**\_**confirm** structure member **appdata**\_**ptr** and can be used in a graphical user interface to relate the **message**\_**routine** function call to the **config**\_∗ call. The messages must be in the native language specified by the **LC**\_**MESSAGES** locale category; see **setlocale**(3C).

For some generic errors a hardware specific error message can be returned. The storage for the error message string, including the terminating null character, is allocated by the **config**\_∗ functions using **malloc**(3C) and a pointer to this storage returned through *errstring*. If *errstring* is **NULL** no error message will be generated or returned. If *errstring* is not **NULL** and no error message is generated, the pointer referenced by *errstring* will be set to **NULL**. It is the responsibility of the function calling **config**\_∗ to de-allocate the returned storage using **free**(3C). The error messages must be in the native language specified by the **LC**\_**MESSAGES** locale category; see **setlocale**(3C).

The **config**\_**stat** routine provides a way of getting status for an attachment point. The **cfga**\_**stat**\_**data** structure includes the following members:

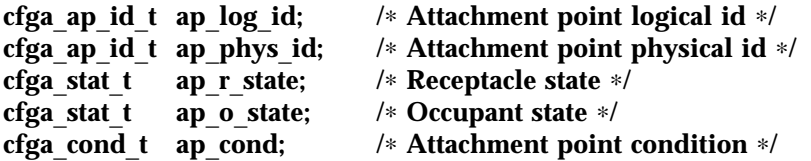

3-80 Solaris 2.6 Hardware: 5/98 modified 20 Feb 1998

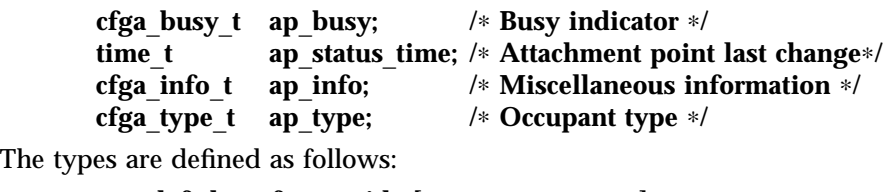

**typedef char cfga**\_**ap**\_**id**\_**t[CFGA**\_**AP**\_**ID**\_**LEN]; typedef char cfga**\_**info**\_**t[CFGA**\_**INFO**\_**LEN]; typedef char cfga**\_**type**\_**t[CFGA**\_**TYPE**\_**LEN]; typedef enum cfga**\_**cond**\_**t; typedef enum cfga**\_**stat**\_**t; typedef enum cfga**\_**busy**\_**t;**

**typedef int cfga**\_**flags**\_**t;**

The **ap**\_**log**\_**id** and the **ap**\_**phys**\_**id** fields give the hardware specific logical and physical names of the attachment point. The **ap**\_**busy** field indicates activity is present that may result in changes to state or condition. The **ap**\_**status**\_**time** field gives the time at which either the **ap**\_**r**\_**state**, **ap**\_**o**\_**state** or **ap**\_**cond** fields of the attachment point, last changed. The field **ap**\_**info** is available for the hardware specific code to provide additional information about the attachment point.

The fields **ap**\_**log**\_**id**, **ap**\_**phys**\_**id**, **cfga**\_**info**\_**t** and **cfga**\_**type**\_**t** are null terminated strings. When printing these fields the following format is suggested:

**printf(**"**%.**∗**s**"**, sizeof(p-**>**ap**\_**log**\_**id), p-**>**ap**\_**log**\_**id);**

The **config**\_**list** routine provides a way of obtaining the status of all attachment points in the system. The function returns an array of **cfga**\_**stat**\_**data** structures, one for each attachment point in the system. The storage for the array is allocated by the **config**\_**list** function using **malloc**(3C) and a pointer to this storage returned through *ap*\_*id*\_*list*. The number of array elements is returned through *nlist*. It is the responsibility of the function calling **config**\_**list** to de-allocate the returned storage using **free**(3C).

The **config**\_**ap**\_**id**\_**cmp** function performs a hardware dependent comparison on two *ap*\_*id*s, returning an equal to, less than or greater than indication in the manner of **strcmp**(3C). Each argument is either a **cfga**\_**ap**\_**id**\_**t** or can be a null terminated string. This function can be used when sorting lists of *ap*\_*id*s, for example with **qsort**(3C), or when selecting entries from the result of a **config**\_**list** function call.

The **config**\_**unload**\_**libs** function unlinks all previously loaded hardware specific libraries.

The **config**\_**strerror** function can be used to map an error return value to an error message string. See **RETURN VALUES**. The returned string should not be overwritten. **config**\_**strerror** returns **NULL** if *cfgerrnum* is out-of-range.

The **cfga**\_**help** function can be used request that a hardware specific library output it's localized help message.

modified 20 Feb 1998 Solaris 2.6 Hardware: 5/98 3-81

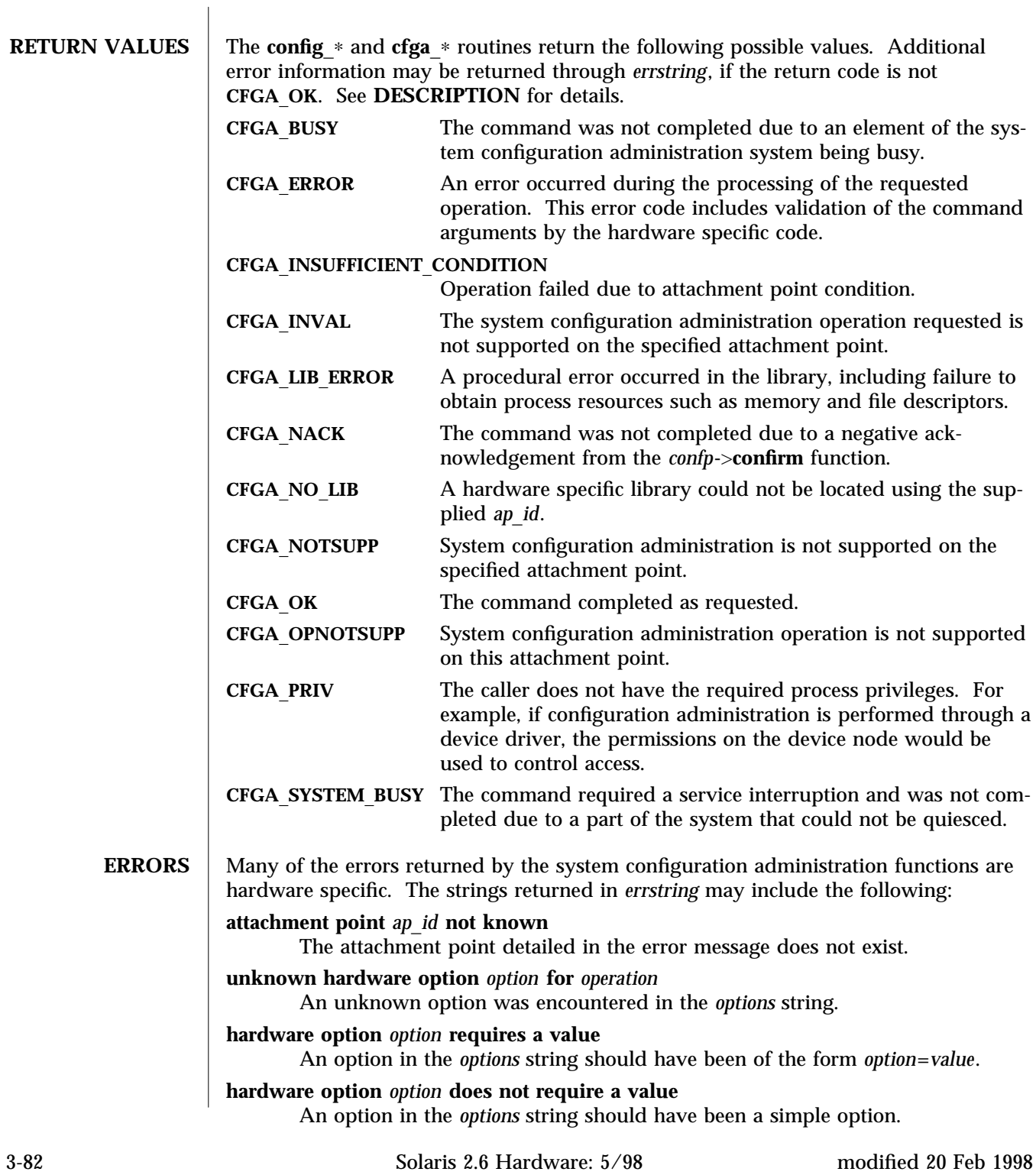

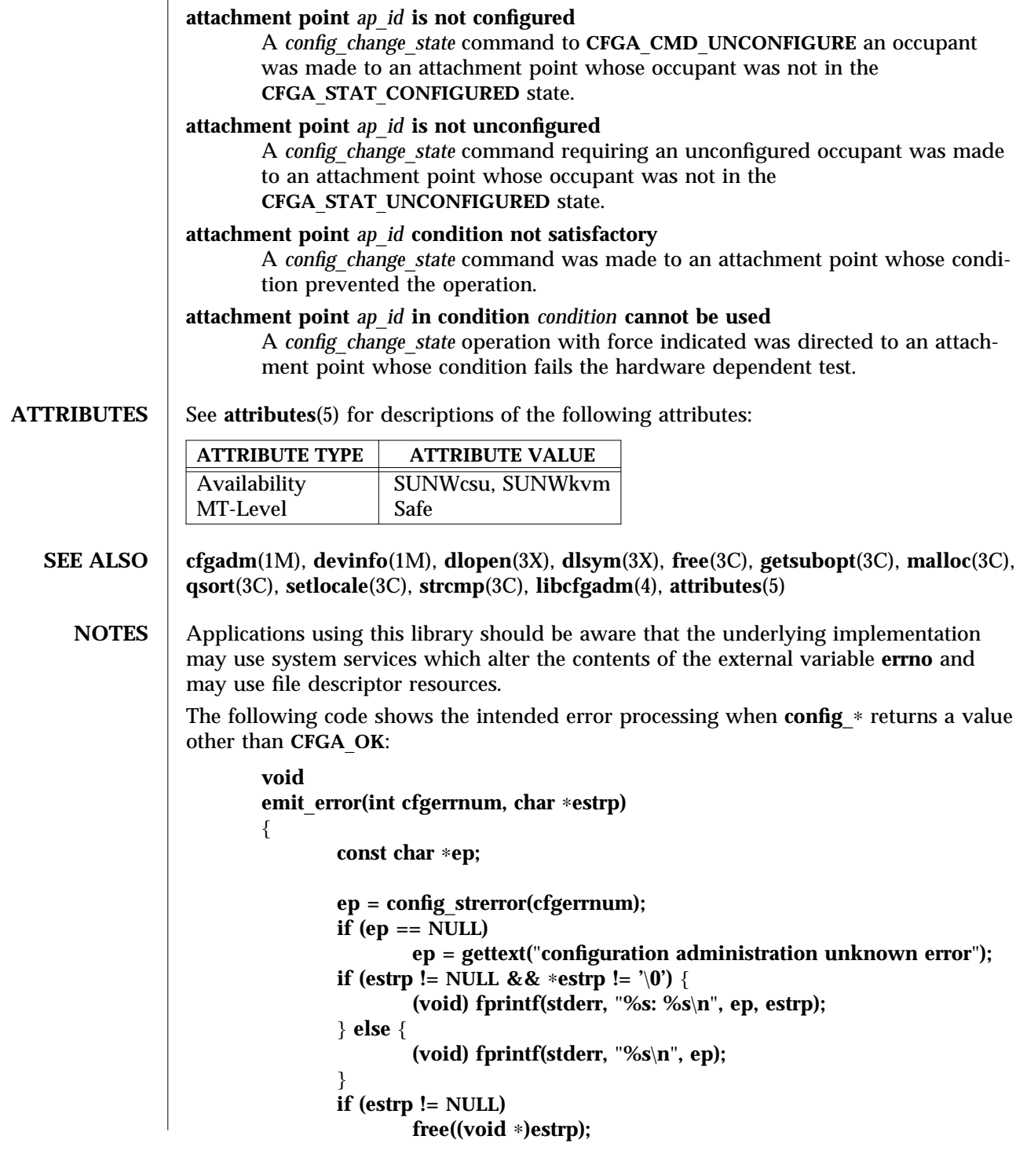

modified 20 Feb 1998 Solaris 2.6 Hardware: 5/98 3-83

}

Reference should be made to the Hardware Specific Guide for details of System Configuration Administration support.

3-84 Solaris 2.6 Hardware: 5/98 modified 20 Feb 1998

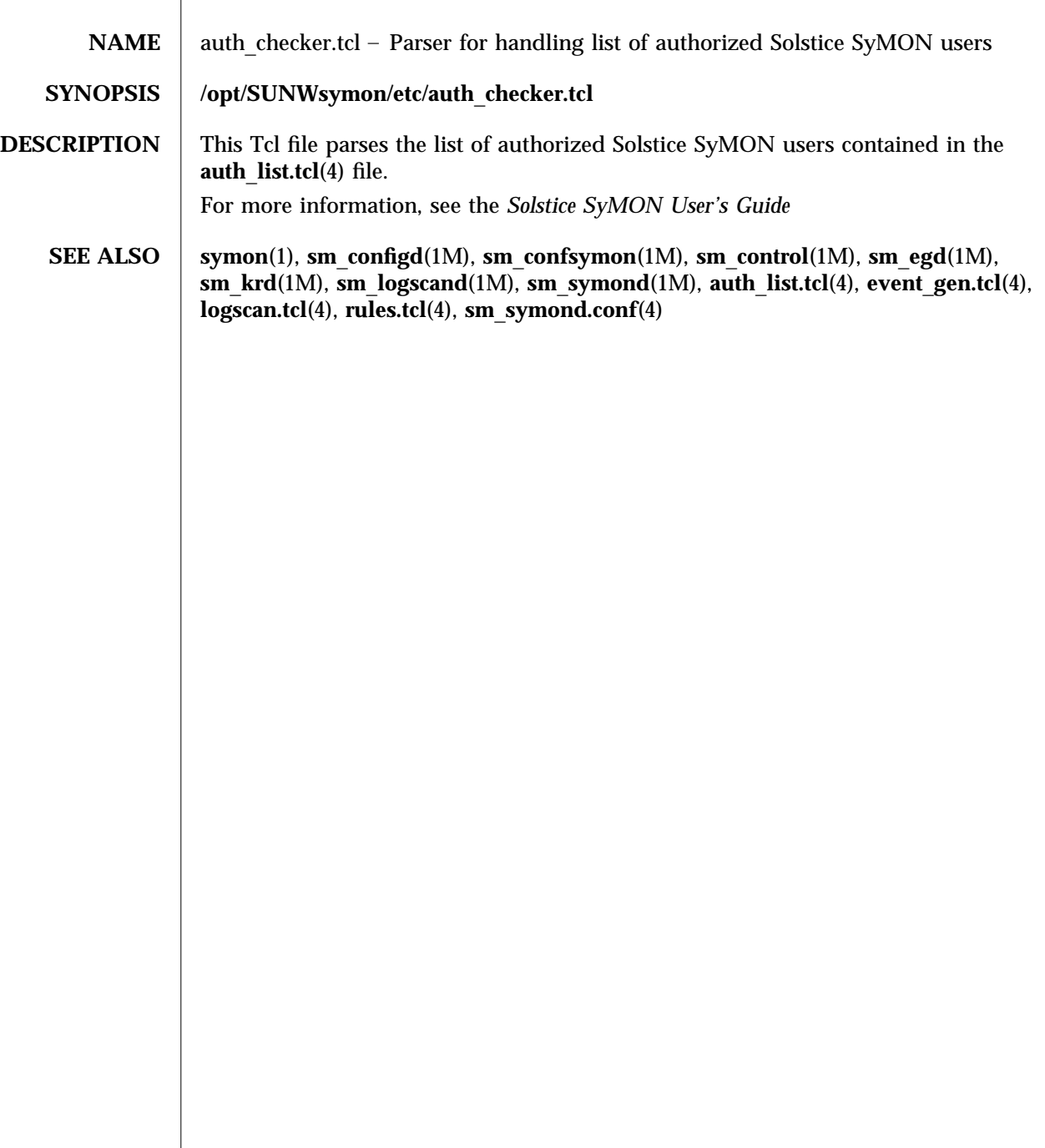

modified 2 Nov 1996 Solaris 2.6 Hardware: 5/98 4-85

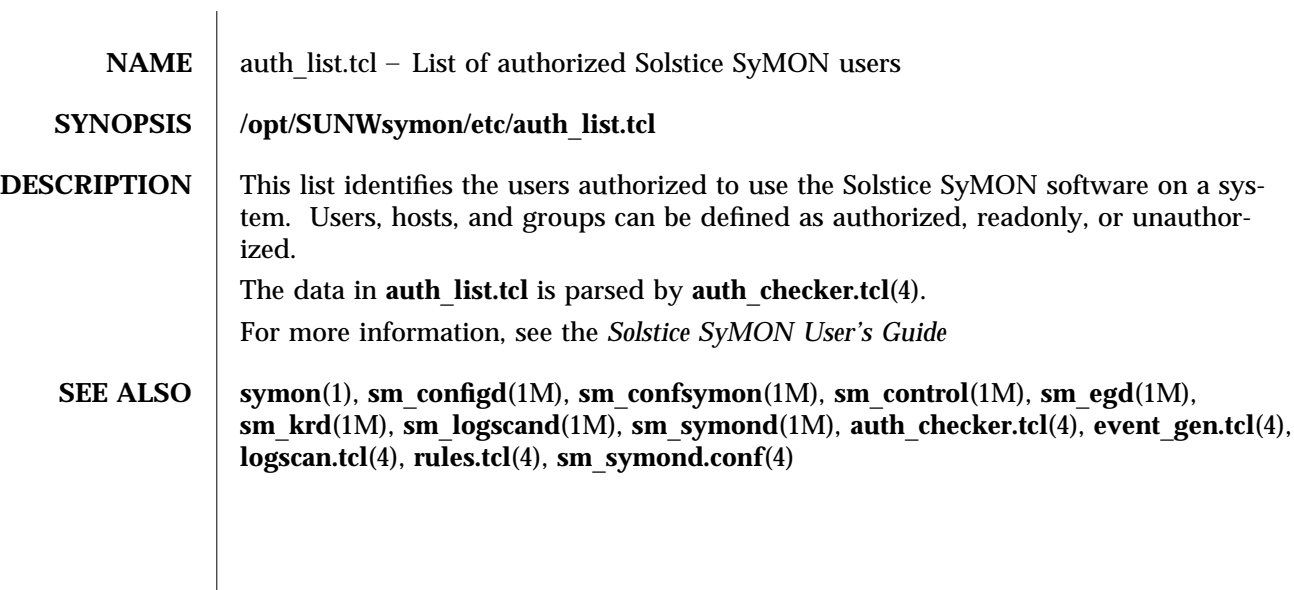

4-86 Solaris 2.6 Hardware: 5/98 modified 2 Nov 1996

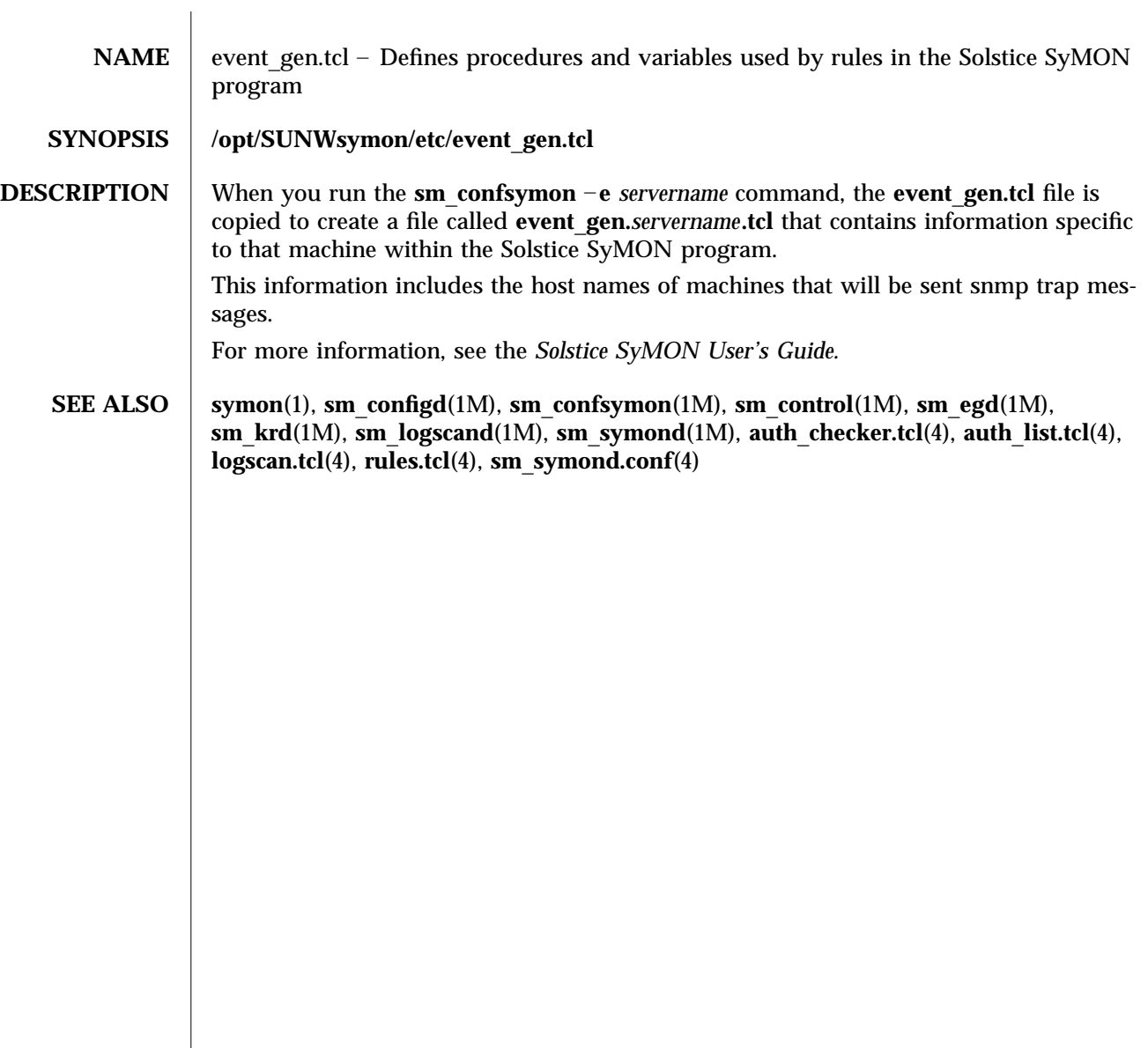

modified 2 Nov 1996 Solaris 2.6 Hardware: 5/98 4-87

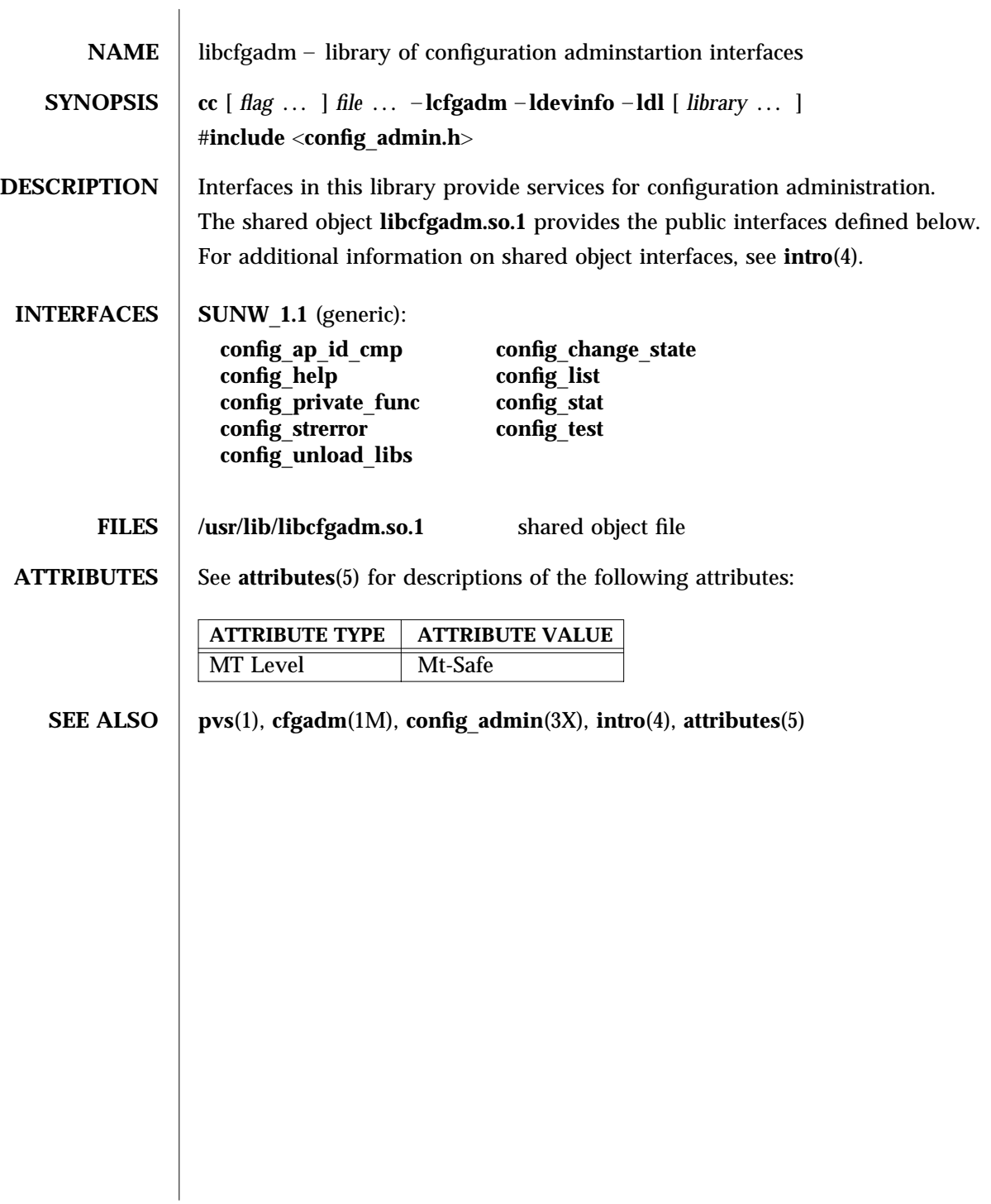

4-88 Solaris 2.6 Hardware: 5/98 modified 19 Feb 1998

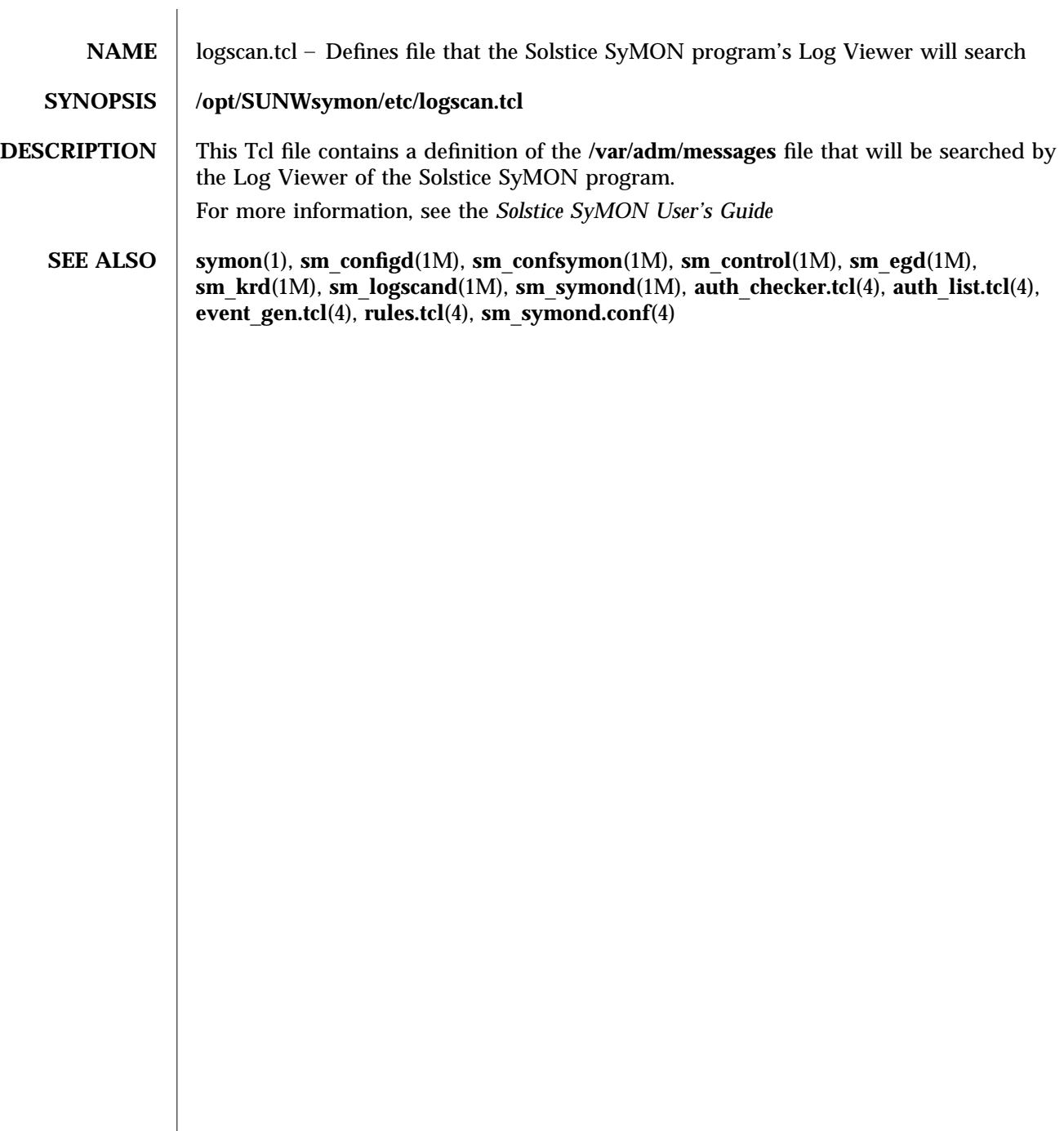

modified 2 Nov 1996 Solaris 2.6 Hardware: 5/98 4-89

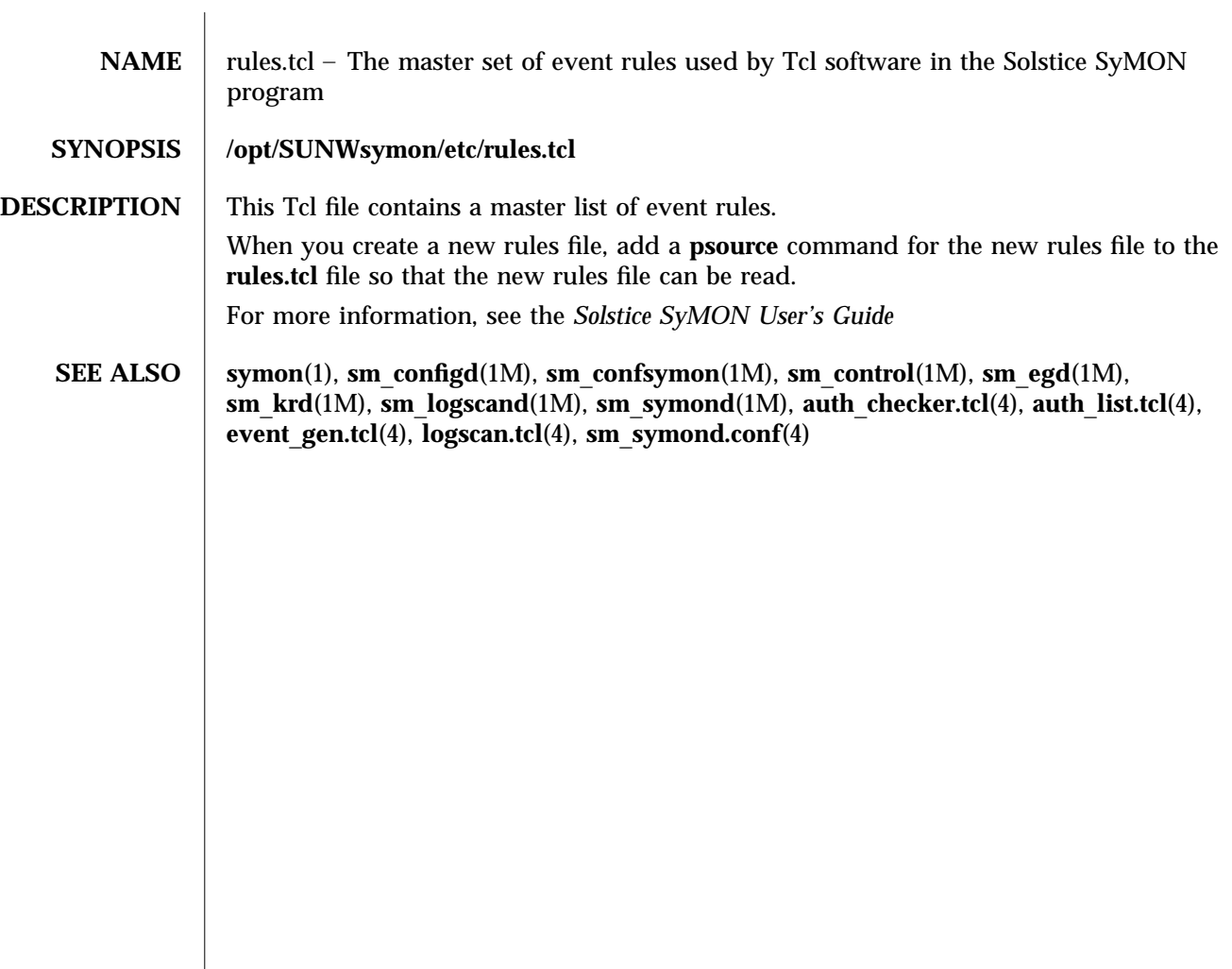

4-90 Solaris 2.6 Hardware: 5/98 modified 2 Nov 1996

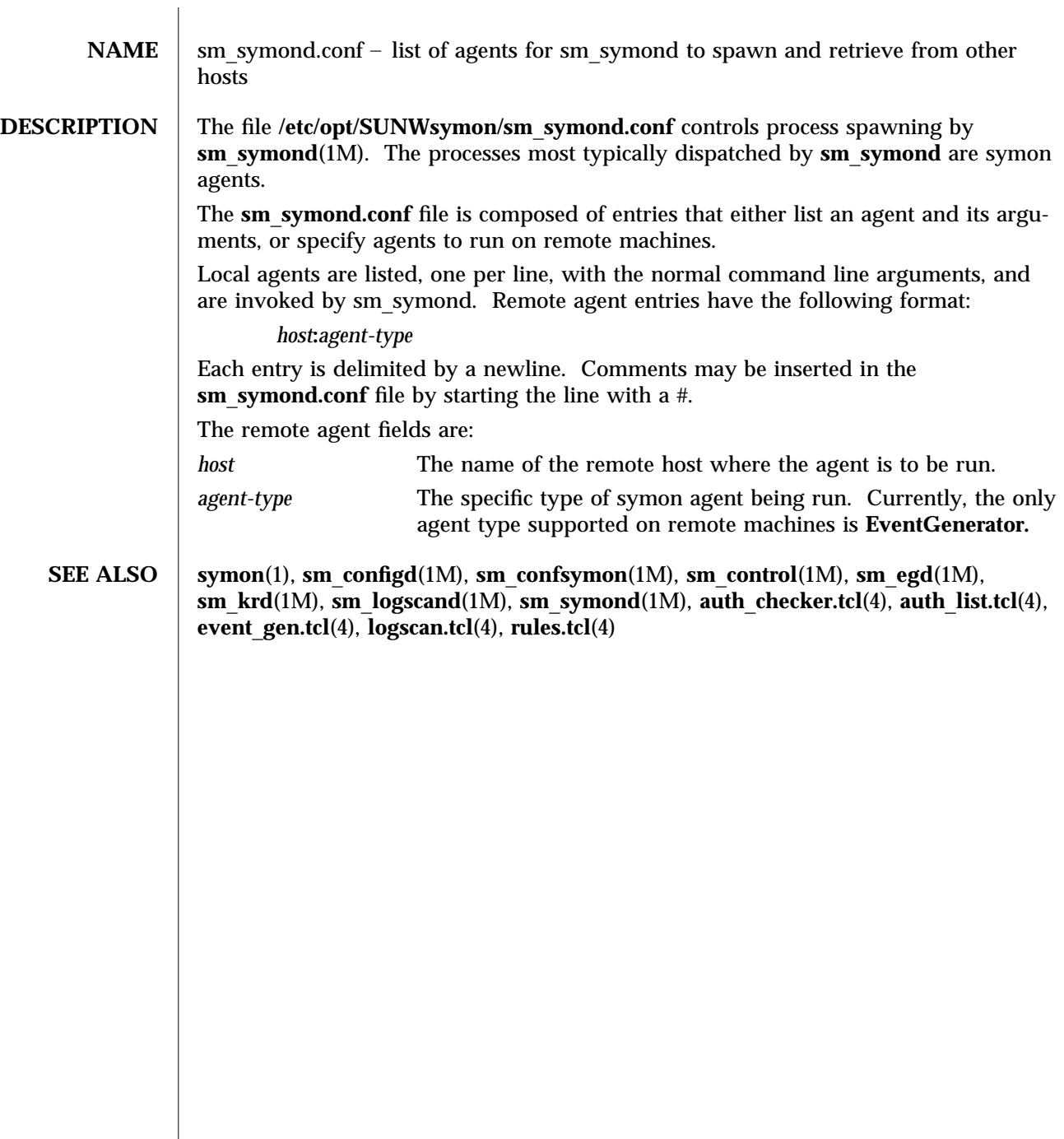

modified 2 Nov 1996 Solaris 2.6 Hardware: 5/98 4-91

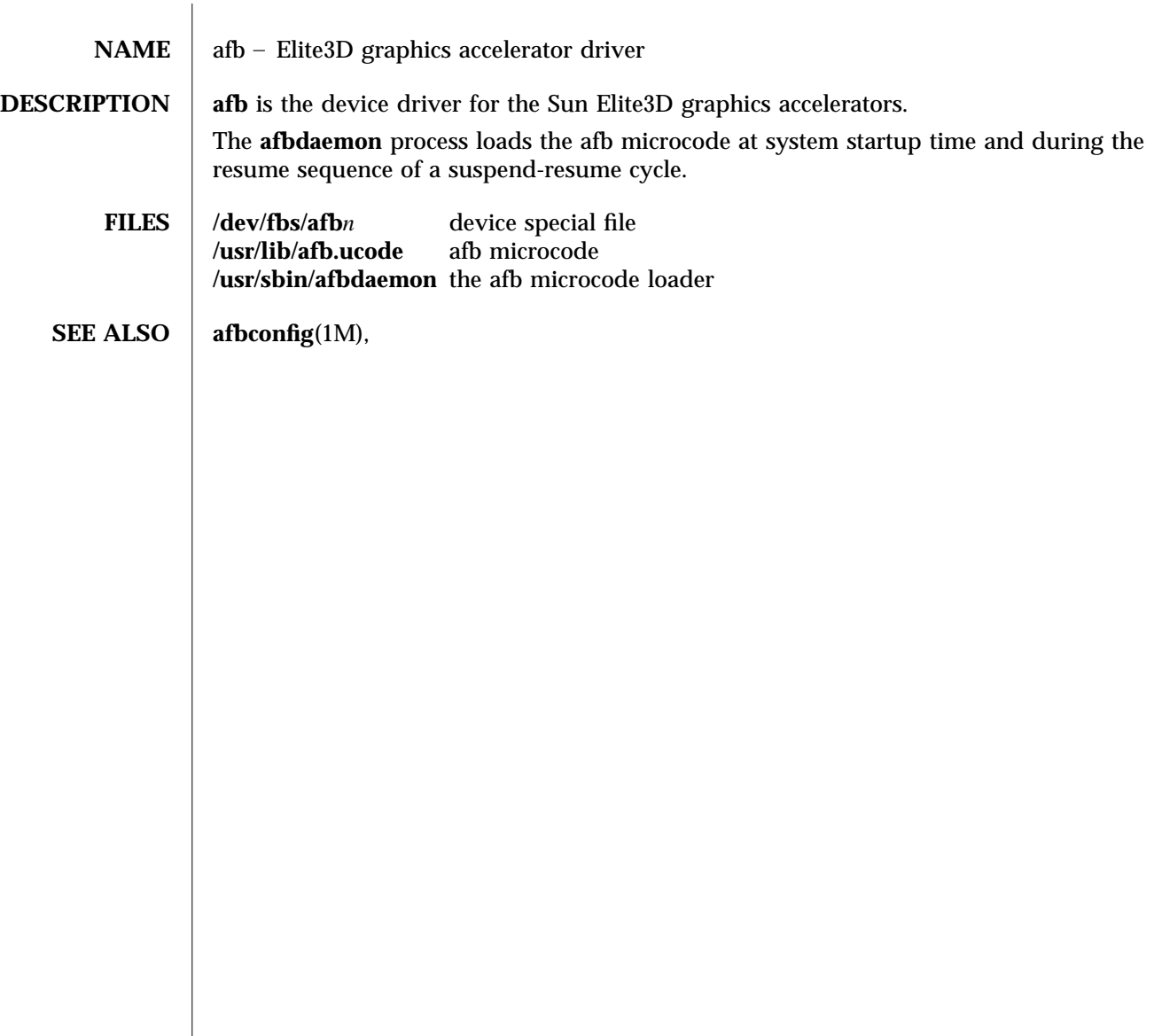

7-92 Solaris 2.6 Hardware: 5/98 modified 8 Jan 1998

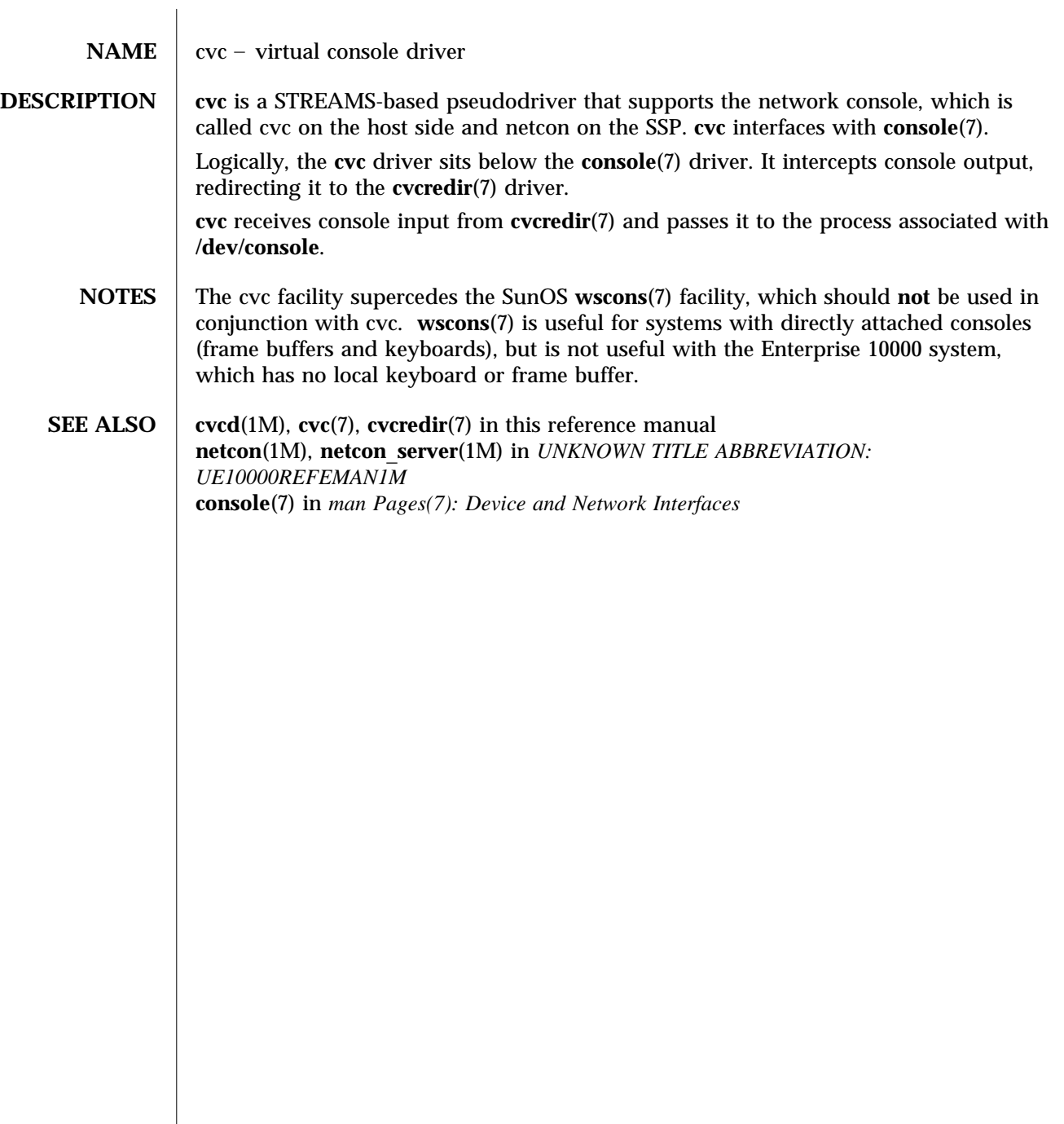

modified 4 Feb 1997 Solaris 2.6 Hardware: 5/98 7-93

## **NAME** cvcredir – virtual console redirection driver **DESCRIPTION** cvcredir, the virtual console redirection driver, is a STREAMS-based pseudodriver that works in conjunction with the cvc driver, **cvc**(7), and the cvc daemon, **cvcd**(1M). The **cvcredir** device is opened at start-of-day by the cvc daemon, **cvcd**(1M). **cvcredir** receives console output from **cvc**(7) and passes it to **cvcd**(1M). It receives console input from **cvcd**(1M) and passes it to **cvc**(7). **SEE ALSO** cvcd(1M),  $\text{cvc}(7)$  in this reference manual **netcon**(1M), **netcon**\_**server**(1M) in *man Pages(1M): Sun Enterprise 10000 SSP Administration Commands* **console**(7) in *man Pages(7): Device and Network Interfaces*

7-94 Solaris 2.6 Hardware: 5/98 modified 4 Feb 1997

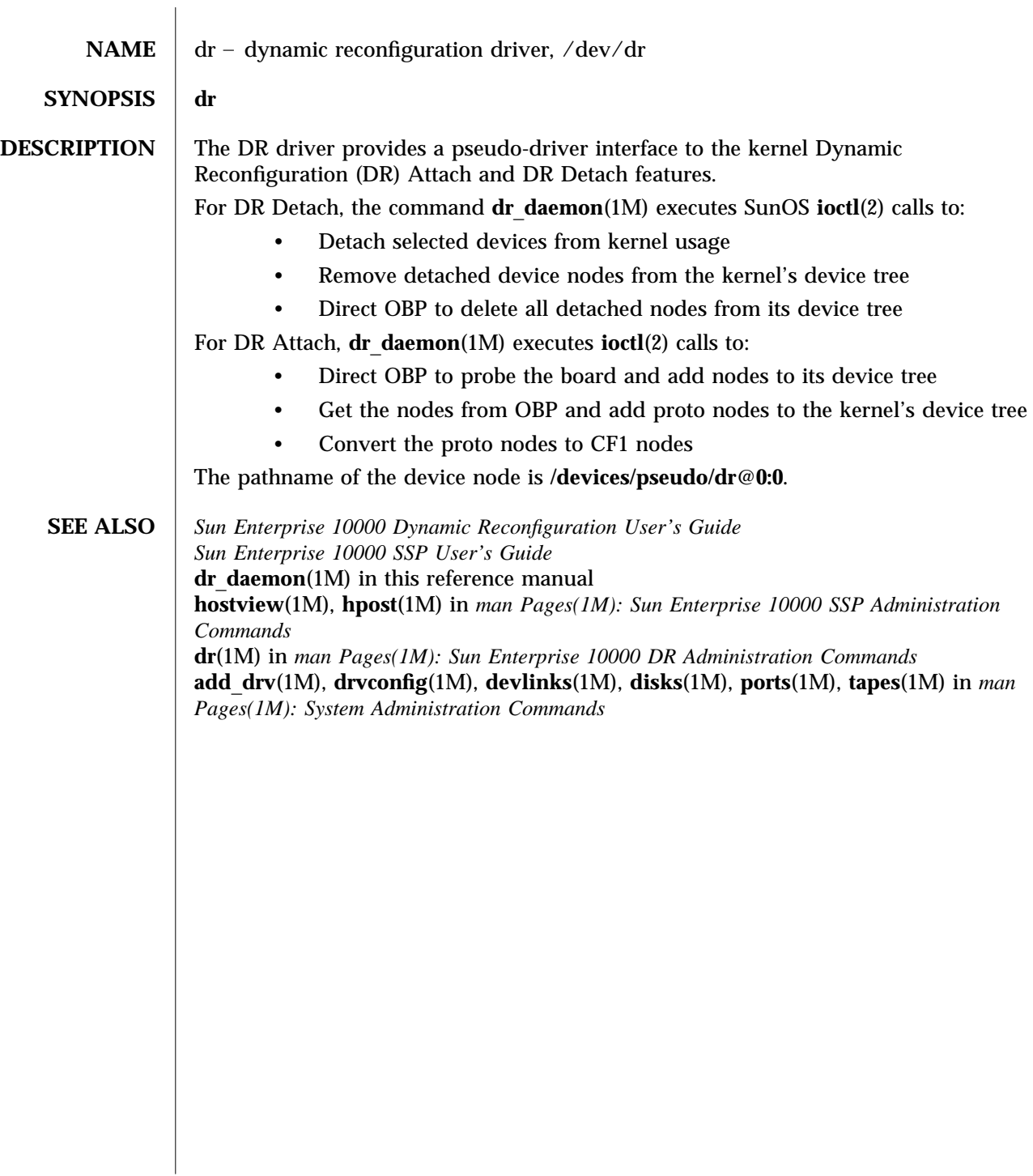

modified 4 Feb 1997 Solaris 2.6 Hardware: 5/98 7-95

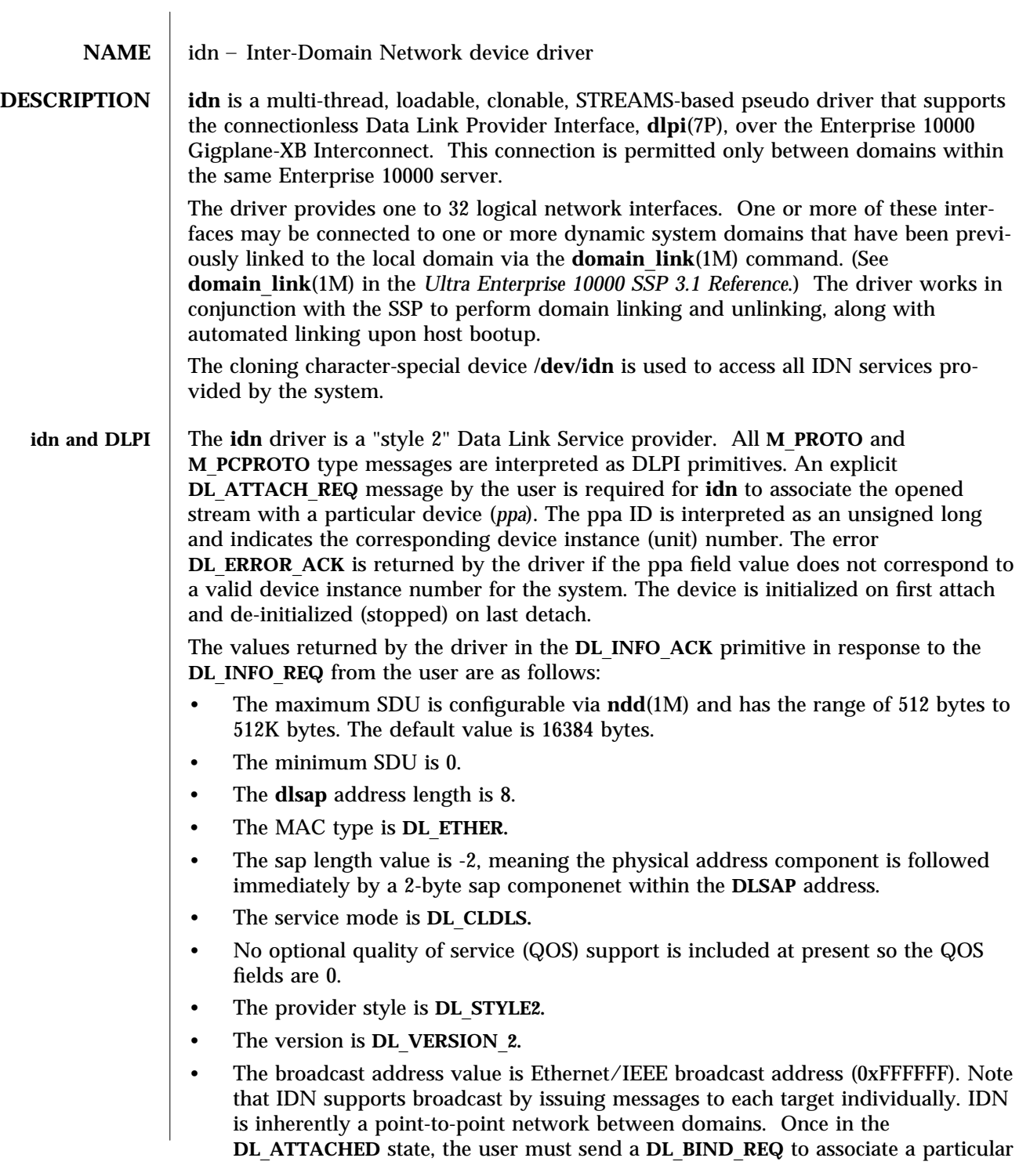

7-96 Solaris 2.6 Hardware: 5/98 modified January 1998

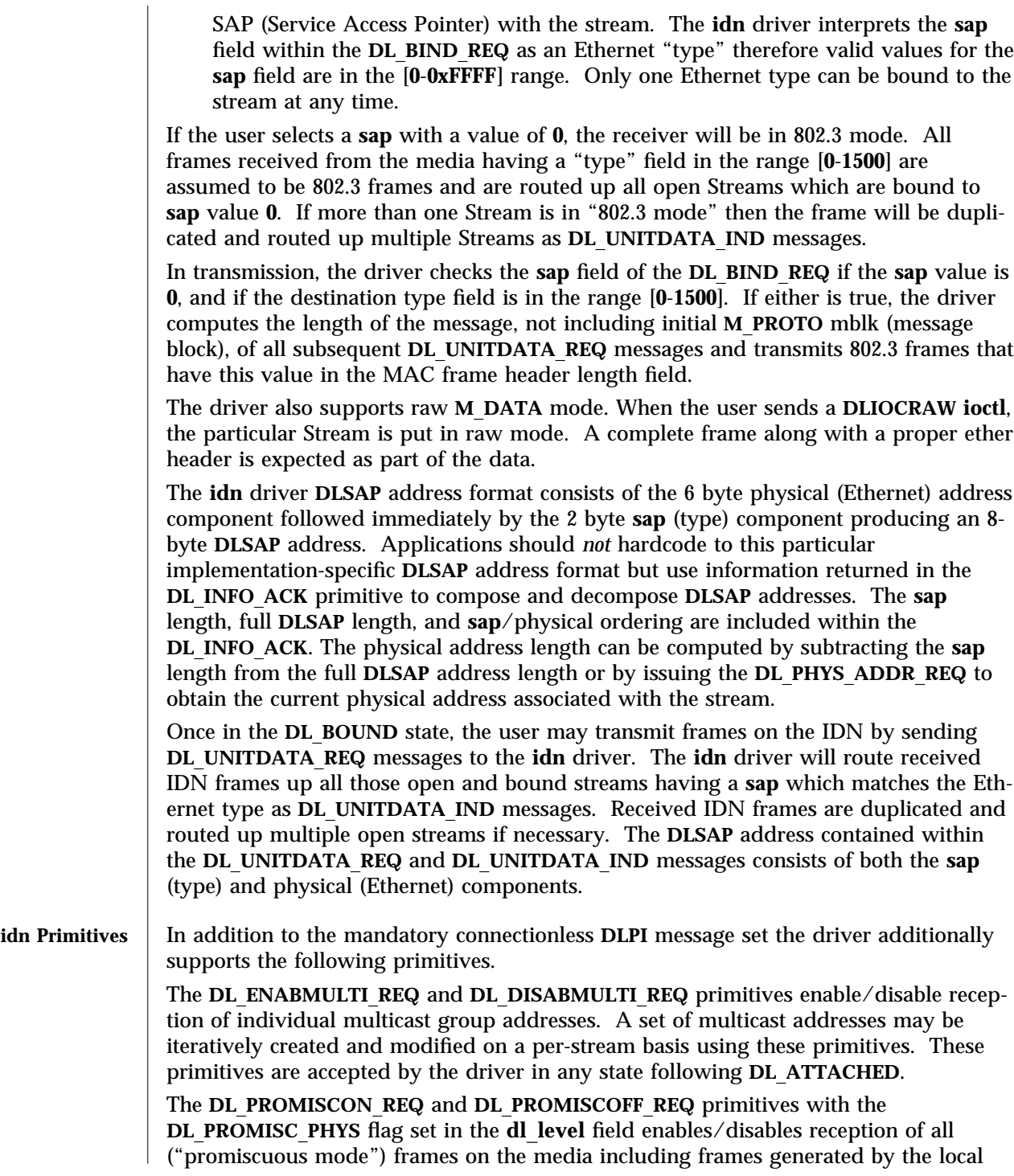

modified January 1998 Solaris 2.6 Hardware: 5/98 7-97

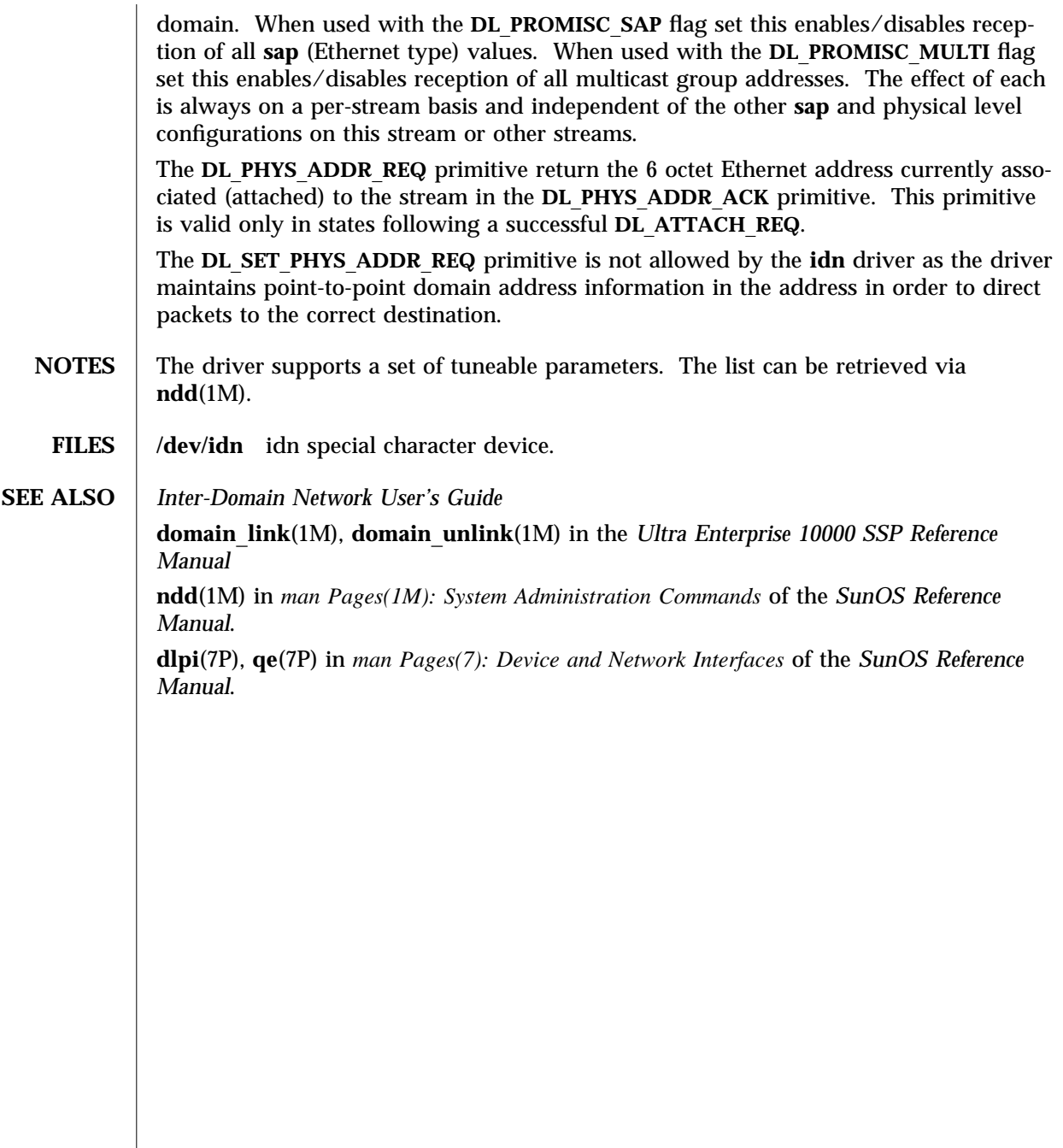

7-98 Solaris 2.6 Hardware: 5/98 modified January 1998
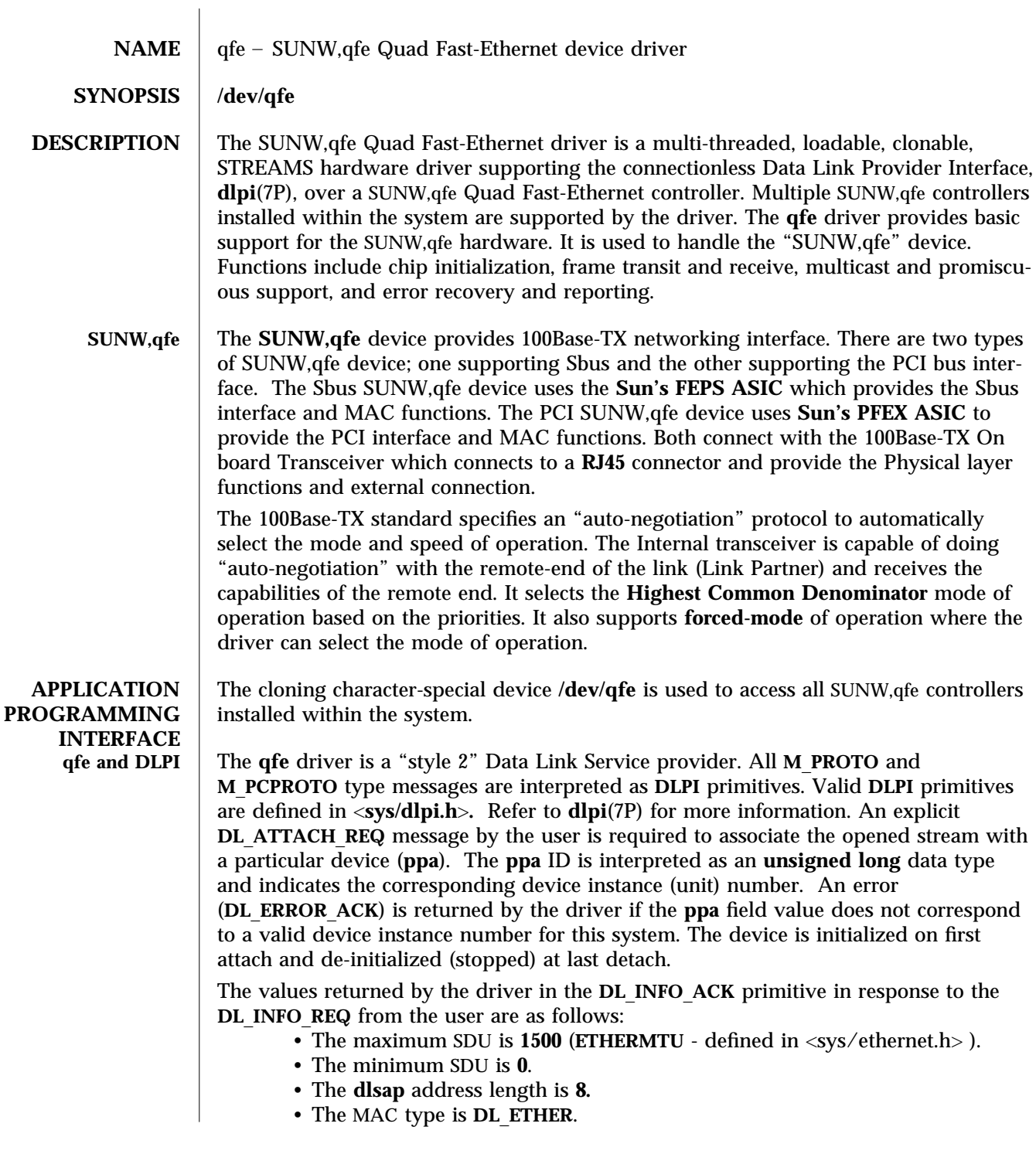

modified 24 Mar 1998 Solaris 2.6 Hardware: 5/98 7-99

- The sap length values is  $-2$  meaning the physical address component is followed immediately by a 2 byte **sap** component within the DLSAP address.
- The service mode is **DL**\_**CLDLS**.
- No optional quality of service (QOS) support is included at present so the QOS fields are **0**.
- The provider style is **DL**\_**STYLE2**.
- The version is **DL**\_**VERSION**\_**2**.
- The broadcast address value is Ethernet/IEEE broadcast address (**0xFFFFFF**).

Once in the **DL**\_**ATTACHED** state, the user must send a **DL**\_**BIND**\_**REQ** to associate a particular SAP (Service Access Pointer) with the stream. The **qfe** driver interprets the **sap** field within the **DL**\_**BIND**\_**REQ** as an Ethernet "type" therefore valid values for the **sap** field are in the [**0**-**0xFFFF**] range. Only one Ethernet type can be bound to the stream at any time.

If the user selects a **sap** with a value of **0**, the receiver will be in "802.3 mode". All frames received from the media having a "type" field in the range [**0**-**1500**] are assumed to be 802.3 frames and are routed up all open Streams which are bound to **sap** value **0**. If more than one Stream is in "802.3 mode" then the frame will be duplicated and routed up multiple Streams as **DL**\_**UNITDATA**\_**IND** messages.

In transmission, the driver checks the **sap** field of the **DL**\_**BIND**\_**REQ** if the **sap** value is **0**, and if the destination type field is in the range [**0**-**1500**]. If either is true, the driver computes the length of the message, not including initial **M**\_**PROTO** mblk (message block), of all subsequent **DL**\_**UNITDATA**\_**REQ** messages and transmits 802.3 frames that have this value in the MAC frame header length field.

The **qfe** driver **DLSAP** address format consists of the 6 byte physical (Ethernet) address component followed immediately by the 2 byte **sap** (type) component producing an 8 byte **DLSAP** address. Applications should *not* hardcode to this particular implementation-specific **DLSAP** address format but use information returned in the **DL**\_**INFO**\_**ACK** primitive to compose and decompose **DLSAP** addresses. The **sap** length, full **DLSAP** length, and **sap**/physical ordering are included within the **DL**\_**INFO**\_**ACK**. The physical address length can be computed by subtracting the **sap** length from the full **DLSAP** address length or by issuing the **DL**\_**PHYS**\_**ADDR**\_**REQ** to obtain the current physical address associated with the stream.

Once in the **DL**\_**BOUND** state, the user may transmit frames on the Ethernet by sending **DL**\_**UNITDATA**\_**REQ** messages to the **qfe** driver. The **qfe** driver will route received Ethernet frames up all those open and bound streams having a **sap** which matches the Ethernet type as **DL**\_**UNITDATA**\_**IND** messages. Received Ethernet frames are duplicated and routed up multiple open streams if necessary. The **DLSAP** address contained within the **DL**\_**UNITDATA**\_**REQ** and **DL**\_**UNITDATA**\_**IND** messages consists of both the **sap** (type) and physical (Ethernet) components.

In addition to the mandatory connectionless **DLPI** message set the driver additionally supports the following primitives.

7-100 Solaris 2.6 Hardware: 5/98 modified 24 Mar 1998

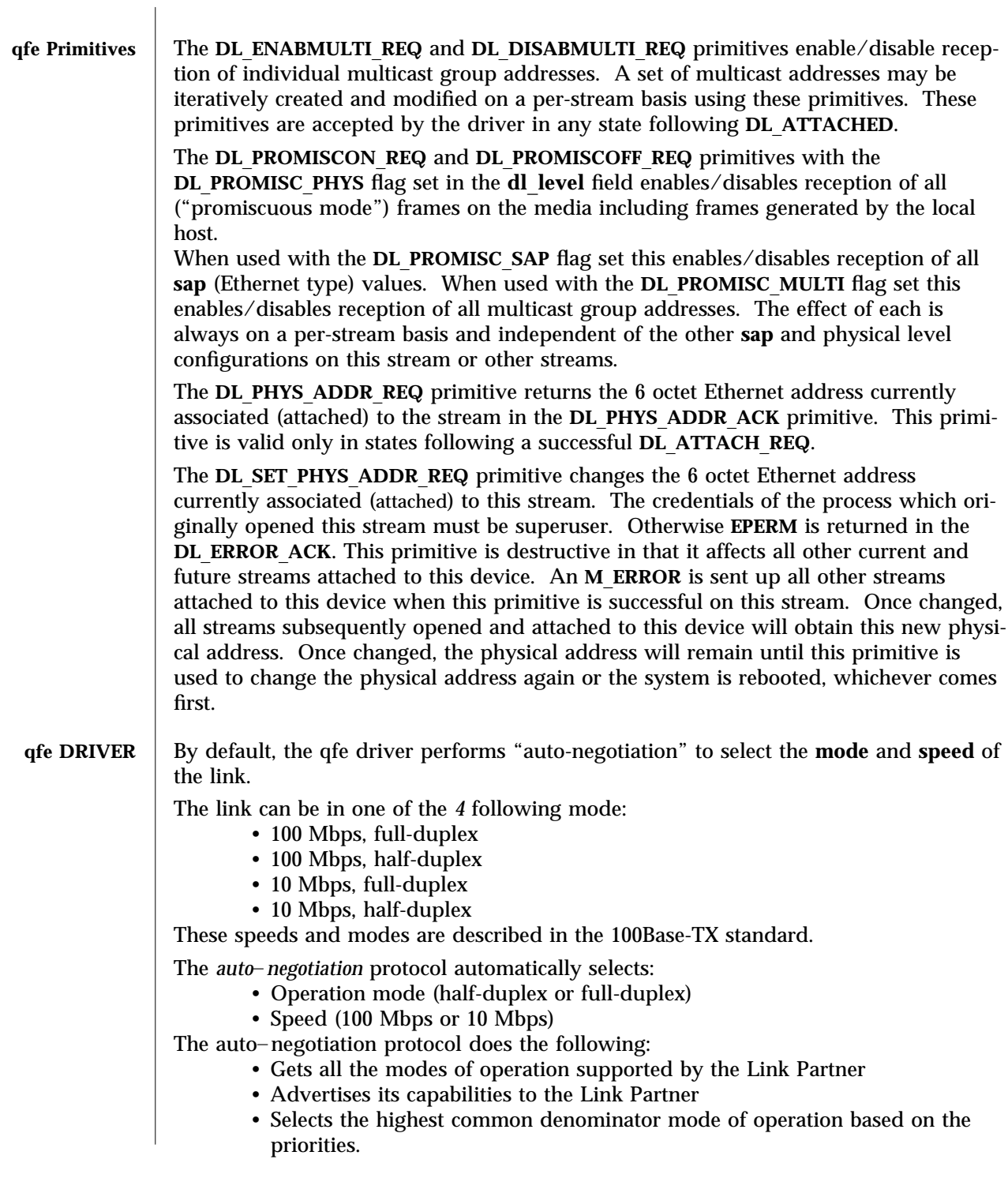

modified 24 Mar 1998 Solaris 2.6 Hardware: 5/98 7-101

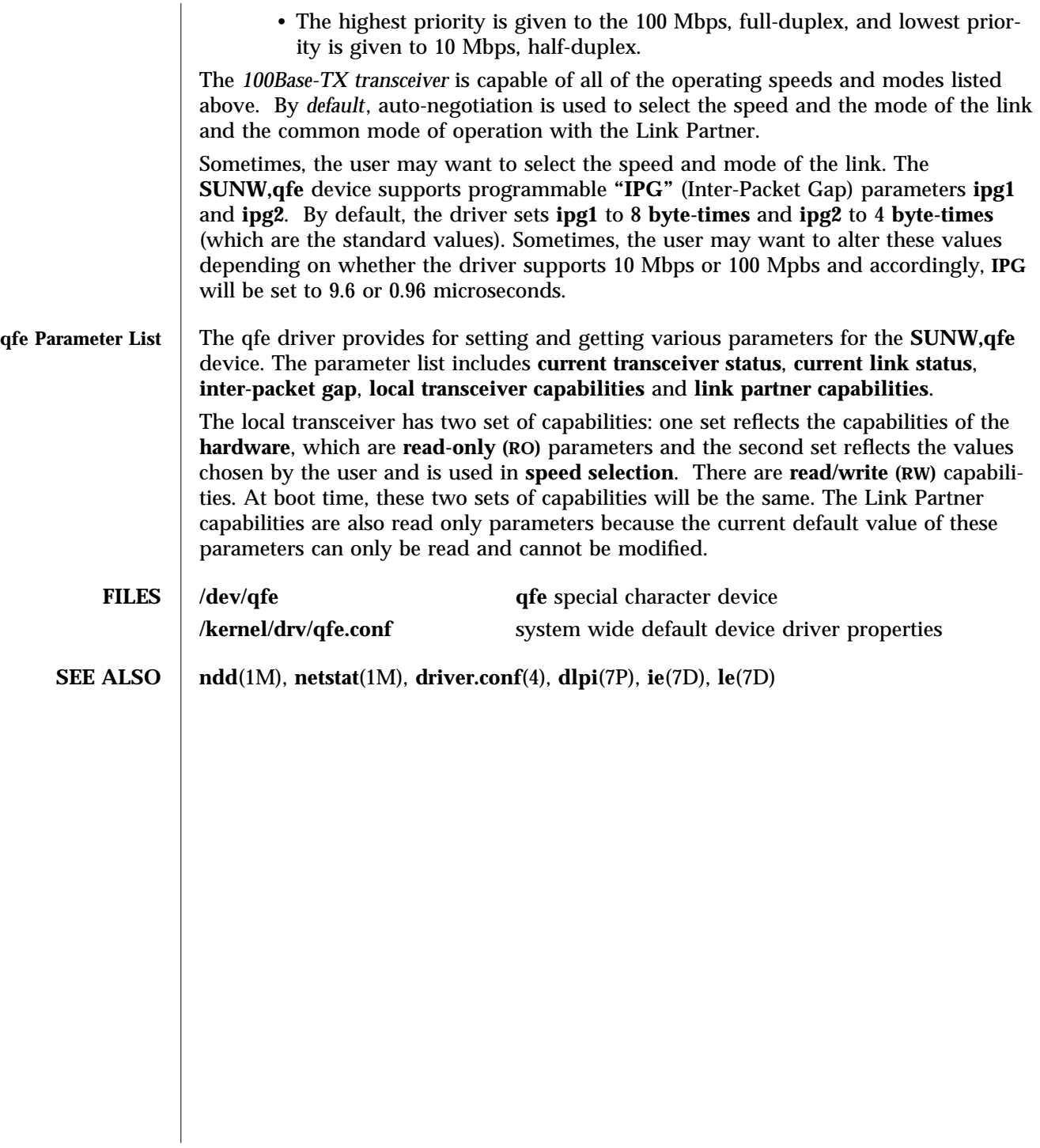

7-102 Solaris 2.6 Hardware: 5/98 modified 24 Mar 1998

# Index

## **A**

afb (7D), 7-92 afbconfig (1M), 1M-10 auth\_checker.tcl (4), 4-85 auth\_list.tcl (4), 4-86

### **C**

cfgadm (1M), 1M-18 config\_admin (3X), 3-78 cvc (7), 7-93 cvcd (1M), 1M-28 cvcredir (7), 7-94

## **D**

devices and network interfaces, 7-92 to 7-102 dr (7), 7-95 dr\_daemon (1M), 1M-29

## **E**

event\_gen.tcl (4), 4-87

## **F**

ffbconfig (1M), 1M-31 file formats, 4-85 to 4-91

**I** idn (7), 7-96

## **L**

libcfgadm (4), 4-88 library functions, miscellaneous, 3-78 to 3-84 logscan.tcl (4), 4-89 luxadm (1M), 1M-39

#### **M**

maintenance commands, 1M-10 to 1M-77

#### **Q**

qfe (7D), 7-99

#### **R**

rules.tcl (4), 4-90

#### **S**

sm\_configd (1M), 1M-50 sm\_confsymon (1M), 1M-51 sm\_control (1M), 1M-53 sm\_egd (1M), 1M-54 sm\_krd (1M), 1M-56

sm\_logscand (1M), 1M-57 sm\_symond (1M), 1M-58 sm\_symond.conf (4), 4-91 smc\_copy (1), 1-1 smc\_ftpd (1M), 1M-60 smc\_gettacl (1M), 1M-64 smc\_ls (1), 1-3 smc\_rm (1), 1-4 smc\_settacl (1M), 1M-65 smc\_tar (1), 1-5 ssp-config (1M), 1M-67 ssp-unconfig (1M), 1M-68 sunvts (1M), 1M-69 symon (1), 1-7

#### **U**

user commands, 1-1 to 1-9

#### **V**

vtsk (1M), 1M-70 vtsprobe (1M), 1M-71 vtstty (1M), 1M-74 vtsui (1M), 1M-76 vtsui.ol (1M), 1M-77